HR407D-P.BESPLLK\_SPA 4/13/09 3:45 PM Page 1

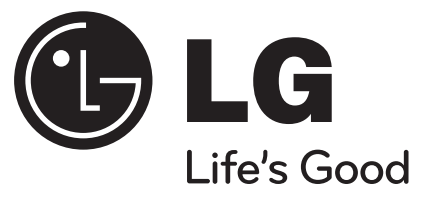

**HR400**

**Lea detenidamente el contenido de esta tarjeta de Garantía.**

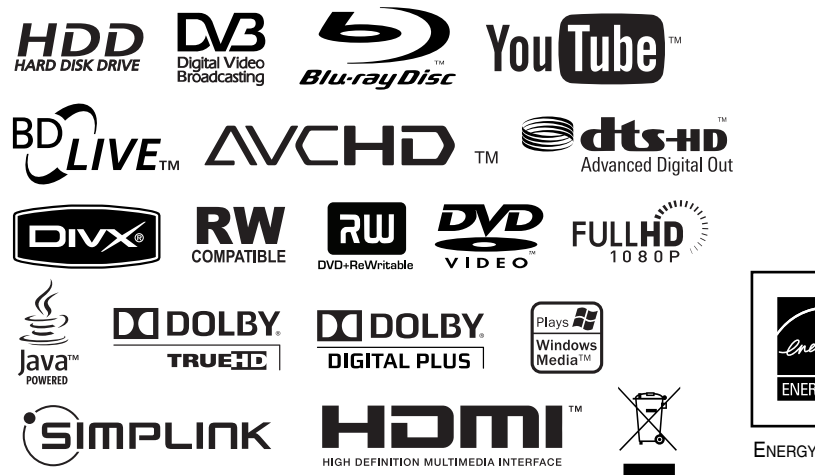

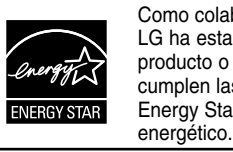

Como colaborador Energy Star®, LG ha establecido que este producto o modelos de producto, cumplen las directrices Energy Star® de rendimiento

ENERGY STAR® es una marca registrada de EE.UU.

P/NO : MFL46897340

ESPAÑOL

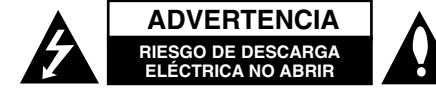

**ADVERTENCIA:** PARA REDUCIR EL RIESGO DE DESCARGA ELÉCTRICA NO EXTRAIGA LA CUBIERTA (O PARTE POSTERIOR). NO HAY EN EL INTERIOR NINGUNA PARTE QUE PUEDA REEMPLAZAR EL USUARIO. PARA CUALQUIER REPARACIÓN CONTACTE CON PERSONAL DE MANTENIMIENTO CUALIFICADO.

Este símbolo de un relámpago con cabeza de flecha dentro de un triángulo equilátero **K** está destinado para alertar al usuario de la presencia de una potencia no aislada peligrosa dentro del producto que puede ser de la magnitud suficiente como para constituir un riesgo de descarga eléctrica a las personas.

El signo de exclamación dentro de un triángulo equilátero está destinado para alertar al usuario de la presencia de instrucciones de mantenimiento y funcionamiento en la documentación que acompaña al producto.

**ADVERTENCIA:** PARA REDUCIR EL RIESGO DE INCENDIO O DESCARGA ELÉCTRICA, NO EXPONGA ESTE PRODUCTO A LA LLUVIA NI A LA HUMEDAD.

**ADVERTENCIA:** no instale el equipo en un espacio cerrado, como en una estantería o mueble similar.

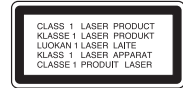

**PRECAUCIÓNN:** no obstruya ninguno de los orificios de ventilación. Instalar conforme a las instrucciones del fabricante.

**2**

Las ranuras y orificios de la carcasa cumplen un propósito de ventilación y aseguran el correcto funcionamiento del producto, y lo protegen de un posible sobrecalentamiento. Los orificios no deben obstruirse en ningún caso colocando el producto sobre una cama, sofá, alfombra o superficie similar. Este producto no debe colocarse en una instalación empotrada, como una librería o estante, a menos que se proporcione una correcta ventilación del mismo y se respeten todas las instrucciones del fabricante.

**PRECAUCIÓN:** este producto emplea un sistema láser. Para asegurar un uso apropiado de este producto, lea cuidadosamente este manual del propietario y consérvelo para futuras consultas. Si la unidad necesitara de mantenimiento, póngase en contacto con un centro de servicio autorizado. El uso de controles, ajustes o procedimientos diferentes a los especificados aquí puede provocar una exposición peligrosa a la radiación. Para prevenir la exposición directa al rayo láser, no intente abrir el cerramiento. Radiación visible del láser al abrirlo. NO FIJE LA VISTA EN EL LÁSER O HAZ DE LUZ.

**PRECAUCIÓN:** el aparato no debe exponerse al agua (goteo o salpicaduras) y no debe colocar sobre el aparato objetos llenos de líquidos, como floreros.

**PRECAUCIÓN referente al cable de alimentación La mayoría de los electrodomésticos recomiendan ser emplazados sobre un circuito dedicado;**  es decir, un circuito de un sólo enchufe que acciona solamente este electrodoméstico y no tiene enchufes o circuitos derivados adicionales. Revise la página de especificaciones de este manual de usuario para asegurarse. No sobrecargue los enchufes de pared. Los enchufes de pared sobrecargados, flojos o dañados, cables de extensión, cables de alimentación pelados, o el aislamiento dañado o agrietado del cable son elementos peligrosos. Cualquiera de estas condiciones podría dar lugar a descargas eléctricas o fuego. Examine periódicamente el cable de su electrodoméstico, y si su aspecto indica daños o deterioro, desenchúfelo, cese el uso del electrodoméstico, y haga cambiar el cable por una pieza de recambio exacta por un distribuidor de servicio autorizado. Proteja el cable de alimentación de daños físicos o mecánicos y evite doblarlo, aplastarlo, pellizcarlo o pisarlo con una puerta o caminar sobre él. Preste especial atención a los enchufes, tomas de pared, y al punto donde el

cable sale del electrodoméstico. Para desconectar la alimentación principal, retire el cable principal de alimentación. Durante la instalación del producto, asegúrese de que el enchufe sea fácilmente accesible.

#### **Cómo deshacerse de aparatos eléctricos y electrónicos viejos**

- 1. Si en un producto aparece el símbolo de un contenedor de basura tachado, significa que éste se acoge a la Directiva 2002/96/CE.
- 2. Todos los aparatos eléctricos o electrónicos se deben desechar de forma distinta del servicio municipal de recogida de basura, a través de puntos de recogida designados por el gobierno o las autoridades locales.
- 3. La correcta recogida y tratamiento de los dispositivos inservibles contribuye a evitar riesgos potenciales para el medio ambiente y la salud pública.
- 4. Para obtener más información sobre cómo deshacerse de sus aparatos eléctricos y electrónicos viejos, póngase en contacto con su ayuntamiento, el servicio de recogida de basuras o el establecimiento donde adquirió el producto.
- **Este producto se ha fabricado de acuerdo con la Directiva de compatibilidad electromagnética 2004/108/CE y la Directiva de bajo voltaje 2006/95/CE.**

Representante europeo: LG Electronics Service Europe B.V. Veluwezoom 15, 1327 AE Almere, The Netherlands (Tel : +31-036-547-8940)

#### **Notas sobre el copyright**

- El equipo de grabación deberá usarse sólo para realizar copias legales y se recomienda que revise cuidadosamente qué se considera como copialegal en el país en que está haciendo dicha copia. Copiar material con Copyright como películas o música es ilegal a menos que lo permita una excepciónlegal o lo consienta el propietario de los derechos.
- LOS CONSUMIDORES DEBEN RECORDAR QUE NO TODOS LOS TELEVISORES DE ALTA DEFINICIÓN SON TOTALMENTE COMPATIBLES CON ESTE PRODUCTO Y QUE PUEDE PROVO-CAR LA APARICIÓN DE OBJETOS EXTRAÑOS EN LA IMAGEN. EN EL CASO DE PROBLEMAS EN LA IMAGEN DE 625 DE ESCANEO (BARRIDO) PROGRESIVO, SE RECOMIENDA QUE EL USUARIO CAMBIE LA CONEXIÓN A LA SALIDA "STANDARD DEFINITION". EN CASO DE DUDA EN RELACIÓN CON LA COMPATIBILIDAD DE NUESTRO TELEVISOR CON ESTE MODELO DE UNIT 625p, LE ROGAMOS QUE SE PONGA EN CONTACTO CON NUESTRO CENTRO DE ATENCIÓN AL CLIENTE.
- Dado que el sistema AACS (Sistema de contenido de acceso avanzado) está aprobado como sistema de protección contenido para formato BD, similar al uso del sistema CSS (Sistema de cifrado de contenido) para formato DVD, se aplican ciertas restricciones a la reproducción, la salida de señales analógicas, etc.. de contenido protegido por AACS. El manejo de este producto y las restricciones impuestas sobre él pueden variar dependiendo del momento de la compra, ya que esas restricciones pueden haberse adoptado y/o modificado por AACS después de la fabricación de este producto.

Además, la marca BD-ROM y BD+ también se utilizan como sistema de protección de contenido en el formato BD, que impone ciertas restricciones incluidas las de reproducción en los contenidos protegidos de la marca BD-ROM y/o BD+. Para obtener información adicional sobre AACS, la marca BD-ROM, BD+, o su producto, póngase en contacto con un Centro de Atención al cliente autorizado.

- Muchos discos BD-ROM/DVD están codificados con protección anticopia. Por ello, debe conectar el reproductor directamente al televisor, no a un vídeo. Si conecta el reproductor a un vídeo, los discos con protección anticopia emitirán una imagen distorsionada.
- "Este producto incorpora tecnología de protección de derechos de autor amparada mediante patentes de EE.UU. y otras leyes de propiedad intelectual. La utilización de esta tecnología de protección de derechos de autor debe estar autorizada por Macrovision, estando dirigida exclusivamente al uso doméstico y otros medios de visualización limitados, salvo autorización contraria de Macrovision. Está prohibida la alteración o desmontaje de dicha tecnología".
- Bajo las leyes de Propiedad Intelectual de EE.UU. y otros países, la grabación, uso, visualización, distribución o revisión no autorizada de programas de televisión, cintas de video, discos BD-ROM, DVD, CD y otros materiales puede estar sujeta a responsabilidad civil o criminal.

#### **Actualización de software (Sólo para las funciones de reproducción de disco y de red)**

El software del reproductor puede actualizarse si se conecta a Internet por medio del cable de LAN. Se recomienda actualizar el reproductor con la versión más reciente del software con el fin de mejorar su funcionamiento y/o incorporar nuevas funciones (véase la página 58).

#### **Aviso sobre software de código abierto** Este producto incluye

- Librería Freetype: copyright © 2003 The FreeType Project (www.freetype.org).
- Librería de compresión Zlib desarrollada por Jean-loup Gailly y Mark Adler. Copyright (C) 1995-2005 Jean-loup Gailly y Mark Adler
- Lista doblemente enlazada autorizada bajo licencia Artística. Puede descargar este software del sitio http://freshmeat.net/projects/linklist/

#### **Para usar la funcionalidad BD-Live**

Debe conectar una unidad USB Flash con el puerto USB (véase la página 24).

## **SIMPLINK**

#### **¿Qué es el SIMPLINK?**

Algunas funciones de esta unidad se controlan a través del mando a distancia del televisor cuando la unidad y el televisor LG están conectados con SIMPLINK a través de una conexión HDMI.

- Funciones controladas con el mando a distancia del televisor LG; Reproducción, Pausa, Escaneo, Salto, Parada, Apagado, etc.
- Si desea más información acerca de la función SIMPLINK, consulte el manual de usuario del televisor.
- El televisor LG con la función SIMPLINK posee un logotipo como se muestra arriba.

#### Nota:

Dependiendo del tipo de disco y del estado del reproductor, el funcionamiento de SIMPLINK podría no ser el esperado o no estar disponible.

Java y todas las marcas comerciales y logotipos basados en Java son marcas registradas o comerciales de Sun Microsystems, Inc. en los Estados Unidos y otros países.

Fabricado bajo autorización de Dolby Laboratories. "Dolby" y símbolo de doble D son marcas comerciales de Dolby Laboratories.

Fabricado bajo licencia de las patentes de EE.UU. nº: 5,451,942; 5,956,674; 5,974,380; 5,978,762; 6,487,535 y otras patentes de todo el mundo, aceptadas o pendientes. DTS es una marca registrada y los logotipos de DTS, el símbolo, DTS-HD y DTS-HD Advanced Digital Out son marcas registradas de DTS, Inc. © 1996-2008 DTS, Inc. Reservados todos los derechos.

HDMI, el logo HDMI y la Interfaz Multimedia de Alta Definición son marcas comerciales o registradas de HDMI en licencia de LLC.

El logotipo "BD-LIVE" es una marca registrada de la asociación Blu-ray Disc.

El logotipo "DVD" es una marca registrada de DVD Format/Logo Licensing Corporation.

"x.v.Color" es una marca registrada.

"Blu-ray Disc" es una marca registrada.

"BONUSVIEW" es una marca registrada de Blu-ray Disc Association.

Este producto tiene licencia bajo las previsiones del archivo de patente AVC y VC-1 para uso personal y no comercial de un consumidor para (i) codificar vídeo según los estándares AVC y VC-1 ("video AVC/VC-1") o (ii) decodificar vídeo AVC/VC-1 que ha sido codificado por un usuario involucrado en una actividad personal y no comercial o se obtuvo de un proveedor de vídeo autorizado para suministrar vídeo AVC/VC-1. No se concede ni implica ninguna otra licencia para ningún otro uso. Puede obtener información adicional de MPEG LA, LLC. Visite http://www.mpegla.com.

"AVCHD" y el logotipo "AVCHD" son marcas registradas de Panasonic Corporation y Sony Corporation.

YouTube es una marca registrada de Google Inc.

# **Índice**

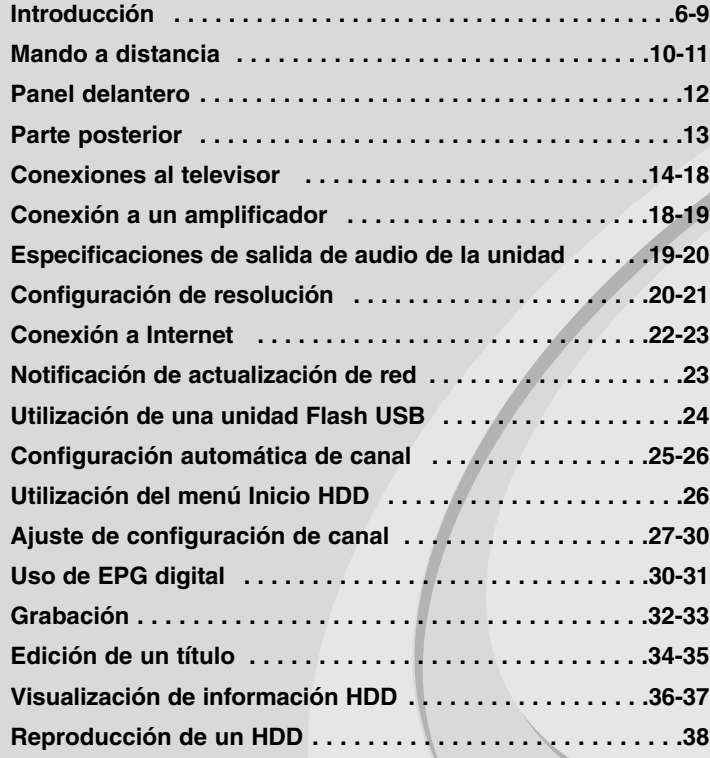

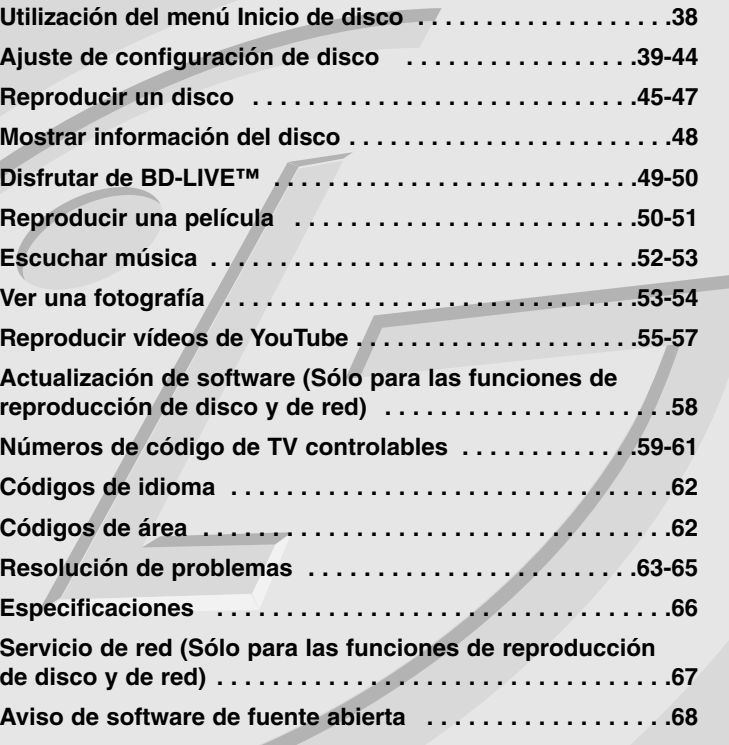

Antes de conectar, manejar o ajustar este producto, lea detenida y completamente este libro de instrucciones.

## **Introducción**

Para garantizar un uso correcto de este producto, lea detenidamente el manual del propietario y guárdelo para futuras referencias. Este manual ofrece información sobre el manejo y el mantenimiento de su reproductor de. En caso de que la unidad necesite alguna reparación, póngase en contacto con un servicio de reparaciones autorizado.

### El símbolo  $\oslash$  en pantalla

El símbolo " $\oslash$ " puede aparecer en la pantalla de su televisor durante su manejo e indica que la función explicada en este manual del usuario no está disponible en ese el aparato.

### **Símbolos utilizados en este manual**

### Nota:

**6**

Indica la existencia de notas y características de funcionamiento particulares.

### Sugerencia:

Señala consejos y trucos para facilitar la tarea.

Un apartado cuyo título contenga uno de los siguientes símbolos es aplicable sólo al disco representado por el símbolo.

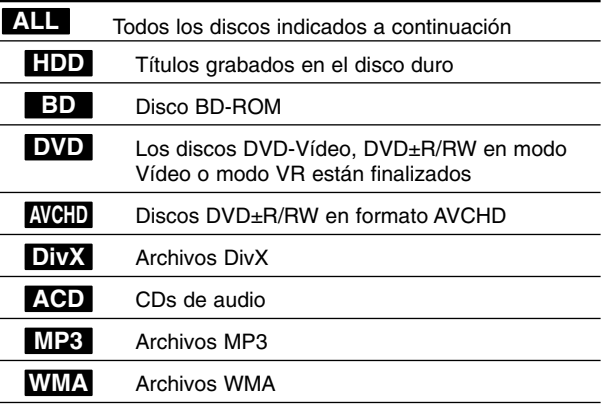

### **Manejo de la unidad**

#### **Durante el transporte de la unidad**

Conserve la caja y los materiales de embalaje originales. Si necesita enviar de nuevo la unidad, para una máxima protección de la misma, empaquétela como venía de fábrica.

#### **Conservación de las superficies externas limpias**

- No utilice líquidos volátiles, como insecticidas, cerca de la unidad.

- No frote el paño demasiado fuerte para no dañar la superficie.
- No deje productos de caucho ni de plástico en contacto con la unidad durante un periodo de tiempo largo.

#### **Limpieza de la unidad**

Para limpiar el reproductor, utilice un paño suave y seco. Si las superficies están extremadamente sucias, utilice un paño suave ligeramente humedecido con una solución de detergente suave. No utilice disolventes fuertes, como alcohol, bencina o disolvente, podría dañar la superficie de la unidad.

#### **Mantenimiento de la unidad**

Esta unidad es un dispositivo de alta tecnología y precisión. Si la lente óptica y los componentes de la unidad de disco están sucios o gastados, la calidad de la imagen podría verse disminuida.

Para más información, contacte con el centro de servicio autorizado más próximo.

### **Notas sobre los discos**

### **Manejo de los discos**

No toque la cara grabada del disco. Sostenga el disco por los extremos para no dejar huellas en la superficie. Nunca pegue papel o cinta adhesiva en el disco.

#### **Almacenamiento de los discos**

Tras la reproducción, guarde el disco en su caja. No exponga el disco a la luz solar directa o a fuentes de calor, ni lo deje dentro de un coche aparcado y expuesto a la luz solar directa.

#### **Limpieza de los discos**

La existencia de huellas y polvo en el disco puede disminuir la calidad de la imagen y distorsionar el sonido. Antes de utilizarlo, limpie el disco con un paño limpio. Pase el paño desde el centro del disco hacia fuera. No utilice disolventes fuertes como alcohol, bencina, disolvente, productos de limpieza o pulverizadores antiestáticos pensados para los antiguos discos de vinilo.

### **Discos reproducibles**

**Disco Blu-ray** 

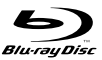

 Discos de películas que puedan comprarse o alquilarse. - Los discos BD-R/RE que contengan pistas de audio, MP3,

## archivos DivX, WMA o archivos de fotografías.

### **DVD-Video (disco de 8 cm / 12 cm)**

**DVD** Discos de películas que puedan comprarse o alquilarse.

#### **DVD-R (disco de 8 cm / 12 cm)**  DVD

- Sólo modo vídeo y finalizado
- También admite discos de doble capa
- Formato AVCHD
- Los discos DVD-R que contengan archivos DivX, MP3, WMA <sup>o</sup> archivos de fotografías.

#### **DVD-RW (disco de 8 cm / 12 cm)**  <u>DVD</u>

- Modo VR, Modo Vídeo y finalizado solamente
	- Formato AVCHD
	- Los discos DVD-RW que contengan archivos DivX, MP3, WMA o archivos de fotografías.

### **DVD+R (disco de 8 cm / 12 cm)**

- Sólo discos finalizados
- También admite discos de doble capa
	- Formato AVCHD
	- Los discos DVD+R que contengan archivos DivX, MP3, WMA <sup>o</sup> archivos de fotografías.

#### **DVD+RW (disco de 8 cm / 12 cm) RW**

- Sólo modo vídeo y finalizado
- Formato AVCHD
- Los discos DVD+RW que contengan archivos DivX, MP3, WMA o archivos de fotografías.

#### **CD audio (disco de 8 cm / 12 cm)**

**CD-R/CD-RW (disco de 8 cm / 12 cm)**

 $\fbox{1.1cm} \begin{picture}(20,5) \put(0,0) {\line(0,1){1.5}} \put(1.5,0) {\line(0,1){1.5}} \put(1.5,0) {\line(0,1){1.5}} \put(1.5,0) {\line(0,1){1.5}} \put(1.5,0) {\line(0,1){1.5}} \put(1.5,0) {\line(0,1){1.5}} \put(1.5,0) {\line(0,1){1.5}} \put(1.5,0) {\line(0,1){1.5}} \put(1.5,0) {\line(0,1){1.5}} \put(1.5,0) {\line(0,1){1.5}} \put(1$ CDs de audio o CD-R/CD-RW en formato de CD de audio disponibles en cualquier establecimiento

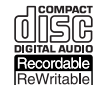

| RW

Los discos CD-R/CD-RW que contengan archivos DivX, MP3, WMA o archivos de fotografías.

### Notas:

- Algunos discos CD-R/RW (o DVD±R/RW) no podrán reproducirse en la unidad debido a las condiciones del equipo de grabación o a los propios discos CD-R/RW (o DVD±R/RW).
- No adhiera etiquetas ni adhesivos a ninguna cara (cara etiquetada o grabada) de los discos.
- No utilice discos compactos de formas irregulares (p. ej., con forma de corazón u octagonales). Si lo hace, pueden producirse fallos de funcionamiento.
- Dependiendo de la finalización y del software de grabación, algunos discos grabados (CD-R/RW o DVD±R/RW) podrían no reproducirse.
- Puede que no se reproduzcan los discos CD-R/RW y DVD+R/RW grabados con un ordenador personal o una grabadora de DVD o CD si el disco está dañado o sucio, o si hay suciedad o restos de condensación en la lente de la unidad.
- Si graba un disco con un ordenador, incluso si lo hace en un formato compatible, hay casos en los que no se puede reproducir debido a los ajustes del programa usado para crear el disco. (Consulte al editor del programa para más información).
- El reproductor requiere discos y grabaciones que cumplan ciertas normas técnicas para obtener una calidad de reproducción óptima. Los DVD previamente grabados se ajustan automáticamente a estas normas. Existen muchos tipos diferentes de formatos de disco gravables (incluido CD-R con archivos MP3 ó WMA) que exigen ciertas condiciones preexistentes para garantizar una reproducción compatible.
- Los clientes deben tener en cuenta que es necesario tener un permiso para poder descargarse archivos MP3/WMA y música de Internet. Nuestra empresa no está autorizada para conceder ese permiso. El permiso deberá solicitarse siempre al propietario de los derechos de autor.

### **Características del disco BD-ROM**

Los discos BD-ROM pueden almacenar 25 GB (capa simple) o 50 GB (doble capa) en un solo disco de una cara: tiene de 5 a 10 veces más capacidad que un DVD. Los discos BD-ROM también son compatibles con el vídeo HD de mayor calidad disponible en la industria (hasta 1920 x 1080) La gran capacidad no supone ningún compromiso sobre la calidad del vídeo. Además, los discos BD-ROM tienen el mismo tamaño y apariencia que un DVD.

- Las siguientes características del disco BD-ROM dependen del disco y pueden variar.
- El aspecto y la navegación de las características también variarán de un disco a otro.
- No todos los discos tendrán las características descritas más abajo.
- Los discos BD-ROM, híbridos, incluyen capas BD-ROM y DVD (o CD) en la misma cara. En estos discos, el reproductor solo reproducirá la capa BD-ROM.

#### **Características principales del vídeo**

El formato BD-ROM para la distribución de películas es compatible con tres códecs de vídeo muy avanzados, incluidos MPEG-2, MPEG4 AVC (H.264), y SMPTE VC1. Las resoluciones de vídeo HD están también disponibles:

- 1920 x 1080 HD
- 1280 x 720 HD

#### **Planos gráficos**

Existen dos planos gráficos (capas) individuales con resolución total de HD (1920 x 1080) disponibles en la parte superior de la capa del vídeo HD. Uno de los planos se asigna a los gráficos con marcos exactos relacionados con el vídeo (como subtítulos) y el otro plano se asigna a los elementos gráficos interactivos, tales como botones o menús. Ambos planos pueden disponer de distintos efectos de agrandamiento, fundido y desplazamiento.

#### **Para la reproducción de alta definición**

Para ver contenidos de alta definición de discos BD-ROM, se necesita un televisor de alta definición. Algunos discos pueden necesitar una salida HDMI para ver contenidos de alta definición. La capacidad de visualizar contenidos de alta definición en discos BD-ROM puede estar limitada dependiendo de la resolución de su televisor.

#### **Sonidos del menú**

Cuando marca o selecciona una opción del menú, pueden oírse sonidos tales como clics del botón o una voz en off que explica la opción marcada en el menú.

#### **Menús multipágina/emergentes**

Con el DVD-Vídeo, se interrumpe la reproducción cada vez que se accede a una nueva pantalla de menú. Debido a la capacidad que el disco BD-ROM tiene para cargar datos del disco sin interrumpir la reproducción, un menú puede estar formado por varias páginas.

Puede navegar por las páginas del menú o seleccionar distintos rutas del menú mientras en el fondo se sigue reproduciendo el vídeo o el audio.

#### **Interactividad**

Algunos discos BD-ROM pueden contener menús animados y/o juegos simples.

#### **Navegación del usuario por presentaciones de diapositivas**

Con los discos de BD-ROM, puede navegar por distintas imágenes estáticas mientras continúa la reproducción de audio.

### **Subtítulos**

Según el contenido del disco BD-ROM, puede ser posible seleccionar diversos estilos de fuente, tamaños y colores para algunos subtítulos. Los subtítulos también pueden animarse, desplazarse o fundirse.

### **La capacidad interactiva de BD-J**

El formato BD-ROM admite Java para las funciones interactivas. El "BD-J" ofrece a los proveedores de contenido una funcionalidad casi ilimitada para crear títulos interactivos de BD-ROM.

#### **Compatibilidad de discos BD-ROM**

Este reproductor admite el perfil 2 de BD-ROM.

- Los discos que admiten BD-Live (BD-ROM versión 2 Perfil 2) que permite usar las funciones interactivas cuando esta unidad se conecta a Internet además de la función BONUSVIEW.
- Los discos que admiten BONUSVIEW (BD-ROM versión 2 Perfil 1 versión 1.1/Perfil estándar final) que permite usar las funciones de paquetes virtuales y PIP (imagen secundaria).

### **Código de región**

El código de región se encuentra impreso en la parte posterior de esta unidad. Esta unidad sólo puede leer discos BD-ROM o DVD calificados como la parte posterior de la unidad o "Todos".

### **AVCHD (Códec de video avanzado de alta definición)**

- Este reproductor puede reproducir discos en formato AVCHD. Estos discos se graban y usan normalmente en videocámaras.
- El formato AVCHD es un formato de cámara de vídeo digital de alta definición.
- El formato MPEG-4 AVC/H.264 es capaz de comprimir imágenes con una eficacia mayor que el formato de compresión de imagen convencional.
- Algunos discos AVCHD usan el formato "x.v.Color".
- Este reproductor puede reproducir discos AVCHD usando el formato "x.v.Color".
- Algunos discos en formato AVCHD podrían no reproducirse dependiendo de las condiciones de la grabación.
- Los discos en formato AVCHD deben estar finalizados.
- "x.v.Color" ofrece una mayor gama de colores que los discos DVD normales de videocámara.

### **Notas sobre la compatibilidad**

- • Dado que BD-ROM es un nuevo formato, pueden aparecer algunos problemas de discos, conexión digital y otros problemas de compatibilidad. Si tiene problemas de compatibilidad, póngase en contacto con un Centro de servicio técnico autorizado.
- Para visualizar contenidos de alta definición y convertir contenido estándar de DVD a una resolución mayor, es posible que el dispositivo de pantalla deba tener una entrada apta para HDMI o una entrada DVI apta para HDCP.
- Algunos discos BD-ROM y DVD pueden restringir el uso de algunos comandos operación o algunas funciones.
- Dolby TrueHD, Dolby Digital Plus y DTS-HD admiten un máximo de 7.1 canales de utilizarse una conexión HDMI en la salida de audio de la unidad.
- Puede usar una unidad USB Flash para almacenar datos relacionados con el disco, como por ejemplo, contenido descargado de Internet entre otra información. El disco que está usando durante cuánto tiempo se guarda esta información.

### **Algunos requisitos del sistema**

Para reproducción de vídeo de alta definición:

- Visualización de alta definición con tomas de entrada COMPONENT o HDMI.
- Disco BD-ROM con contenido en alta definición.
- Es necesario que el dispositivo de pantalla disponga de una entrada DVI apta para HDMI o HDCP para mostrar algunos contenidos (como indican los autores del disco).
- Para realizar una conversión de un DVD con definición estándar, es necesario que el dispositivo de pantalla disponga de una entrada DVI apta para HDMI o HDCP para contenido con protección anticopia.

Para la reproducción de audio multicanal de Dolby® Digital Plus, Dolby TrueHD y DTS-HD:

- Un amplificador/receptor con un decodificador (Dolby Digital, Dolby Digital Plus, Dolby TrueHD, DTS o DTS-HD) incorporado.
- Realzador de graves y altavoces principales, centrales y con efecto surround según precise el formato seleccionado.

# **Aviso importante para los sistemas de color en televisores**

El sistema de color de este reproductor difiere según el disco o los contenidos de vídeo que estén siendo reproducidos actualmente (YouTube, etc.).

Por ejemplo, al reproducir un disco grabado en el sistema de color NTSC, la imagen se envía a modo de señal NTSC.

Sólo los televisores con multi-sistema de color pueden recibir todas las señales enviadas por el reproductor.

#### Notas:

- Si tiene una TV con sistema de color PAL, solo verá imágenes distorsionadas al usar discos o contenido de video grabado en NTSC.
- Los televisores con multi sistema de color cambian el sistema de color automáticamente de acuerdo con las señales de entrada. En caso de que el sistema de color no cambie automáticamente, apague y vuelva a encender la unidad para visualizar imágenes normales en la pantalla.
- • Aunque el disco y los contenidos de vídeo (YouTube, etc.) grabados en sistema de color NTSC se visualicen adecuadamente en su televisión, podrían no grabarse de forma correcta en su grabadora.

## **Mando a distancia**

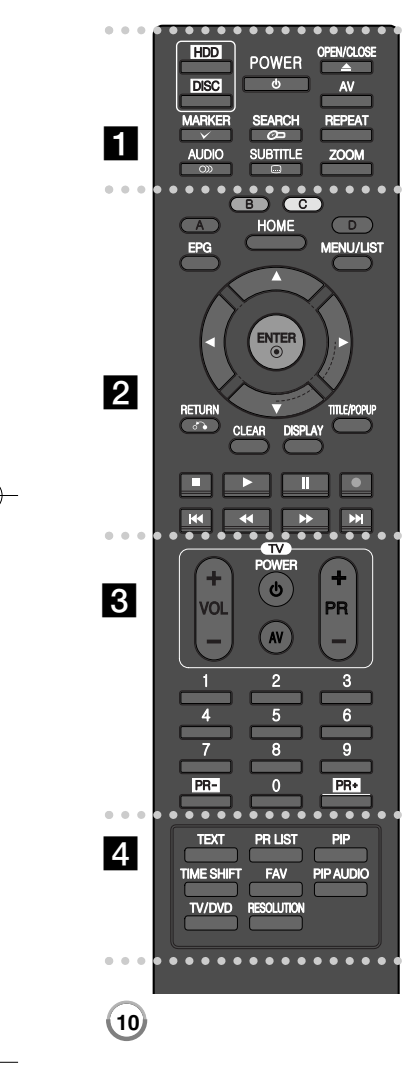

- - - - - a - - - - --

**HDD:** selecciona el modo HDD de la unidad. **DISC:** selecciona el modo DISC (DISCO) de la unidad. **POWER:** enciende y apaga la unidad.

**OPEN/CLOSE (≜):** abre o cierra la bandeja de disco. **AV:** cambia la fuente de entrada (Sintonizador, AV1-3).

**MARKER (** $\vee$ **):** marca un punto durante la reproducción.

**SEARCH ( ):** muestra o sale del menú de búsqueda. **REPEAT:** repite una sección o secuencia que desee.

**AUDIO ( ):** selecciona un idioma o un canal de audio.

**SUBTITLE ( ):** selecciona un idioma de subtítulos.

**ZOOM:** muestra o sale del menú [ZOOM].

#### . . . . . . . . . . --

**Utilización de los botones de color (A, B, C, D):** se usan para desplazarse por los menús de BD-ROM. También se utilizan para los menús [PELÍCULA], [FOTO] y [MÚSICA] o cuando se muestra una pantalla EPG o al entrar en un programa de teletexto de una emisión digital. La función de cada botón se describe en pantalla y los cambios dependerán de la pantalla mostrada.

**EPG:** muestra el menú EPG.

**HOME:** accede o sale del menú HOME (INICIO).

**MENU/LIST:** accede al menú de un disco DVD. Cambia entre el menú Title List (Lista de títulos) y Playlist (Lista de reproducción).

#### b **/** B **/** v **/** V **(izquierda/derecha/arriba/abajo):** utilizados para desplazarse por las pantallas.

**ENTER ( ):** acepta la selección del menú o muestra la

lista de programas.

**RETURN (** O**):** sale del menú o reanuda la reproducción. La función de reanudación de la reproducción puede funcionar dependiendo del disco BD-ROM.

**CLEAR:** elimina la marca del menú de búsqueda o un número al definir la contraseña.

**DISPLAY:** muestra o sale de la pantalla del menú OSD.

**TITLE/POPUP:** muestra el menú del disco DVD o el menú emergente del BD-ROM, cuando haya uno disponible.

- $\blacksquare$  **(STOP):** detiene la reproducción.
- B **(PLAY):** inicia la reproducción.

**II (PAUSE):** pausa la reproducción.

**REC(●):** inicia la grabación. Púlselo repetidamente para seleccionar la hora de grabación.

m **/** M **(SCAN):** realiza una búsqueda hacia delante o hacia atrás.

**I<< />
<del>/</del>** / ▶▶ (SKIP): pasa al capítulo/pista/archivo siguiente o anterior.

. . . . . . 8 . . . . --

**Botones de control de TV:** puede controlar el nivel de sonido, la fuente de entrada y el estado de encendido de la TV (Véase la página 11).

**Botones numéricos 0-9:** selecciona las opciones numéricas en un menú.

**PR - / PR+:** sube o baja en la lista de canales memorizados.

#### 0 - - - - d 0 - - - --

**TEXT:** cambia entre el modo teletexto y la visualización normal de TV.

**PR LIST:** muestra la lista de canales.

**PIP\*:** activa o desactiva la función de [Secondary video] (Vídeo secundario) (Imagen secundaria) (Sólo para BD-ROM).

**TIME SHIFT:** activa la pausa de la TV en directo/reproducción (demora de tiempo) para un programa de TV (sólo funciona en el modo HDD).

**FAV:** muestra la lista de programas favoritos.

**PIP AUDIO\*:** activa o desactiva la función de [Secondary Audio] (Audio secundario) (Sólo para BD-ROM).

**TV/DVD:** púlselo para cambiar entre el "modo TV", en el que obtiene la imagen y el sonido del sintonizador de la TV y el "modo DISC (DISCO)" en el que obtiene la imagen y el sonido de la unidad.

**RESOLUTION:** configura la resolución de salida para las conexiones HDMI y COMPONENT VIDEO OUT.

\* Dependiendo del tipo de disco o el contenido pregrabado del disco BD-ROM, pueden ejecutarse diferentes funciones o podrían no funcionar algunos botones (dependiendo del disco usado).

### **Control de un televisor con el mando a distancia suministrado**

El mando a distancia suministrado le permite controlar el volumen, el origen de la señal y el encendido/apagado de su televisor.

Puede controlar su televisor utilizando los siguientes botones.

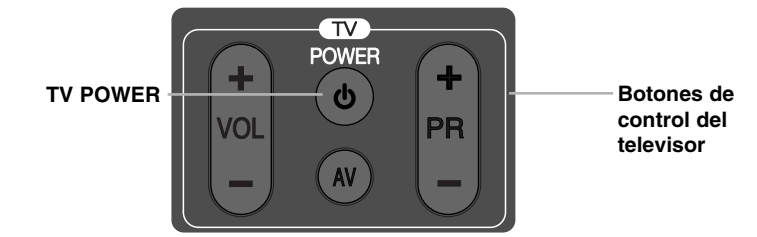

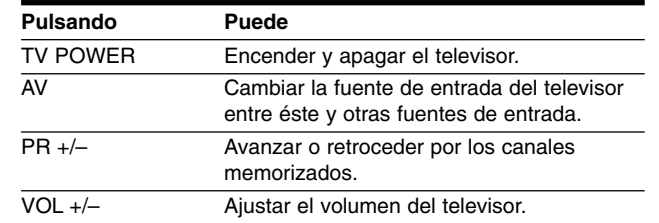

### Nota:

Dependiendo de la unidad que se conecte, es posible que no pueda controlar su televisor con alguno de los botones.

### **Para programar el mando a distancia para controlar el TV con el código de fabricante**

Si su TV aparece en la lista de la tabla de la página siguiente, introduzca el código de fabricante adecuado.

- **1** Mientras mantiene pulsado el botón TV POWER, pulse los botones numéricos para seleccionar el código de fabricante de su TV (Véase la página 59-61).
	- Si aparece más de un número de código en la lista, intente introducirlos todos uno a uno hasta que encuentre el que funciona con su televisor.
- **2** Suelte el botón TV POWER.

### Notas:

- Según su televisor, es posible que algunos botones no funcionen en su aparato, incluso tras indicar el código correcto del fabricante.
- Si indica un nuevo número de código, este sustituirá el número previamente introducido.
- Cuando cambie las pilas del mando a distancia, es posible que el número de código indicado regrese al valor predeterminado. Indique de nuevo el número de código.

## **Panel delantero**

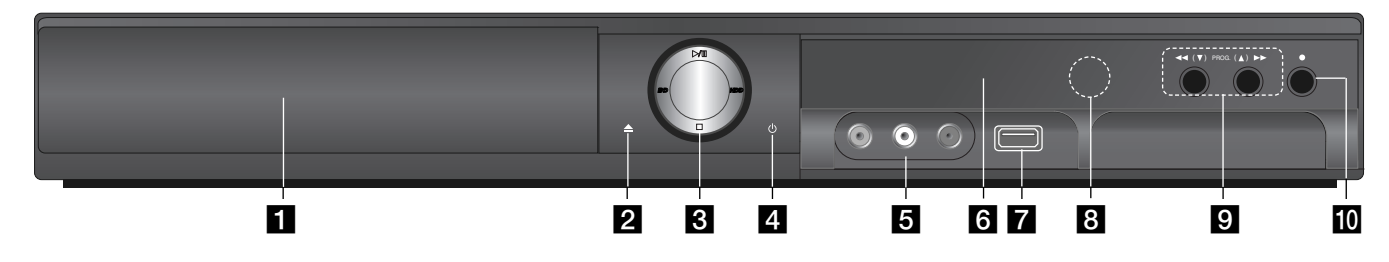

**Bandeja de disco** Inserte un disco aquí.

**B** OPEN/CLOSE ( $\triangle$ ) Abre o cierra la bandeja de disco.

#### c <sup>B</sup>**/**<sup>X</sup> **(PLAY / PAUSE)**

Inicia la reproducción.

Pausa la reproducción o la grabación temporalmente, púlselo de nuevo para salir del modo de pausa.

**BD:** selecciona el modo de la unidad como DISC (DISCO). **HDD:** selecciona el modo de la unidad como HDD.

x **(STOP)**

Detiene la reproducción.

### **4 b** Botón (POWER)

Enciende y apaga la unidad.

### **E** Conexión AV IN 3 (VIDEO IN/AUDIO IN (Izquierda/Derecha))

Conecte la salida de audio/video de una fuente externa (sistema de audio, TV/Monitor, VCR, Videocámara, etc.).

### **6** Pantalla

Muestra el estado actual de la unidad.

**T/S:** indica el modo de demora de tiempo.

**REC:** la unidad está grabando.

**HDD:** la unidad se encuentra en el modo HDD.

**DVD:** la unidad se encuentra en el modo DVD.

**12**

**:** indica cuando la unidad se encuentra en el modo de temporizador de grabación o se ha programado un temporizador de grabación.

**:** indica el reloj, tiempo total de reproducción, tiempo transcurrido, número de título, capítulo/número de pista, canal, etc..

**Z** Puerto USB Conecte una unidad Flash USB

**B** Sensor remoto Apunte el mando a distancia aquí.

#### $\bigcirc$  **44/H** (SCAN) Realiza una búsqueda hacia delante o hacia atrás.

**PROG.**  $(\mathbf{V} / \mathbf{A})$ Sube o baja por los canales memorizados.

#### $|0\rangle$  ● (REC)

Inicia la grabación. Púlselo repetidamente para seleccionar la hora de grabación.

## **Parte posterior**

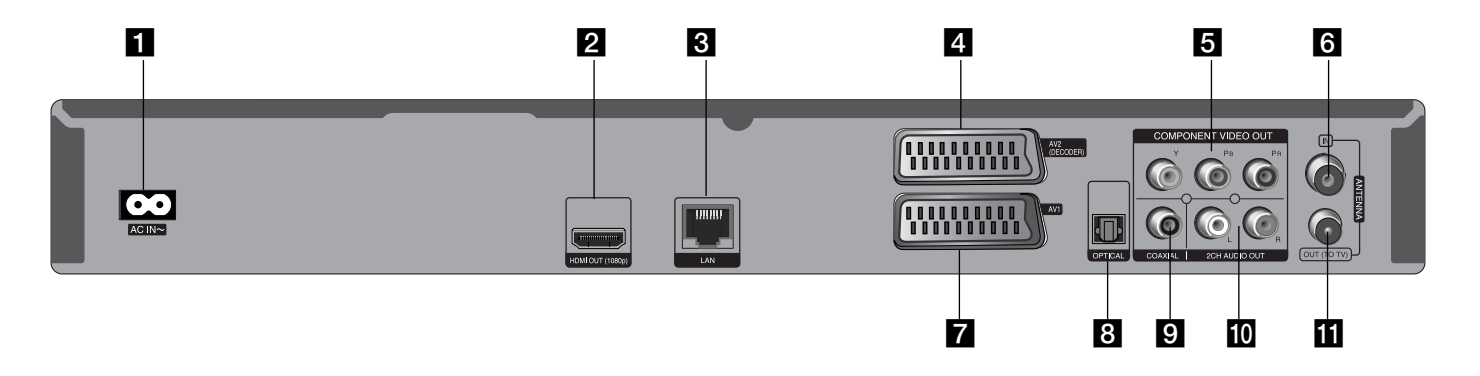

## **a** Conector AC IN

Se conecta al cable de alimentación.

### **2** HDMI OUT (1080p)

Se conecta a la TV con las entradas HDMI. (Interfaz para vídeo y audio digital)

### **R** Puerto LAN

Se conecta a una red con una conexión de banda ancha permanente.

### d **AV2 (DECODIFICADOR) (CONEXIÓN SCART)**

Conecte la salida de audio/video de una fuente externa (Decodificador de TV de pago, Sintonizador, VCR, etc...).

### **E** COMPONENT VIDEO OUT (Y PB PR)

Conecte a una TV con las entradas Y Pb Pr.

### f **ANTENNA IN**

Conecte la antena en este terminal.

- g **AV1 (CONEXIÓN SCART)** Conéctelo a una TV con conexión SCART.
- **B** DIGITAL AUDIO OUT (OPTICAL) Conecta con el equipo de audio digital (óptico).
- **DIGITAL AUDIO OUT (COAXIAL)** Conecta con el equipo de audio digital (coaxial).
- **10** 2CH AUDIO OUT (Izquierda/Derecha) Conéctela a una TV con entradas de audio de 2 canales.
- **KI** ANTENNA OUT (TO TV) Pasa la señal de la conexión ANTENNA IN a la TV/monitor.

## **Conexiones al televisor**

Realice una de las siguientes conexiones, dependiendo de la capacidad del equipo en cuestión.

#### Consejos:

- Según del televisor y del otro equipo que desee conectar, existen varias formas de conectar la unidad. Utilice únicamente una de las conexiones descritas a continuación.
- Consulte el manual del televisor, del sistema estéreo o de otros dispositivos, según considere necesario, para realizar las conexiones más adecuadas.

### Precaución:

- Asegúrese de que el reproductor está conectado directamente al televisor. Sintonice el televisor al canal de entrada de vídeo correcto.
- No conecte la toma AUDIO OUT del reproductor a la toma Phono in (unidad de grabación) del sistema de audio.
- No conecte el reproductor a través del vídeo. La imagen del DVD podría aparecer distorsionada por el sistema de protección anticopia.

### **Conexión de la antena**

Conecte la antena de TV terrestre **(A)** a la conexión ANTENNA IN de la unidad. Si desea usar una antena de interior, use una con un amplificador de señal de 5V, 100mA y configure la opción [Antena 5 V] como [ON] en el menú de configuración (Véase la página 28).

#### **Conexión de la antena a su TV**

Conecte un extremo del cable RF **(R)** en la conexión ANTENNA OUT (TO TV) de la unidad y el otro extremo en la conexión ANTENNA IN de la TV. Pasa la señal de la conexión ANTENNA IN a la TV/monitor.

### **HDMI Connection**

Si dispone de un televisor o monitor HDMI, puede conectarlo a este "reproductor usando un cable HDMI **(H)**. Conecte la toma HDMI del reproductor a la toma HDMI de un televisor o monitor compatible con HDMI. Seleccione la fuente del televisor a HDMI (consulte el manual de instrucciones del televisor).

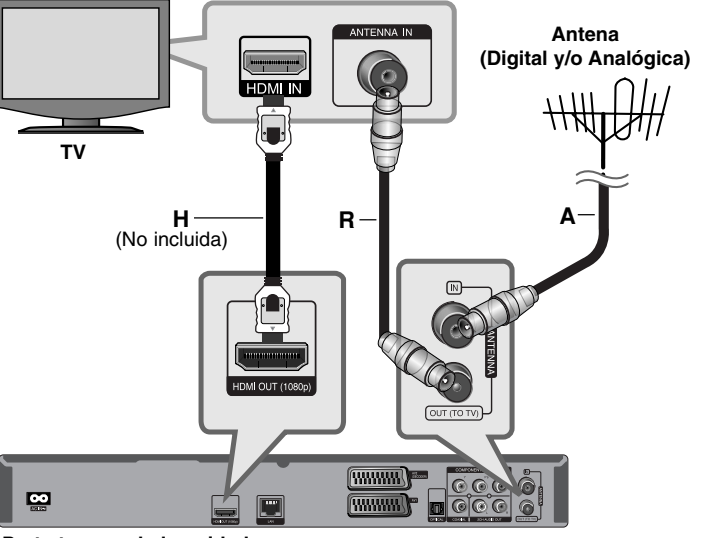

**Parte trasera de la unidad**

#### Notas:

- Debe seleccionar una salida de audio HDMI a una frecuencia máxima de muestreo que acepte la TV usando las opciones HDMI Audio del menú [Config.] (véase la página 41).
- Si el dispositivo HDMI conectado no acepta la salida de audio de la unidad, el sonido del audio del dispositivo HDMI se distorsionará o no se emitirá en absoluto.

#### Consejos:

- Si utiliza una conexión HDMI, puede modificar la resolución de la salida HDMI. (consulte el apartado "Configuración de resolución" en la página 20-21.)
- Seleccione el tipo de salida de vídeo de la conexión HDMI OUT usando el menú [Conf. color HDMI] en el menú [Config.] (Véase la página 39-40).

### Precaución:

- No modifique la resolución si la conexión ya se ha establecido, podrían producirse fallos en el funcionamiento. Para resolver este problema, apague el reproductor y vuelva a encenderlo.
- Cuando la conexión HDMI con el HDCP no está verificada, la pantalla de TV cambiará a una pantalla negra. En este caso, compruebe la conexión HDMI o desconecte el cable HDMI.
- Si se oye ruido o aparecen rayas en la pantalla, compruebe el cable HDMI (la longitud está limitada normalmente a 4,5 meters).

#### Información adicional sobre HDMI

- Cuando conecte un dispositivo compatible con HDMI o DVI, realice las siguientes comprobaciones:
- Intente apagar el dispositivo HDMI/DVI y este reproductor. A continuación, encienda el dispositivo HDMI/DVI y transcurridos unos 30 segundos, encienda el reproductor.
- La entrada de vídeo del dispositivo conectado está seleccionada correctamente para esta unidad.
- El dispositivo conectado es compatible con las entradas de vídeo de resolución 720x576p, 1280x720p, 1920x1080i ó 1920x1080p.
- No todos los dispositivos HDMI o DVI compatibles con HDCP funcionarán con este reproductor.
- La imagen no se verá correctamente con un dispositivo que no sea compatible con HDCP.
- El reproductor no funciona y la pantalla de TV se vuelve negra.

#### **Información general sobre la conexión**

#### **Imagen y sonido**

La televisión digital es una tecnología de transmisión que reemplaza a la tecnología analógica tradicional.

Esto implica que varios canales de televisión, radio y otros servicios digitales se pueden transferir en el mismo espacio del mismo modo que antes se seleccionó un solo canal. Como usuario, accederá a muchos más canales y servicios que antes, a la vez que recibe una calidad óptima de imagen y sonido.

#### **Cobertura**

Antes de adquirir este producto, le adelantamos que debe asegurarse de que en su zona hay cobertura para la correcta recepción de la señal digital.

#### **Fuente de señal / antena**

Dependiendo de la recepción, puede conectar el decodificador a una antena interior y sencilla o bien, a un sistema de antena exterior. Si vive en un piso, deberá asegurarse de tener toma de antena en la pared para la recepción de señales digitales terrestres. Si dispone de su propio sistema de antena, deberá cerciorarse de que tiene las antenas, el filtro y/o amplificador adecuado para las frecuencias recibidas en los canales digitales captados.

#### **Cable de televisión**

Señales de televisión (señal QAM). Además de lo indicado, los operarios de redes por cable de menor envergadura deben elegir si distribuir las señales digitales terrestres (señal COFDM) en la red. En ese caso, esta grabadora se utilizará correctamente.

Consulte al propietario sobre el tipo de señal de televisión recibida en la toma de pared de la antena.

 $(15)$ 

### **Conexión SCART**

Conecte un extremo del cable scart en la conexión SCART AV1 **(S)** de la unidad y el otro extreme a la conexión correspondiente de la TV. Con esta conexión puede obtener señales de Audio y Vídeo conjuntamente.

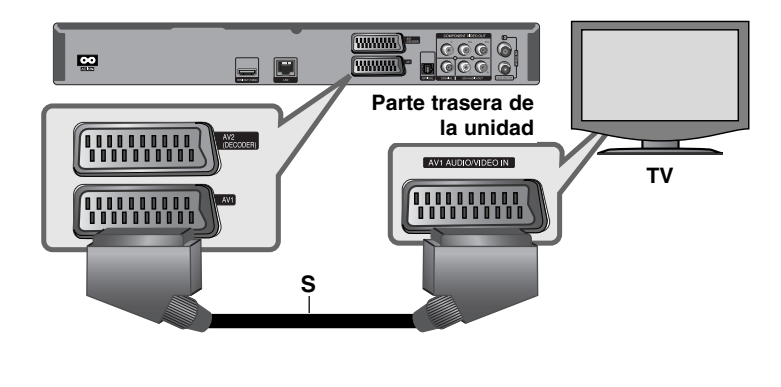

### **Component Video Connection**

Conecte las tomas COMPONENT VIDEO OUT **(C)** del reproductor a las tomas de entrada correspondientes del televisor mediante los cables Y Pb Pr. Conecte las tomas izquierda y derecha de AUDIO OUT **(A)** del reproductor a las tomas izquierda y derecha IN del televisor usando los cables de audio.

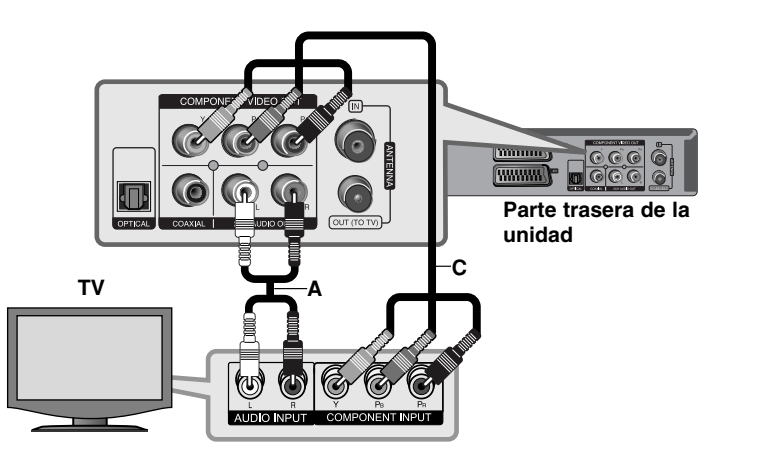

### Sugerencia:

Si utiliza la conexión COMPONENT VIDEO OUT, puede modificar la resolución de salida (consulte el apartado "Configuración de resolución" en la página 20-21.)

#### **Conexión de un decodificador de Canal Plus/TV de pago**

Puede visualizar o grabar programas de Canal Plus/TV de pago si conecta un decodificador (no suministrado) a la unidad. Desconecte los cables principales de la unidad de la toma de corriente al conectar el decodificador. No necesita encender la unidad para visualizar las señales desde el sintonizador conectado en su TV.

Conecte un VCR o dispositivo de grabación similar a la toma AV2 DECODER de esta unidad. No necesita encender la unidad para visualizar las señales

**Televisión de pago/ decodificador de canal plus**

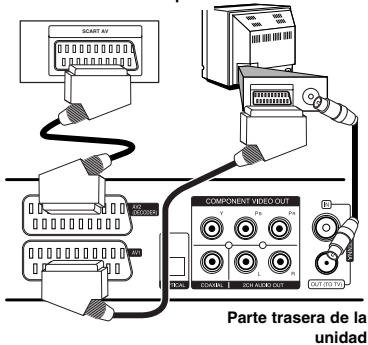

**Conexión a la toma AV2 DECODER**

Para visualizar/grabar programas de TV de pago/Canal Plus, ajuste la opción [Conexion AV2] a [Decod.] (consulte la página 28) y ajuste la opción [CANAL] del programa a [On] en el menú de inicio (página 25).

Si desconecta los cables principales de la unidad, no podrá visualizar las señales procedentes del decodificador conectado.

- No pueden grabarse imágenes que contengan señales de protección anticopia que prohíban dicho copiado.
- Si pasa las señales de la unidad a través del VCR, no recibirá imágenes nítidas en la pantalla de su TV.

Asegúrese de conectar su VCR a la unidad y su TV en el orden siguiente. Para ver cintas de vídeo, véalas a través de la segunda entrada de línea en su TV.

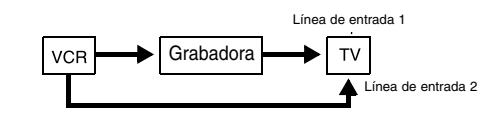

- Cuando grabe en un VCR desde esta unidad, no cambie la fuente de entrada a TV pulsando el botón TV/DVD del mando a distancia.
- Si utiliza un sintonizador B Sky B, asegúrese de conectar la toma VCR SCART del sintonizador a la toma AV2 DECODER.
- Si desconecta los cables principales de la unidad, no podrá visualizar las señales procedentes del VCR o sintonizador conectado.

#### **Conexión a las tomas AV IN 3**

Conecte las tomas de entrada (AV IN 3) de la unidad a las tomas de salida de audio/vídeo de su equipo adicional usando cables de audio/vídeo.

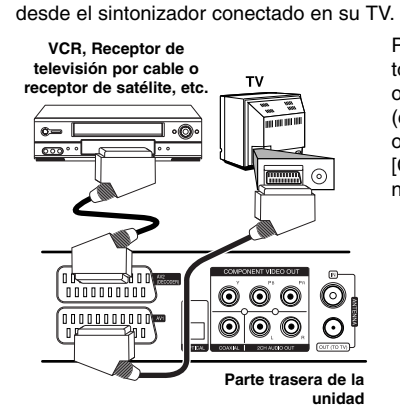

Para ver o grabar la fuente de la toma AV2 DECODER, ajuste la opción [Conexion AV2] a [Otros] (consulte la página 28) y ajuste la opción [Grabacion AV2] a [Auto], [CVBS], [RGB] o [S-Video] según se necesite (consulte la página 29).

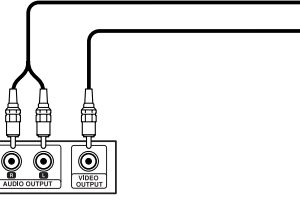

**Panel de tomas de equipo adicional (VCR, videocámara, etc.)**

**Parte frontal de la unidad**

偮 伸

## **Conexión a un amplificador**

Realice una de las siguientes conexiones, dependiendo de la capacidad del equipo existente.

### Nota:

Hay diversos factores que afectan al tipo de salida de audio, para más información consulte las "Especificaciones de salida de audio de la unidad" en la página 19.

### **Conexión a un amplificador mediante la salida de audio de dos canales**

Conecte las tomas izquierda y derecha de 2CH AUDIO OUT **(A)** del reproductor a las tomas izquierda y derecha de su amplificador, receptor o sistema estéreo usando los cables de audio **(A)**.

### **Conexión a un amplificador con la Salida de audio digital (Óptica o Coaxial)**

Conecte el terminal DIGITAL AUDIO OUT (Óptica o Coaxial) del reproductor en la conexión correspondiente del amplificador (OPTICAL **O** o COAXIAL **X**). Utilice un cable de audio digital opcional (óptico **O** o coaxial **X**). Es necesario activar la salida digital del reproductor. (Consulte "Menú [AUDIO]" en la página 41).

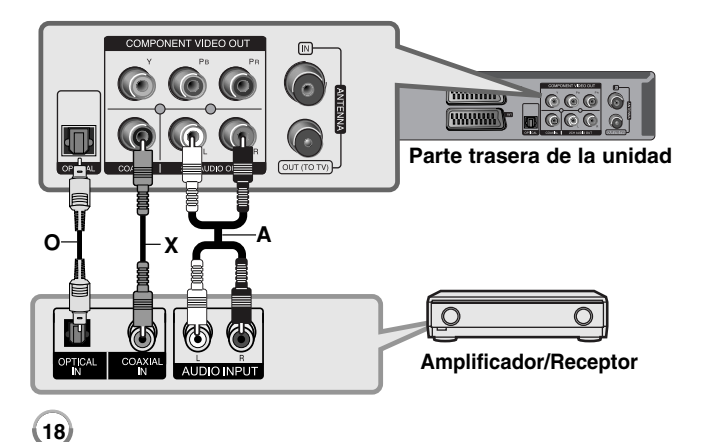

### **Conexión a un amplificador mediante la salida HDMI**

Conecte la toma HDMI OUT del reproductor a la toma correspondiente del amplificador. Utilice un cable HDMI **(H1)**. Es necesario activar la salida digital del reproductor. (Consulte "Menú [AUDIO]" en la página 41).

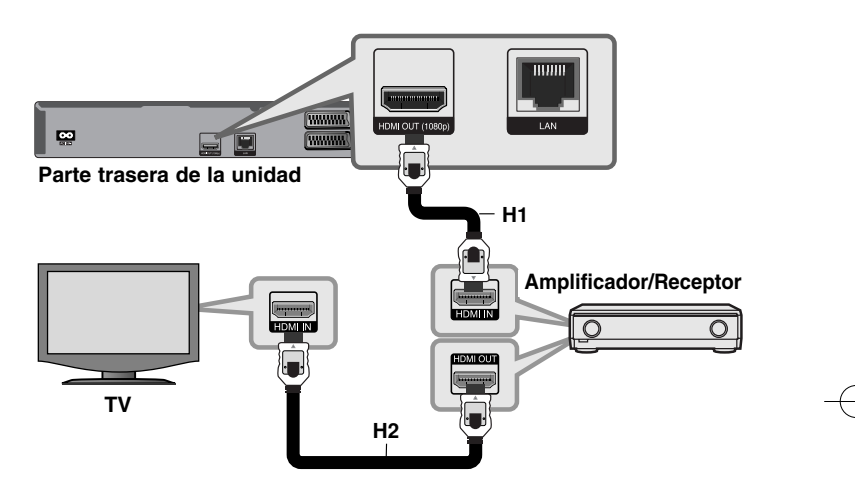

### **Sonido digital multicanal**

Una conexión digital multicanal proporciona la mejor calidad de sonido. Para ello necesita un receptor de audio/vídeo multicanal que sea compatible con uno o más de los formatos de audio que admite el reproductor. Consulte el manual del receptor y los logotipos de la parte frontal de éste. (PCM STEREO, PCM multicanal, Dolby Digital, Dolby Digital Plus, Dolby TrueHD, DTS y/o DTS-HD)

### Sugerencia:

Conecte la toma de salida HDMI a la toma de entrada HDMI del TV utilizando un cable HDMI **(H2)** si el amplificador tiene una toma de salida HDMI.

### Notas:

- Debe seleccionar una salida de audio digital y una frecuencia de muestreo máxima que acepte su amplificador (o receptor de AV) por medio de las opciones [SPDIF], [HDMI] y [Muestreo PCM] del menú [Config.] (Véase la página 41).
- Con la conexión de audio digital (SPDIF o HDMI), los sonidos del botón [Disc Menu] (Menú de disco) del BD-ROM pueden no oírse si la opción [SPDIF] o [HDMI] está configurada como [Paso directo primario].
- Si el formato de audio de la salida digital no se corresponde con la capacidad de su receptor, éste producirá un fuerte sonido distorsionado o ningún sonido.
- El sonido Digital Surround multicanal mediante la conexión digital sólo puede obtenerse si el receptor está equipado con un descodificador digital multicanal.
- Para ver el formato de audio del disco actual en la pantalla, pulse AUDIO.

## **Especificaciones de salida de audio de la unidad**

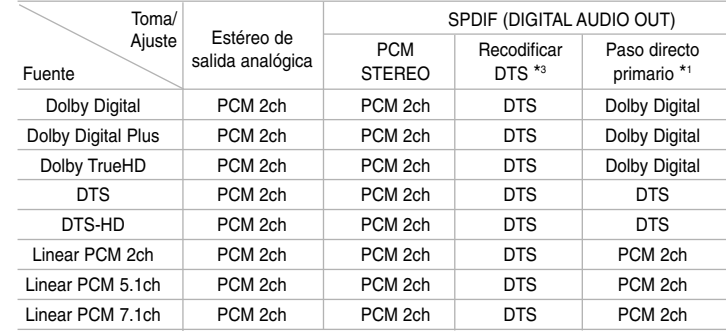

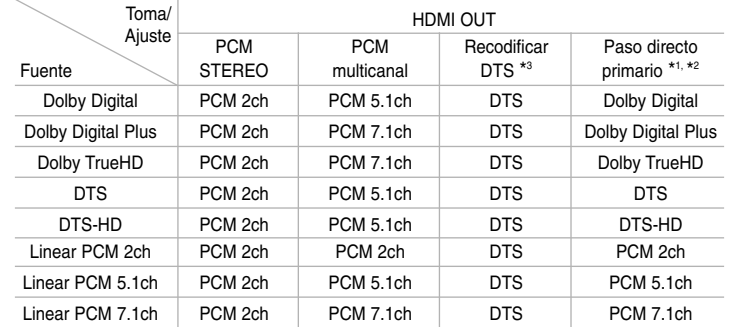

### Notas:

- \*1 Los audios secundarios e interactivos podrían no estar incluidos en el bitstream de salida si la opción [SPDIF] o [HDMI] se ajusta a [Paso directo primario]. (Excepto el códec LPCM: la salida siempre incluye audio interactivo y secundario.)
- \*2 Este reproductor selecciona automáticamente el audio HDMI dependiendo de la capacidad de codificación del dispositivo HDMI conectado incluso si la opción [HDMI] se configura como [Paso directo primario].
- \*3 Si la opción [HDMI] o [SPDIF] se configure como [Recodificar DTS], la salida de audio se limitará a 48 kHz y 5.1 Ch.
- Durante la reproducción, el audio se emitirá como PCM 48 kHz/16 bits para archivos MP3/WMA y como PCM 44.1kHz/16 bits para Audio CD.

## **Configuración de resolución**

El reproductor proporciona varias resoluciones de salida para las conexiones HDMI OUT y COMPONENT VIDEO OUT. Puede cambiar la resolución usando el menú [Config.] o pulsando el botón RESOLUTION cuando el reproductor esté parado.

#### Nota:

Dado que existen varios factores que afectan a la resolución de la salida de vídeo, consulte la sección "Resolución disponible en función del ajuste de resolución" en la página siguiente.

#### **Cómo cambiar la resolución utilizando el botón RESOLUTION**

Pulse repetidamente RESOLUTION con el equipo parado para cambiar la resolución. La ventana de visualización le mostrará la resolución actual.

#### **Cómo cambiar la resolución con el menú [Config.]**

**1** Pulse DISC.

- **2** Pulse HOME y aparecerá el [MENÚ INICIO].
- **3** Seleccione [Config.] y pulse ENTER. Aparece el menú [Config.].
- **4** Utilice ▲ / ▼ para seleccionar la opción [PANTALLA] y, a continuación, pulse B para pasar al segundo nivel.
- $\mathbf 5$  Utilice ▲ / ▼ para seleccionar la opción [Resolución] y, a continuación, pulse B para pasar al tercer nivel.
- $\overline{\textbf{6}}$  Use ▲ /  $\overline{\textbf{v}}$  para seleccionar una opción y, a continuación, pulse ENTER para confirmar su selección.

#### Nota:

Si selecciona una resolución que no su TV HDMI no acepta o bien selecciona la resolución 1080p con la conexión COMPONENT VIDEO OUT, aparecerá el mensaje de advertencia y luego se le pedirá que mantenga el ajuste de resolución seleccionado.

Si no responde a la pregunta en 10 segundos, la resolución cambiará automáticamente al valor seleccionado anteriormente.

### **Resolución disponible en función del ajuste de resolución**

#### **• Cuando se reproducen medios sin protección anticopia**

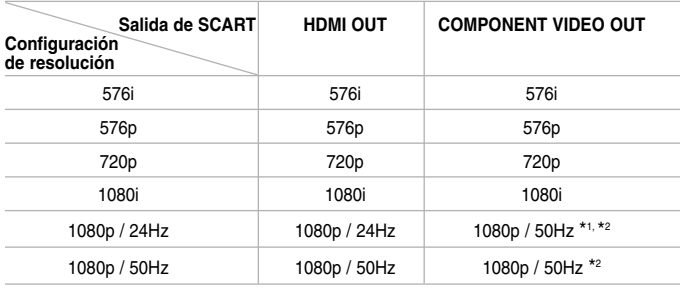

#### **• Al reproducir un disco con protección anticopia**

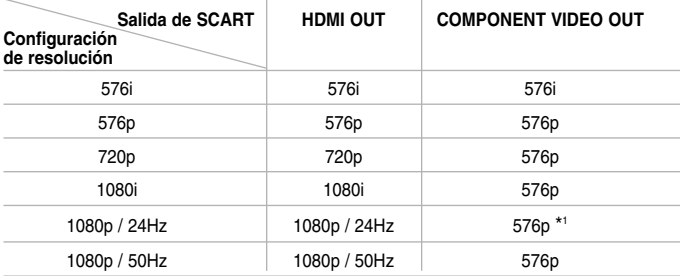

#### Notas:

- Dependiendo de la pantalla, algunas configuraciones de resolución podrían hacer que la imagen desapareciera o apareciera una imagen anormal. En este caso, pulse la tecla HOME y, a continuación, RESOLUTION repetidamente hasta que vuelva a aparecer la imagen.
- Este reproductor admite la salida simultánea por todas las conexiones de salida de vídeo. La resolución de la salida HDMI no será la misma que la resolución de salida de vídeo componente.
- \*1 Cuando la fuente de vídeo de 1080p/24Hz se emite con una conexión HDMI, las conexiones SCART OUT y COMPONENT VIDEO OUT no emitirán ninguna señal de vídeo.
- \*2 Incluso si la resolución está configurada como 1080p, los BD y DVD sin protección anticopia se emitirán con una resolución de 1080i.

#### **Conexión HDMI OUT**

- Si selecciona manualmente una resolución y, a continuación conecta un terminal HDMI a la TV y ésta no la acepta, la configuración de resolución cambiará a [Auto].
- La velocidad de fotogramas de la salida de video 1080p puede configurarse automáticamente a 24Hz o 50Hz dependiendo de la capacidad y las preferencias de la TV conectada y se basa en la velocidad de fotogramas del vídeo nativo del contenido del disco BD-ROM.

#### **Conexión COMPONENT VIDEO OUT**

- Para el ajuste de la resolución 720p, 1080i, 1080p con medios protegidos, la resolución de salida real de COMPONENT VIDEO OUT cambiará a 576p.
- La salida de vídeo BD o DVD podría evitar la escalada en la salida analógica.

**21**

#### **Conexión SCART OUT**

La resolución de la clavija SCART OUT siempre es 576i.

## **Conexión a Internet**

Este reproductor se puede conectar a una red de área local (LAN) por medio del puerto LAN del panel trasero.

Después de la conexión física, se tiene que instalar la comunicación en red en el reproductor. Esto se hace desde el menú [Config.] - Para más información consulte "Menú [RED]" en la página 43.

Conecte el puerto LAN del reproductor al puerto correspondiente del módem o router con un cable LAN.

Utilice un cable LAN recto disponible en comercios (Categoría 5/CAT5 o mejor con un conector RJ45).

Gracias a la conexión de la unidad a Internet de banda ancha se pueden realizar actualizaciones de software, además de usar las funciones de BD-Live y de YouTube.

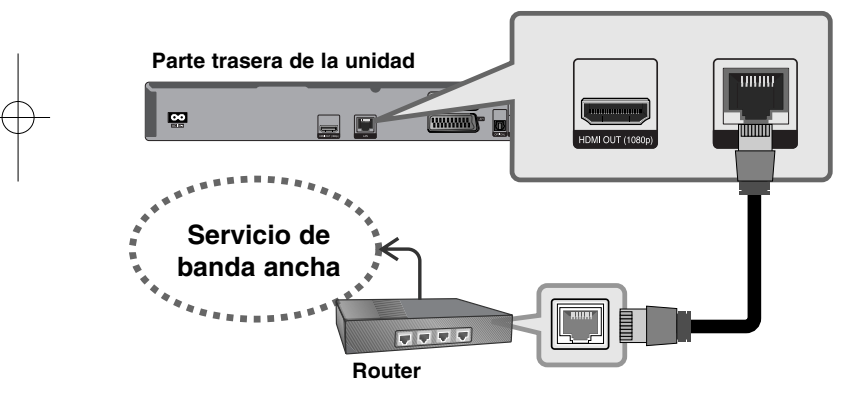

### Precaución:

**22**

- Cuando enchufe o desenchufe el cable LAN, hágalo sujetando el cable por el enchufe. Al desenchufarlo, no estire del cable LAN, desenchúfelo presionando hacia abajo el enchufe.
- No conecte un cable de teléfono modular al puerto LAN.

• Existen varias configuraciones para la conexión, siga las especificaciones de su compañía de telecomunicaciones o de su proveedor de Internet.

#### Notas:

- Dependiendo del proveedor de Internet, el número de dispositivos que pueden conectarse a Internet puede estar limitado por las condiciones aplicables del servicio. Para más información contacte con su proveedor.
- Nuestra empresa no se responsabiliza de ningún fallo del reproductor o de las características de la conexión a Internet debidas a errores de comunicación asociados con su conexión de Internet de banda ancha, u otros equipos conectados.
- Nuestra empresa no se responsabiliza de los problemas con la conexión a Internet.
- Las funciones de discos BD-ROM disponibles mediante la conexión a Internet no son han sido creadas ni proporcionadas por nuestra empresa por lo que no será responsable del funcionamiento o la continuidad de la disponibilidad. Puede que algunos de estos materiales disponibles con la conexión a Internet no sean compatibles con el reproductor. Si tiene dudas sobre este tipo de contenidos, contacte con el productor del disco.
- Algunos contenidos de Internet necesitan una conexión con mayor amplitud de banda.
- Incluso si el reproductor está correctamente conectado y configurado, algún contenido de Internet puede no funcionar correctamente por saturación de la línea, la calidad o el ancho de banda de su servicio de Internet o problemas del proveedor del contenido.
- Puede que algunas operaciones de conexión a Internet no sean posibles debido a ciertas restricciones fijadas por el proveedor se servicios de Internet que le suministra la conexión de banda ancha a Internet.
- Los gastos que le cobre su proveedor, incluyendo los cargos por la conexión, son responsabilidad suya.
- Se necesita un puerto LAN 10 Base-T ó 100 Base-TX para conectar el reproductor. Si su servicio de Internet no permite este tipo de conexión, no podrá conectar el reproductor.
- Debe utilizar un router para utilizar el servicio xDSL.
- Para utilizar el servicio DSL necesita un módem DSL, y para utilizar un servicio de módem de cable necesita un módem de cable. Dependiendo del método de acceso y del acuerdo de suscripción con su proveedor, existe la posibilidad de que no pueda utilizar las características de conexión a Internet que contiene el reproductor, o puede que el número de dispositivos que puede conectar al mismo tiempo sea limitado. (Si su proveedor limita la suscripción a un dispositivo, el reproductor no se podrá conectar cuando el ordenador ya esté conectado).
- Dependiendo de las políticas y restricciones de su proveedor, puede que no se admita el uso de un router o que se limite su uso. Para más información, contacte directamente con su proveedor.
- Su proveedor puede proteger el reproductor de conexiones a la red al confirmar la dirección MAC. En este caso, contacte con su proveedor para solicitar que se inicialice la dirección MAC.

## **Notificación de actualización de red**

Si hay alguna versión nueva de software, se cargará en el servidor de actualización, este reproductor le permite saber si hay alguna actualización disponible mediante una conexión de red como se muestra a continuación.

### **Opción 1:**

- 1. Al encender el reproductor aparecerá en pantalla el menú de actualización.
- 2. Use  $\blacktriangleleft$  /  $\blacktriangleright$  para seleccionar la opción que desee y, a continuación, pulse ENTER.

**[OK]** - Inicia la actualización de software. (Véase la página 58 para obtener más información)

**[Cancelar]** - Sale del menú de actualización.

**[Ocultar]** - Sale del menú de actualización y no aparecerá hasta que el siguiente software se suba al servidor de actualización.

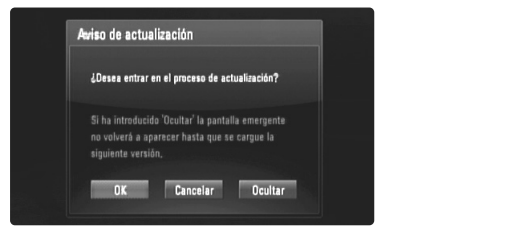

#### **Opción 2:**

Si la actualización de software está disponible en el servidor, el icono "Actual. Software" aparecerá en la parte inferior del MENÚ INICIO. Pulse el botón de color azul para iniciar el procedimiento de actualización. (Véase la página 58 para obtener más información)

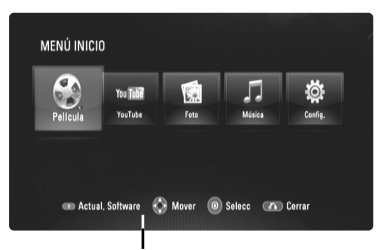

Actual. Software

## **Utilización de una unidad Flash USB**

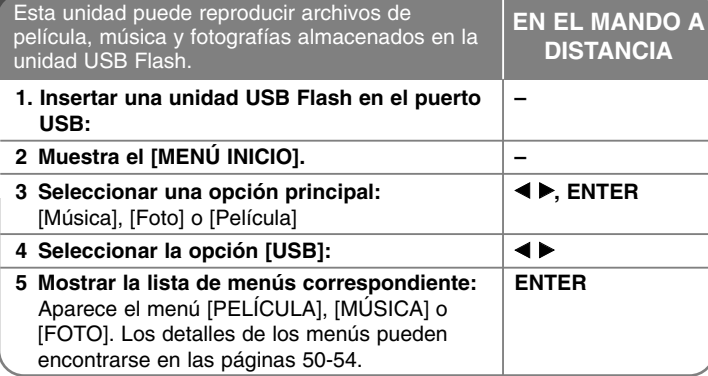

### Sugerencia:

Si selecciona la opción [Película], [Foto] o [Música] cuando la unidad USB Flash está conectada y se inserta simultáneamente un disco, aparecerá el menú para seleccionar un medio. Seleccione un medio y pulse ENTER.

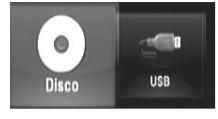

### **Insertar/extraer una unidad USB Flash**

**Insertar una unidad USB Flash –** Insértela directamente hasta que entre en su lugar.

**Extraer una unidad USB Flash –** Retire la unidad USB Flash con cuidado.

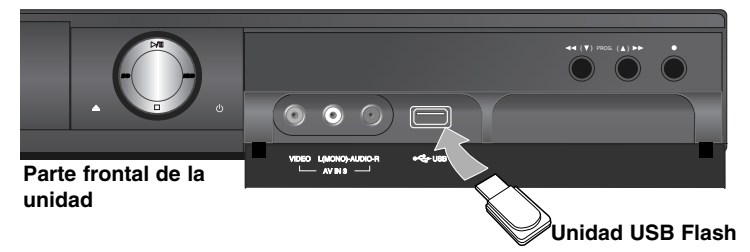

#### Notas:

- Esta unidad sólo admite unidades USB Flash con formato FAT16 ó FAT32.
- La unidad USB Flash se puede utilizar para el almacenamiento local y para disfrutar de los discos BD-Live con Internet
- No extraiga la unidad USB Flash mientras se esté utilizando (reproducir, etc.).
- No se admiten las unidades USB Flash que requieren una instalación adicional de programas cuando se conectan al ordenador.
- Unidad USB Flash: unidad USB Flash que admite USB 1.1 y USB 2.0.
- Pueden reproducirse archivos de película (DivX), Archivos de música (MP3/WMA) y archivos de fotografías (JPEG/PNG). Para obtener una información detallada de funcionamiento con cada archivo, consulte las páginas correspondientes.
- Es recomendable realizar copias de seguridad regularmente para evitar pérdida de datos.
- Si utiliza un cable de extensión USB o un concentrador USB, puede que no se reconozca la unidad USB Flash.
- Puede que algunas unidades USB Flash no funcionen con esta unidad.
- No admite cámaras digitales ni teléfonos móviles.
- El puerto USB de la unidad no puede conectarse a un PC. La unidad no puede usarse como un dispositivo de almacenamiento.

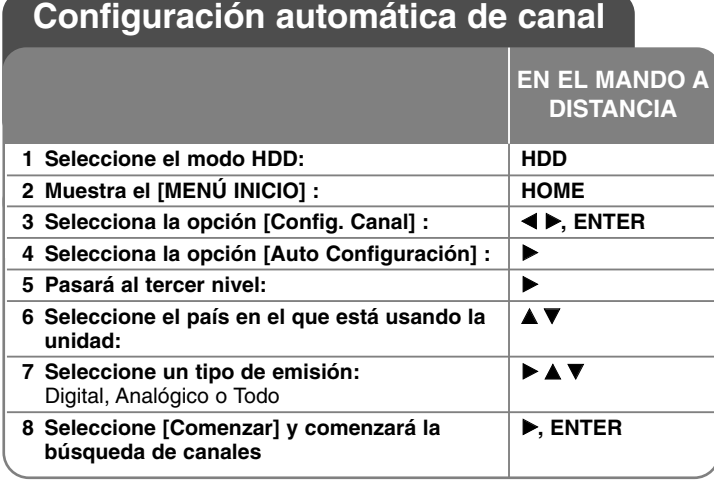

## **Configuración automática de canal - qué más puede hacer**

### **Ajuste de los canales programados**

Pulse HOME y, a continuación, use  $\blacktriangleleft$  para seleccionar la opción [Config. Canal]. Pulse ENTER y aparecerá en la pantalla el menú Configuración. Utilice  $\blacktriangleright \blacktriangledown$  para seleccionar [Editar Programa] en las opciones de Segundo nivel y, a continuación, pulse  $\blacktriangleright$  para pasar al tercer nivel. Pulse ENTER al seleccionar la opción [Editar]. En la pantalla se mostrará la pantalla de edición de canal.

Seleccione el canal a editar y pulse ENTER. Se iluminará un menú en el lado izquierdo de la pantalla.

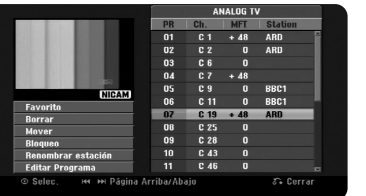

[Favorito] configura el programa en el canal favorito.

[Borrar]: elimina el canal seleccionado desde la lista de canales programados.

[Mover]: cambia el orden de los canales y el botón numérico con el que se corresponden.

[Bloqueo] bloquea el programa.

[Renombrar estación] (Sólo para canal analógico): cambiar nombre de emisora. Aparecerá la pantalla para introducir caracteres.

Para introducir caracteres consulte la página 35. Los nombres pueden ser de hasta 5 caracteres de largo.

[Editar Programa] (Sólo canal analógico): cambia los ajustes de un canal manualmente.

### **Edición de un canal (Sólo canal analógico)**

Puede cambiar los ajustes del canal programado seleccionando la opción [Editar Programa] de la parte izquierda de la pantalla de edición de canales.

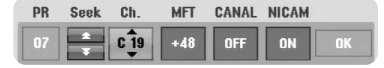

[PR]: indica la posición del canal seleccionado.

[Seek]: busca un canal automáticamente. La búsqueda se detiene cuando la unidad sintoniza un canal.

[Ch.] cambia el número del canal.

[MFT] realiza una sintonización fina del canal para obtener una imagen más nítida.

[CANAL]: ajusta los canales para el decodificador. Necesita este ajuste para visualizar o grabar programas de TV de pago/Canal Plus.

[NICAM]: ajusta los canales para la emisión NICAM.

[OK]: confirma los ajustes y vuelve al menú de lista de canales.

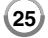

### **Cambio de la lista de programas en la pantalla de edición de canal**

Puede alternar en la lista de programas en la pantalla de edición de canal.

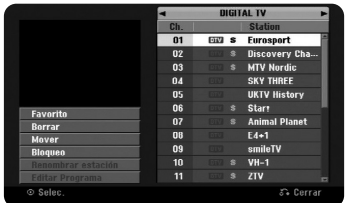

Pulse  $\blacktriangle \blacktriangledown$  para mover la posición resaltada a la parte superior de la lista de programas. Pulse ◀ ▶ para seleccionar [DIGITAL TV], [ANALOG TV] o [RADIO], después pulse ▲ ▼ para seleccionar un programa de la lista.

#### **Configuración de un programa favorito**

Puede configurar un programa como canal favorito.

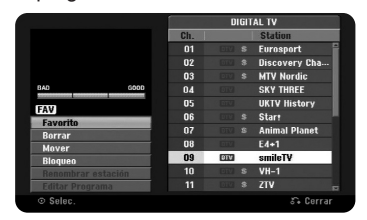

Pulse ▲ ▼ para seleccionar un programa de la lista y después pulse ENTER para resaltar la opción del menú en la parte izquierda de la pantalla. Pulse  $\blacktriangle \blacktriangledown$ para seleccionar la opción [Favorito] y después pulse ENTER. El programa se configurará como favorito y en adelante, [FAV] aparecerá en la pantalla del televisor.

#### **Configuración del descodificador AV1**

Configura la toma del euroconector AV1 para la entrada de señales de vídeo codificadas. Esta opción configura la unidad para emitir la señal codificada desde la toma del Euroconector AV1 a la toma del Euroconector AV2 (DESCODIFICADOR) para su descodificación. La señal descodificada vuelve otra vez a través del euroconector AV2 (DESCODIFICADOR) para que usted pueda grabar o ver los programas de TV de pago / Canal plus.

Presione una vez AV durante la visualización de la pantalla de edición de canales. Presione Intro para activar la opción, y vuelva a presionar Intro para desactivarla. El signo [Canal+] aparecerá en pantalla mientras esta opción permanezca activa.

## **Selección de un modo de funcionamiento**

Debe seleccionar uno de los modos de operación antes de poder usar el dispositivo. Pulse HDD o DISC para seleccionar el modo entre HDD y Disco. **Disc:** antes de poder usar las funciones de reproducción o la configuración de disco, debe seleccionar el modo Disco.

**HDD:** debe seleccionar el modo HDD antes de grabar, ver un canal de TV o usar la configuración de la TV.

## **Utilización del menú Inicio HDD**

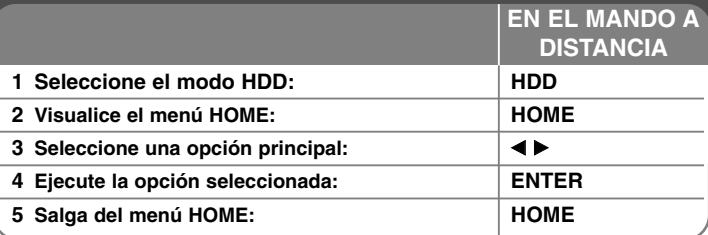

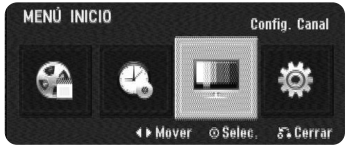

## **Utilización del menú Inicio HDD - qué más puede hacer**

#### **Lista de título**

Muestra el menu [Lista de título] que muestra los títulos grabados en HDD. (página 34)

### **Lista de gb. Resv.**

Muestra el menú [Grabación reservada]. (página 32)

#### **Config. Canal**

Muestra el menú [Config. Canal]. (página 27)

#### **Config. (modo DISC)**

Muestra la opción [Config.] en el menú Disc Setup (Configuración de disco). (página 39) **<sup>26</sup>**

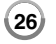

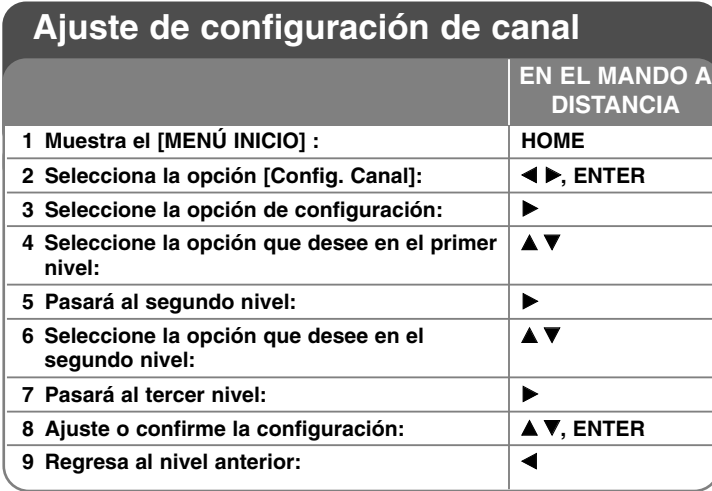

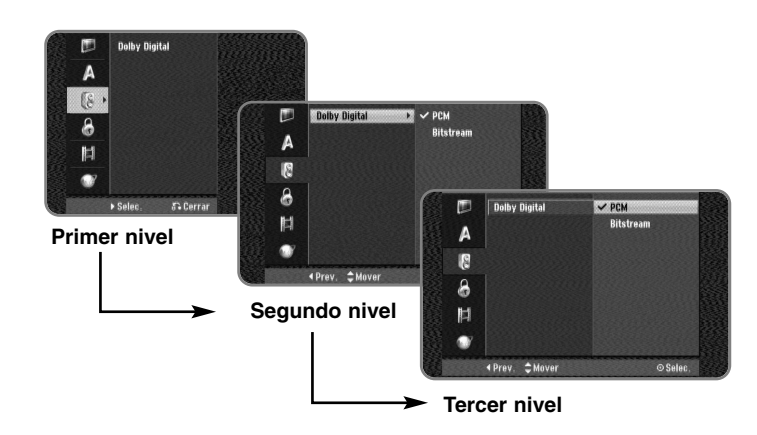

## **Ajuste de configuración de canal - qué más puede hacer**

**Ajuste de los valores generales**

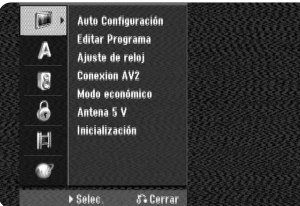

**Auto Configuración –** esta opción escanea automáticamente y ajusta los canales disponibles. Necesita una contraseña para acceder a esta opción si la opción [Bloquear sistema] está ajustada a [On]. (página 29)

[Country]: seleccione un país en el que vaya a utilizar esta unidad. Si el país que desea no está en la lista, seleccione [Otros].

[Todos, digital o analógico]: seleccione el tipo de emisión para iniciar su búsqueda automática.

[Comenzar]: inicia el escaneo de canales.

**Editar Programa–** esta opción le permite agregar canales y editar los canales preajustados. Necesita una contraseña para acceder a esta opción si la opción [Bloquear sistema] está ajustada a [On]. (página 29)

[Añadir Canal]: seleccione el tipo de emisión entre [Digital] y [Analógica]  $\overline{y}$  después pulse  $\blacktriangle \blacktriangledown$  para seleccionar el canal; a continuación, pulse ENTER para añadir el canal seleccionado.

[Editar]: muestra la pantalla e indica la lista de canales preajustados y las opciones de edición de canales. (página 25)

**Ajuste de reloj–** el reloj debe ajustarse para utilizar [Grabación reservada].

[Auto]: se configura el canal que transmite la señal de reloj y este se configurará automáticamente. Si el reloj que se ha configurado automáticamente difiere de su reloj local, podrá adaptarlo mediante la opción [Tiempo Offset]. (Por ejemplo, el horario de verano en un área local). Pulse ▶ para seleccionar la opción [Ajuste horario]. Pulse ▲ ▼ para seleccionar un valor y después pulse ENTER (0, 30, 60, 90, 120). Seleccione "0" si el reloj que ha configurado automáticamente ha tomado como referencia la hora local.

[Manual]: si ningún canal transmite una señal de reloj en su área, puede ajustar la fecha y hora manualmente.

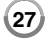

**Conexion AV2 –** puede conectar un decodificador u otro dispositivo a la toma AV2(DECODER) que encontrará en la parte posterior.

[Decod.]: seleccione esta opción cuando conecte un decodificador de Canal Plus/TV de pago a la toma AV2(DECODER) de la unidad. [Otros]: seleccione esta opción cuando conecte un VCR o dispositivo de grabación similar a la toma AV2(DECODER) de la unidad.

**Modo económico –** seleccione si esta unidad está en modo de ahorro de energía al apagarse. Esta opción no está disponible cuando se ajusta la grabación con temporizador.

[ON]**\*1**: la pantalla del panel frontal está apagada y sólo se pasan las señales que entran por la entrada de antena cuando la unidad está apagada.

[OFF]: desconecte la opción [Modo económico].

\*1Si apaga la unidad mientras recibe las señales codificadas, no funcionará el modo de ahorro de energía.

**Antena 5 V –** si elige una antena interior, utilice una con un amplificador de señal de 5 V de CC, 100 mA y active esta opción posicionándola en [ON].

[ON]: suministra corriente a la antena conectada.

**28**

[OFF]: la unidad no suministra corriente a la antena conectada.

**Inicialización –** puede reajustar la unidad según sus valores originales de fábrica y formatear el disco duro.

[Configuración inicial]: puede reajustar la unidad según todos sus valores originales de fábrica. Algunas opciones no se pueden devolver a su configuración original. (Indice, Contraseña y Código de área). Aparece el menú de configuración automática tras realizar los ajustes de fábrica.

[Formatear HDD]: se borrará todo lo que haya grabado en el disco duro.

#### **Ajuste de los valores de idioma**

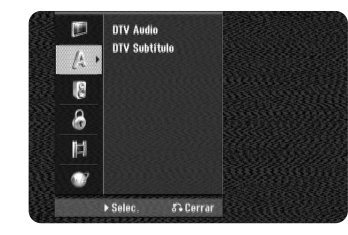

**DTV Audio –** los canales digitales a veces ofrecen múltiples pistas de audio, a menudo en diferentes idiomas. Mediante este ajuste puede definir un idioma de audio predeterminado.

Si lo especifica el encargado de la difusión, podrá seleccionar un idioma de audio diferente mientras ve la televisión, tras pulsar AUDIO varias veces.

**DTV Subtítulo –** los canales digitales a veces incluyen subtítulos, a menudo en un idioma diferente. Mediante este ajuste puede configurar un idioma determinado para los subtítulos, en caso de que los del televisor digital hayan sido seleccionados por el encargado de la difusión. Pulse SUBTITLE varias veces para seleccionar el idioma mientras está viendo la televisión digital terrestre (TDT).

#### **Ajuste de los valores de audio**

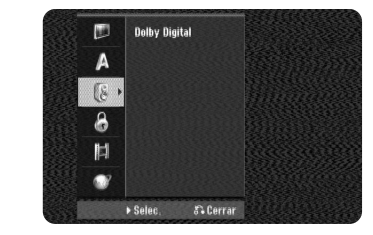

**Dolby Digital –** selecciona el tipo de señal de audio digital cuando utilice una toma DIGITAL AUDIO OUTPUT (OPTICAL o COAXIAL).

[Bitstream] – seleccione esta opción cuando conecte la toma DIGITAL AUDIO OUTPUT (OPTICAL o COAXIAL) de esta unidad a un componente de audio con un decodificador MPEG, DTS o Dolby Digital incorporado. [PCM] (para Dolby Digital / MPEG) – seleccione esta opción cuando conecte la toma DIGITAL AUDIO OUTPUT (OPTICAL o COAXIAL) de esta unidad a un componente de audio sin un decodificador MPEG o Dolby Digital incorporado.

### **Ajuste de los valores de bloqueo**

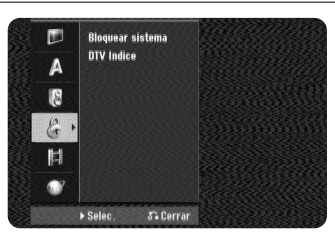

**Para acceder a las opciones de bloqueo o la clasificación de DTV debe introducir la contraseña de 4 dígitos. Si no se ha configurado una contraseña en la unidad, debe configurarla en la configuración del Disc Setup (Configuración de disco) (página 42).**

**En caso contrario no se activará el sistema de bloqueo ni la clasificación DTV. Si no recuerda la contraseña, consulte la sección "Si olvida la contraseña" de la página 42.**

**Bloquear sistema –** ie permite configurar programas específicos y clasificaciones mediante su bloqueo. Además, le permite activar o desactivar todos los programas de bloqueo configurados previamente. Deberá indicar la contraseña para acceder a las opciones de bloqueo. Cuando Lock System (Bloquear sistema) está ajustado a [OFF], la [DTV Indice] no es efectiva.

**DTV Indice –** Puede configurar la clasificación para bloquear todos los programas con una clasificación superior al nivel especificado.

[No hay control]: le permite ver todos los programas.

[04 años] - [18 años]: la opción [04 años] presenta múltiples restricciones mientras que [18años] es la que menos restricciones incluye.

[Bloquear todo]: todos los programas están bloqueados. Para ver un programa, debe especificar la contraseña de 4 dígitos creada.

### **Ajuste de los valores de grabación**

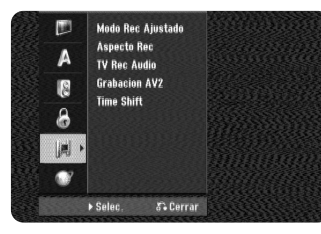

**Modo Rec Ajustado –** seleccione la calidad de imagen para grabar según las opciones disponibles: XP, SP, LP, EP o MLP. Consulte el tiempo de grabación de cada modo en la página 66.

- [XP]: calidad de imagen más alta.
- [SP]: calidad de imagen estándar.
- [LP]: calidad de imagen ligeramente inferior que en modo [SP].
- [EP]: calidad de imagen baja.

[MLP]: el tiempo de grabación más largo con la calidad de imagen más baja.

**Aspecto Rec –** esta opción ajusta la relación de aspecto en grabación para adaptarse al material que graba en el HDD.

**TV Rec Audio** – seleccione un canal de audio para grabar un programa bilingüe.

[Princ.+Sub]: idioma principal y subidioma [Princ.]: sólo idioma principal [Sub]: sólo subidioma

**Grabacion AV2 –** selecciona un método de grabación de entrada de señales de vídeo para la toma AV2(DECODER). La imagen no será nítida si este ajuste no coincide con el tipo de señal de entrada de vídeo.

[Auto]: la señal de entrada de vídeo seguirá automáticamente la señal de vídeo recibida.

[CVBS]: entrada de señales de vídeo CVBS (compuesto).

[RGB]: entrada de señales RGB.

[S-VIDEO]: entrada de señales S-Video.

**Time Shift –** Configurar esta opción como [ON] hará que la unidad utilice la función Demora de tiempo automáticamente sin pulsar el botón TIME SHIFT. La demora de tiempo se iniciará en 5-10 segundos tras iniciar el modo de sintonizador de TV.

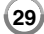

### **Ajuste de la configuración de red**

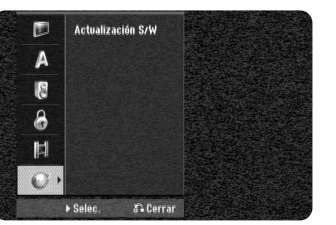

#### **Actualización S/W (sólo para las funciones de Recording (Grabación) y TV tuner (Sintonización de TV)). –** La unidad puede mantener el

sintonizador digital integrado actualizado con el software más reciente. Puede comprobar las actualizaciones manualmente o hacer que la unidad lo haga automáticamente a intervalos regulares.

Mientras la unidad se actualiza, puede interrumpirse la recepción durante algunas horas. La recepción debe regresar a la normalidad una vez completada la actualización.

Esta unidad debe conectarse a una toma de corriente de CA para recibir las actualizaciones. **No desenchufe la unidad mientras se esté actualizando.** La actualización no estará disponible durante la grabación, la demora de tiempo, la visualización de teletexto o el menú EPG.

[Modo Standby] Actualiza el software cuando la unidad está apagada. La marca de comprobación aparecerá cuando se seleccione esta opción. [Comenzar] Actualiza el software inmediatamente.

## **Uso de EPG digital**

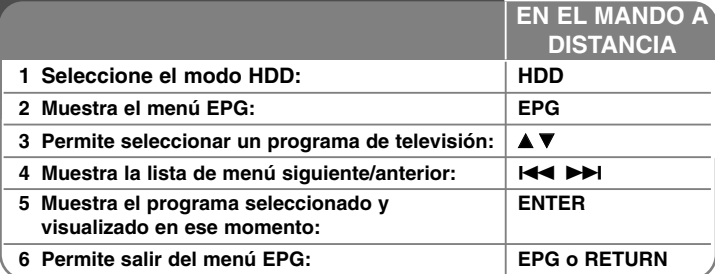

## **Uso de EPG digital - qué más puede hacer**

### **Acerca de EPG digital**

La guía electrónica de programas (EPG) muestra una tabla con los programas digitales de televisión organizados, además de información detallada sobre cada programa. La pantalla digital de EPG incluye información del programa, la lista de canales y una lista general de programas. Recuerde que el reloj de la unidad debe indicar la hora y fecha actuales para asegurar una correcta visualización de los datos EPG.

#### **Visualización de la ventana de información detallada**

Puede ver información detallada correspondiente al programa resaltado. Pulse el botón de color azul para visualizar una ventana de información detallada. Para salir de dicha ventana de información detallada, pulse de nuevo el botón azul.

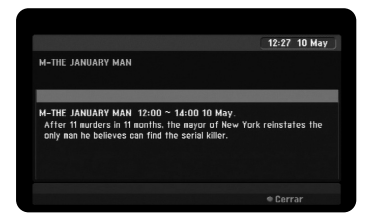

### **Selección en el menú EPG**

La pantalla EPG ofrece dos menús de búsqueda.

Pulse el botón de color azul cuando se visualice el menú EPG.

- Ahora/Sigte: la pantalla muestra los programas actuales y los siguientes.

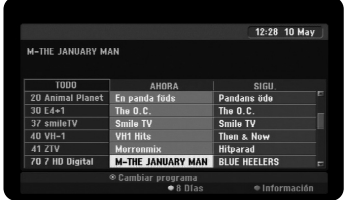

● 8 Días: la pantalla muestra los programas de los próximos 8 días. Cuando el menú EPG muestra la información correspondiente a los próximos 8 días, puede cambiar la fecha del menú EPG pulsando el botón de color verde y utilizando después </a> /> P para seleccionar la fecha.

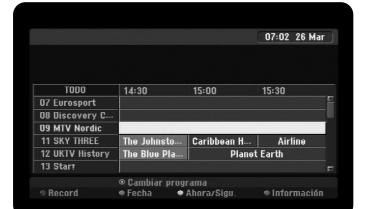

Puede configurar el temporizador de grabación usando el menú EPG con 8 días de antelación. Seleccione un programa a continuación, pulse el botón rojo. Se mostrará el icono de temporizador rojo y el programa se memorizará en la unidad.

Pude revisar la programación en el menú [Lista de gb. Resv.] (consulte la página 32). Para cancelar una grabación mediante temporizador, seleccione el programa y después pulse el botón rojo. El icono de temporizador rojo desaparece.

### **Visualización del servicio de teletexto**

El teletexto es un servicio de emisión gratuito en algunos canales de televisión que le ofrece información actualizada sobre noticias, información meteorológica, programación televisiva, precios sobre acciones y otros temas de interés.

La unidad le ofrece acceso al teletexto que mejora enormemente los diferentes aspectos como el texto y los gráficos. A este teletexto puede accederse mediante servicios de teletexto especiales y otros servicios que ofrezcan teletexto.

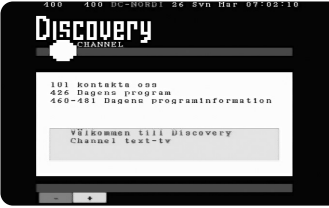

Utilice los botones numéricos (0-9) del mando a distancia para cambiar el programa que emite el teletexto. Pulse TEXT para acceder al teletexto. Siga las indicaciones sobre teletexto y siga con el paso siguiente o anterior pulsando los botones de color (ROJO o VERDE) o el botón SKIP ( $\blacktriangleleft$  /  $\blacktriangleright$ ). Pulse TEXT (Texto) o RETURN ( $\Diamond$ ) para desactivar el teletexto y volver al programa de televisión que estaba viendo.

#### **Selección de una página de teletexto**

Especifique el número de página que busca, mediante un número de tres dígitos; para ello, utilice los botones numéricos. Si durante la selección pulsa un número erróneo, deberá completar los tres dígitos y después volver a especificar el código correcto de la página que buscaba. Utilice los botones ROJO/VERDE para desplazarse hacia arriba/abajo por las diferentes páginas.

## **Grabación**

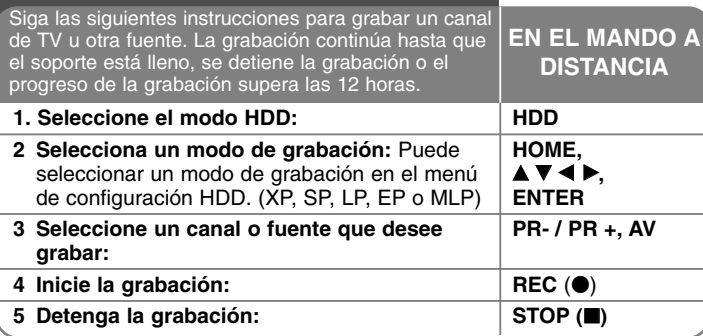

## **Grabación - qué más puede hacer**

### **Cambio del canal de audio de TV**

Antes de grabar puede cambiar el canal de audio del TV optando por el modo estéreo y la transmisión bilingüe. Pulse AUDIO varias veces para cambiar el canal de audio. El canal de audio actual aparece en pantalla. Ajuste la opción [TV Rec Audio] en el menú SETUP cuando grabe una transmisión bilingüe.

### **Grabación instantánea**

La grabación instantánea le permite grabar con facilidad una duración preajustada.

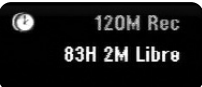

Cuando se pulse REC (·) por primera vez, comenzará la grabación. Pulse repetidamente REC (.) para seleccionar un periodo de tiempo concreto. Cada pulsación de REC (·) mostrará el aumento de tiempo de grabación en la pantalla. Puede configurar la grabación de temporizador instantánea hasta 240 minutos en HDD.

### Nota:

La unidad se apagará automáticamente cuando la Grabación de temporizador instántánea termina en el modo HDD.

### **Ajuste de la grabación con temporizador**

Esta unidad puede programarse para grabar hasta 16 grabaciones temporizadas en un mismo mes. Debe ajustarse el reloj correctamente antes de ajustar el temporizador.

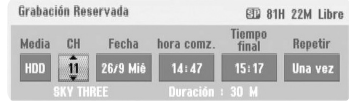

Pulse HOME y seleccione la opción del TV. Pulse ▲ ▼ para seleccionar [Rec Tiempo] y pulse ENTER para visualizar el menú [Lista de gb. Resv.]. Utilice  $\triangle \blacktriangledown$  para seleccionar [Nuevo] y pulse ENTER para visualizar el menú [Grabación reservada]. Ajuste cada campo tal y como se describe a continuación con  $\blacktriangle \blacktriangledown \blacktriangle \blacktriangleright$ .

[CH]: elige un número de programa memorizado o una de las entradas externas desde la que grabar. (No puede seleccionar una entrada de televisión digital ni un canal de radio.).

[Fecha]: elige una fecha como máximo de ahora a 1 mes.

[hora comz.]: ajusta la hora de inicio.

[Tiempo final]: ajusta la hora de fin.

[Repetir] elige el tipo de repetición deseada (Una vez, Diaria (Mon-Fri), o Semanal). Las grabaciones desde el menú EPG se configurarán siempre en [Una vez].

Pulse REC (·) varias veces para ajustar el modo de grabación (XP, SP, LP, EP o MLP) y, a continuación, pulse ENTER para ajustar una grabación con temporizador. "Grabc. OK" en el campo [Controlar] del menú [Lista de gb. Resv.] indica que se ha programado correctamente la grabación con temporizador.

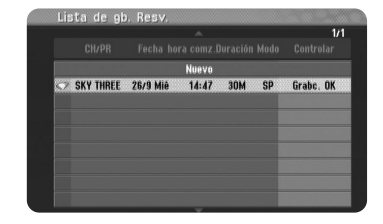

### **Cancelación de una grabación con temporizador**

Puede cancelar una grabación temporizada antes de que comience a grabar. Seleccione una grabación con temporizador que desee cancelar en el menú [Lista de gb. Resv.] y pulse CLEAR.

#### **Solución de problemas en la grabación con temporizador**

#### **Aunque el reloj temporizador esté ajustado, la unidad no empezará a grabar en los siguientes casos:**

- No queda espacio libre en el HDD.
- Se ha insertado un no queda espacio libre en el disco duro.
- La unidad se encuentra en funcionamiento (grabación, borrado, etc…)
- Ya haya 255 títulos grabados en el disco duro.

#### **No podrá introducir un programa temporizado en los siguientes casos:**

- Ya hay una grabación en curso.
- La hora que intenta ajustar ya ha pasado.
- Ya hay 16 programas ajustados en el temporizador.

#### **Si se solapan dos o más programas ajustados en el temporizador:**

- El programa que empiece antes tiene prioridad.
- Cuando el programa que empieza antes finaliza, comienza el siguiente.
- Si hay dos programas ajustados para empezar exactamente a la misma hora, el programa que se haya introducido primero tendrá prioridad.

#### **Time Slip**

Puede visualizar el título que está grabando en ese momento en el disco duro con esta función. Transcurridos 15 segundos de la grabación, pulse PLAY ( $\blacktriangleright$ ) para reproducir el título que está grabando. Si detiene la reproducción del título, regresará a la posición de grabación actual. Si desea detener la grabación sin detener la reproducción, mantenga pulsado STOP (■) durante más de dos segundos.

#### **Grabación desde una entrada externa**

Podrá grabar desde un componente externo, como una videocámara o VCR, conectado a cualquiera de las entradas externas de la grabadora. Cada pulsación de AV cambia la fuente de entrada tal y como se describe a continuación. Asegúrese de que el componente desde el que desea grabar está conectado correctamente a la unidad antes de grabar una fuente externa.

• Tuner: sintonizador incorporado

- AV1: toma Scart AV1 dispuesta en el panel posterior
- AV2: toma Scart AV2 DECODER dispuesta en el panel posterior
- AV3: AV IN 3 (VIDEO, AUDIO (L/R)) dispuesta en el panel frontal

#### **Utilización de la función Time shift**

Esta función le permite pausar o rebobinar TV en directo, de modo que no perderá nada si se producen interrupciones.

Presione TIME SHIFT y, a continuación, presione PAUSE (II) mientras disfruta de una emisión en directo. La función Timeshift grabará la transmisión a partir de ese momento. Antes de utilizar esta función, asegúrese de que la unidad esté en modo HDD.

Si no se pulsa ningún botón durante 6 horas, el Timeshift se detiene automáticamente. Puede utilizar funciones de trucos de reproducción (lento, escaneo, etc.) durante el Timeshift. Consulte el funcionamiento de la reproducción en la página 41-43.

Para detener el Timeshift, pulse STOP ( $\blacksquare$ ) y confirme pulsando ENTER. Regresará a la transmisión en tiempo real.

#### **Saltar a inicio o fin durante Timeshift**

Pulse ENTER para mostrar la barra de progreso durante el Timeshift. Pulse  $\triangleleft$  para saltar al principio y  $\triangleright$  para saltar al final del Timeshift.

#### **Grabación de clips**

Si desea grabar un programa procedente del Timeshift como un título, pulse REC ( $\bullet$ ) en el punto de inicio y fin que desee grabar. La barra de progreso del Timeshift indica un clip seleccionado con barra roja. Repita estos pasos para realizar más clips. Los clips se grabarán cuando salga de la función Timeshift.

### **Utilización de la función de demora de tiempo automáticamente**

Si la opción [Time Shift] del menu Channel Setup está configurada como [ON], La demora de tiempo se iniciará automáticamente sin pulsar el botón TIME SHIFT en el modo HDD.

Si desea salir de la función Timeshift, ajuste la función [Time Shift] en [OFF].

## **Edición de un título**

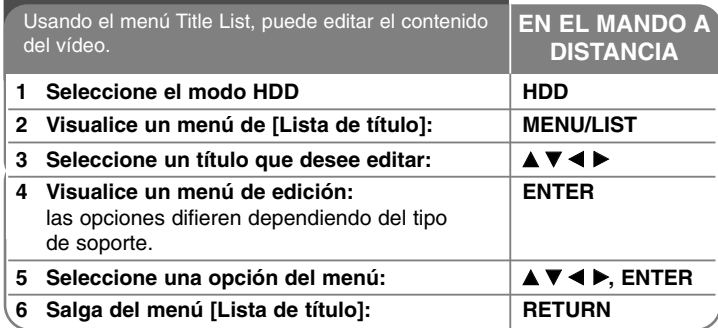

## **Edición de un título - qué más puede hacer**

### **Acerca del menú "Lista de título"**

Pulse MENU/LIST para visualizar el menú Title List. Debería detenerse la grabación al hacer esto. También puede acceder a él usando el menú HOME, seleccione la opción [Lista de título] y pulse ENTER.

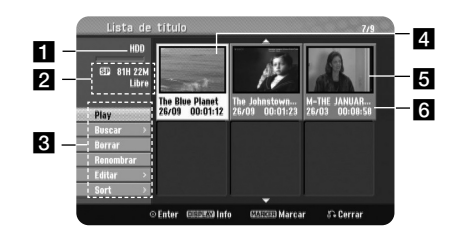

**a** Soporte actual.

**2** Indica el modo de grabación, espacio disponible y barra de progreso del tiempo transcurrido.

c Opciones del menú: para visualizar la opción del menú, seleccione un título o capítulo y, a continuación, pulse ENTER.

**4.** Título actual seleccionado.

5 Imagen en miniatura.

**34**

f Muestra el nombre del título, fecha de grabación y duración de la grabación.

### **Adición de marcadores de capítulos HDD**

Puede crear capítulos dentro de un título insertando marcas de capítulo en el punto que desee. Pulse MARKER en el punto que desee de la reproducción. Aparecerá un icono de marcador de capítulo en la pantalla.

### **Combinación de capítulos HDD**

Utilice esta función para combinar el capítulo seleccionado con los capítulos adyacentes. Seleccione un capítulo y pulse ENTER. Seleccione la opción [Combinación] para ver el indicador de combinación entre las miniaturas de los capítulos. Pulse ENTER para combinar dos capítulos indicados.

Esta función no está disponible en los siguientes casos.

- Si sólo hay un capítulo en el título.
- Si se selecciona el primer capítulo.

#### **Búsqueda de capítulo HDD**

Puede seleccionar el inicio de un título buscando un capítulo. Seleccione un título que desee buscar y pulse ENTER. Seleccione [Capítulo] en la opción [Buscar] del menú en la parte izquierda de la pantalla y, a continuación, pulse ENTER para visualizar el menú [Lista de capítulo].

Utilice ▲▼◀▶ para buscar el capítulo que desee para iniciar la reproducción y pulse PLAY para comenzar.

### **Búsqueda por tiempo HDD**

Puede seleccionar el inicio de un título buscando a través de la duración de tiempo. Seleccione un título que desee buscar y pulse ENTER. Seleccione [Hora] en la opción [Buscar] del menú en la parte izquierda de la pantalla y, a continuación, pulse ENTER para visualizar el menú [Buscar].

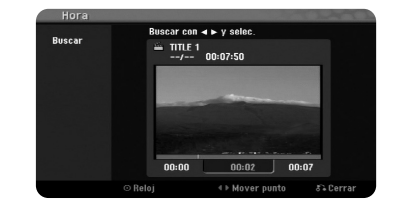

Utilice ◀▶ para buscar el tiempo en el que desee que empiece. Cada pulsación de ◀▶ avanzará 1 minuto y mantenga pulsado ◀▶ para mover 5 minutos. Pulse ENTER para ver un título desde un tiempo seleccionado.

#### **Organización de títulos HDD**

Pulse ENTER para traer el menú de opciones. Seleccione la opción [Sort] y pulse ENTER para ver las siguientes opciones. Aquí puede elegir si organizar los títulos por [Date] (cuando se grabaron), [Título] (orden alfabético) o [Categoria] (organización por género).

#### **Combinación de títulos HDD**

Utilice esta función para combinar el título seleccionado con otro título. Seleccione un título y pulse ENTER. Seleccione [Combinación] en la opción [Editar] y, a continuación, pulse ENTER. Seleccione un título que desee para combinar con el título actual y pulse ENTER para confirmar.

#### **División de un título HDD**

Utilice esta función para dividir un título en dos títulos. Seleccione un título que desee dividir y pulse ENTER. Seleccione [Dividir] en la opción [Editar] del menú en la parte izquierda de la pantalla y pulse ENTER para visualizar el menú [Dividir]. Busque el punto en que desea realizar la división con los botones PLAY ( $\blacktriangleright$ ), SCAN (< />(</>  $\blacktriangleright$ ), PAUSE (II) y pulse ENTER con la opción [Dividir] seleccionada. La pantalla de reproducción muestra el punto dividido. Seleccione la opción [Completo] y pulse ENTER para dividir. No puede seleccionar la división de un punto inferior a 3 segundos.

### **Borrar una parte HDD**

Puede borrar una parte que no desee en el título.

Seleccione un título del que desee borrar una parte y pulse ENTER. Seleccione [Borrar parc.] en la opción [Editar] del menú en la parte izquierda de la pantalla y pulse ENTER para visualizar el menú [Borrar parc.]. Puede buscar el punto mediante los botones PLAY ( $\blacktriangleright$ ), SCAN ( $\blacktriangleleft$  / $\blacktriangleright$ ), PAUSE (II).

[Punto inicial]: seleccione el punto de inicio de una parte que desee borrar y, a continuación, pulse ENTER.

[Punto final]: seleccione el punto de fin de una parte que desee borrar y, a continuación, pulse ENTER.

[Sigte. fase]: pulse ENTER para borrar una parte adicional.

[Cancelar]: pulse ENTER para cancelar la parte seleccionada.

[Completo]: pulse ENTER para borrar la parte seleccionada.

#### **Nombrar un título HDD**

Cuando se graba un título con esta unidad, el nombre del título se asignará con un número o un título de programa. Puede cambiar el nombre del título usando esta función.

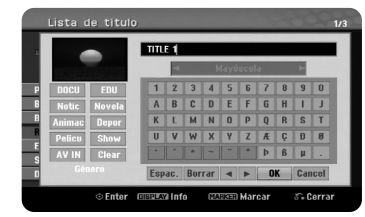

Seleccione un título al que desee cambiar el nombre y pulse ENTER. Seleccione la opción [Renombrar] o [Nom. Título] del menú en la parte izquierda de la pantalla y pulse ENTER para visualizar el menú del teclado. Utilice  $\blacktriangle \blacktriangledown \blacktriangle \blacktriangleright$  para seleccionar un carácter y, a continuación, pulse ENTER para confirmar la selección en el menú del teclado.

[OK]: finaliza la función de nombrar un fichero. [Cancelar]: cancela todos los caracteres que haya introducido. [Espac.]: inserta un espacio en la posición del cursor. [Borrar]: borra el carácter anterior desde la posición del cursor.

Puede utilizar los botones del mando a distancia para introducir un nombre.

PLAY ( $\blacktriangleright$ ): inserta un espacio en la posición del cursor.

PAUSE (II): borra el carácter siguiente desde la posición del cursor.

STOP ( $\blacksquare$ ), CLEAR: borra el carácter anterior desde la posición del cursor.

./ >: mueve el cursor hacia la izquierda o derecha.

MENU/LIST, DISPLAY: cambia el carácter ajustado en el menú del teclado. Botones numéricos (0-9): introducen el carácter correspondiente en la posición del cursor.

Puede aplicar un género para un título seleccionado en el disco duro. Cuando se resalte un carácter en el menú del teclado, mantenga pulsado < hasta que el cursor salte al campo de género. Elija el género deseado y pulse ENTER para seleccionarlo.

El nombre de género elegido aparecerá en la esquina inferior derecha del título en miniatura.

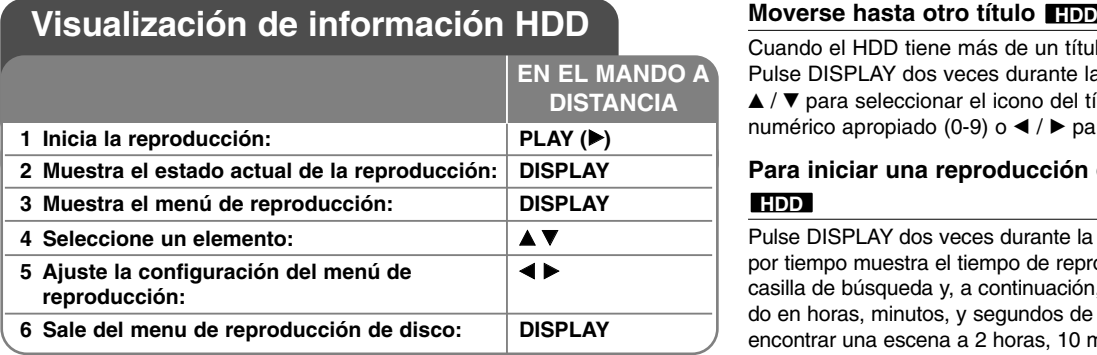

## **Visualización de información HDD - qué más puede hacer**

### **Ajuste de elementos del menú de reproducción**

Puede seleccionar un elemento si pulsa ▲▼ y cambia o selecciona el ajuste pulsando  $\blacktriangleleft \blacktriangleright$ .

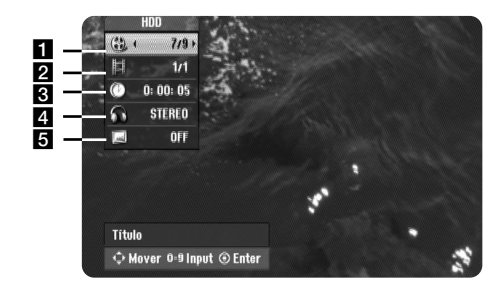

a Número de título / número total de títulos

- 2 Capítulo actual / número total de capítulos
- **c** Tiempo de reproducción transcurrido
- 4 Canal o idioma de audio seleccionado
- **a** Subtítulos seleccionados

Cuando el HDD tiene más de un título, puede pasar a otro título. Pulse DISPLAY dos veces durante la reproducción y, a continuación, use ▲ / ▼ para seleccionar el icono del título. A continuación pulse el botón numérico apropiado (0-9) o ◀ / ▶ para seleccionar el número del título.

### **Para iniciar una reproducción desde el tiempo seleccionado HDD**

Pulse DISPLAY dos veces durante la reproducción. La casilla de búsqueda por tiempo muestra el tiempo de reproducción transcurrido. Seleccione la casilla de búsqueda y, a continuación, introduzca el tiempo de inicio deseado en horas, minutos, y segundos de izquierda a derecha. Por ejemplo, para encontrar una escena a 2 horas, 10 minutos y 20 segundos, introduzca "21020" y pulse ENTER. Si introduce números erróneos, pulse ◀ / ▶ para mover el guión bajo (\_) hasta los números erróneos. A continuación, introduzca los números correctos.

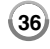

### **Visualización de información mientras ve la televisión**

Mientras ve la TV, pulse DISPLAY para visualizar la información que aparece en pantalla.

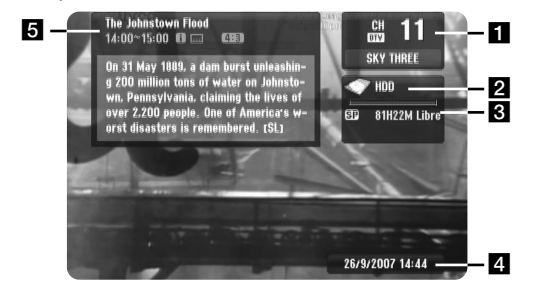

Il Indica el número del canal, nombre de la emisora y señal de audio (Stereo, Bilingual, Mono) recibida por el sintonizador.

(La indicación de señal de audio sólo está disponible en los canales analógicos.)

**2** Indica el nombre del medio.

**R** Indica el modo de grabación, espacio disponible y barra de progreso del tiempo transcurrido.

4. Indica la fecha y hora actuales.

**E** Indica el título del programa, la hora de inicio, la hora de finalización, etc.

(Icono de mensaje de texto ampliado): indica que hay un mensaje de texto ampliado disponible para ofrecer descripciones detalladas del programa, (consulte la página 30).

(Icono de subtítulos en televisor digital): indica que el programa actual incluye subtítulos.

(Icono de anchura): indica que el programa actual se muestra en un formato de imagen ancha.

**■** (Icono de teletexto): indica que se dispone de teletexto, (consulte la página 31).

#### **Cambio de programa de televisión**

Utilice PR- / PR+  $\circ \blacktriangle / \blacktriangledown$  en el mando a distancia para cambiar los programas de la memoria o bien, utilice los botones numéricos (1 a 9) para seleccionar el programa directamente.

#### **Cambio de programa de televisión con la lista de programas**

Puede visualizar la lista de programas de televisión utilizando el botón ENTER y alternando entre diferentes programas de televisión de la lista de canales.

Mientras ve un programa, pulse ENTER o PR LIST para visualizar la lista de programas de televisión.

Seleccione el programa deseado utilizando  $\blacktriangle$  /  $\blacktriangledown$  y pulse ENTER para cambiar de programa de televisión.

#### **Selección en la lista de programas**

Puede alternar en la lista de programas, eligiendo: DIGITAL TV, ANALOG TV o RADIO.

Pulse  $\triangle$  para mover la posición resaltada a la parte superior de la lista de programas.

Pulse  $\blacktriangleleft \blacktriangleright$  para seleccionar [DIGITAL TV], [ANALOG TV] o [RADIO]. Aparece el programa seleccionado en la lista.

#### **Muestra la lista de programas favoritos**

Puede ver la lista de programas favoritos organizados según sus preferencias. Para configurar un programa favorito, utilice la opción [Editar Programa] en el menú Configuración. (Página 25)

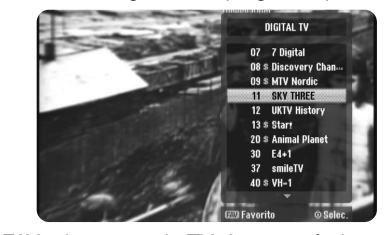

Pulse el botón FAV mientras ve la TV. Aparecerán las opciones de favoritos. Pulse  $\blacktriangle \blacktriangledown$  para seleccionar un programa que desee y, a continuación, pulse ENTER para ver el programa seleccionado.

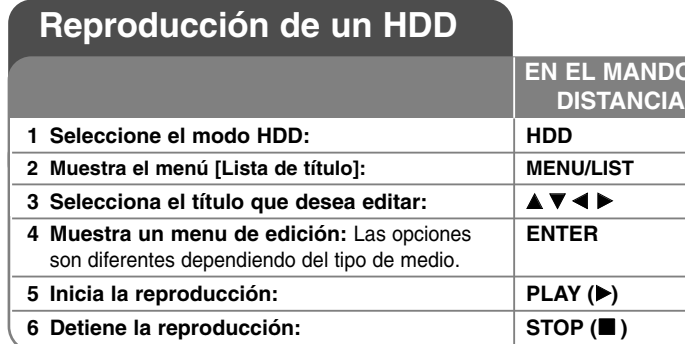

## **Reproducción de un HDD - qué más puede hacer**

### **Para saltar al capítulo/pista/archivo anterior HDD**

Pulse SKIP ( $\blacktriangleright$ H) para desplazarse al siguiente capítulo.

Pulse SKIP (I<del><I</del><) para volver al comienzo del capítulo.

Pulse SKIP (I<<) dos veces brevemente para volver al capítulo.

#### **Para pausar la reproducción**

Pulse PAUSE (II) para pausar la reproducción. Pulse PLAY (▶) para continuar la reproducción.

#### **Reproducción fotograma a fotograma HDD**

Pulse PAUSE (II) varias veces para reproducir fotograma a fotograma. Puede avanzar o retroceder en la imagen fotograma a fotograma, pulsando b / B varias veces mientras está en el modo en pausa PAUSE.

#### **Avance y retroceso rápido HDD**

**38**

Pulse << o > para avanzar o retroceder rápidamente durante la reproducción. Puede cambiar la velocidad de reproducción pulsando << o varias veces. Pulse PLAY ( $\blacktriangleright$ ) para continuar la reproducción a velocidad normal.

#### **Para escuchar un audio diferente HDD**

Pulse AUDIO y, a continuación, pulse ◀ o ▶ varias veces para escuchar un idioma de audio, pista de audio o método de codificación diferente.

#### **Para reducir la velocidad de reproducción HDD**

Mientras la reproducción esté pausada, pulse <<< ><< >>
>
>
para reducir la velocidad de reproducción en avance o retroceso. Puede cambiar la velocidad de reproducción pulsando ◀◀ o ▶▶ varias veces. Pulse PLAY (▶) para continuar la reproducción a velocidad normal.

## **Utilización del menú Inicio de disco**

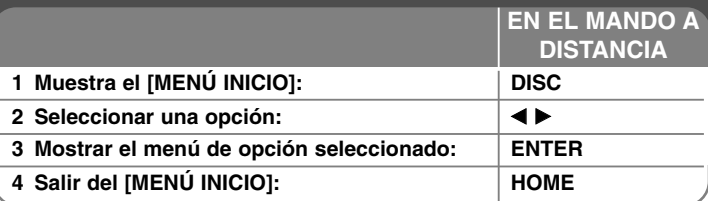

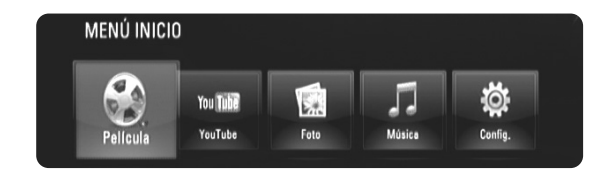

[Película] – Inicia la reproducción del medio de vídeo o muestra el menú [PELÍCULA].

[YouTube] – Muestra en el televisor los vídeos de YouTube difundidos desde el servidor de YouTube a través de Internet. (página 55-57)

[Foto] – Muestra el menú [FOTO]. (página 53-54)

[Música] – Muestra el menú [MÚSICA]. (página 52-53)

[Config.] – Muestra el menú [Config.]. (página 39-44)

#### Consejos:

**EN EL MANDO A**

- Si selecciona la opción [Película] [Foto] o [Música] cuando el dispositivo USB está conectado y se inserta un disco al mismo tiempo, aparecerá el menú de selección de medio. Seleccione el medio y, a continuación, pulse ENTER.
- Si aparece "Actual. Software" en el [MENÚ INICIO], significa que está disponible una actualización del software a través de la red. Para actualizar la unidad, pulse el botón azul. Para obtener más información, consulte la página 58.

#### Nota:

La unidad pasará al modo de parada cuando aparezca el [MENÚ INICIO] su pulsa HOME durante la reproducción.

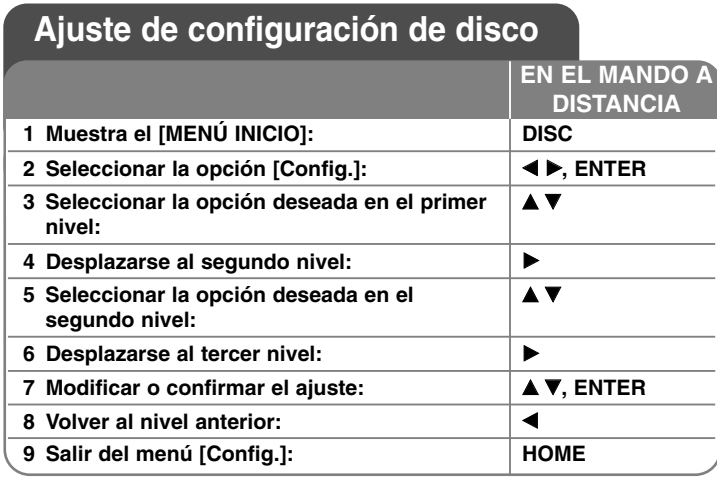

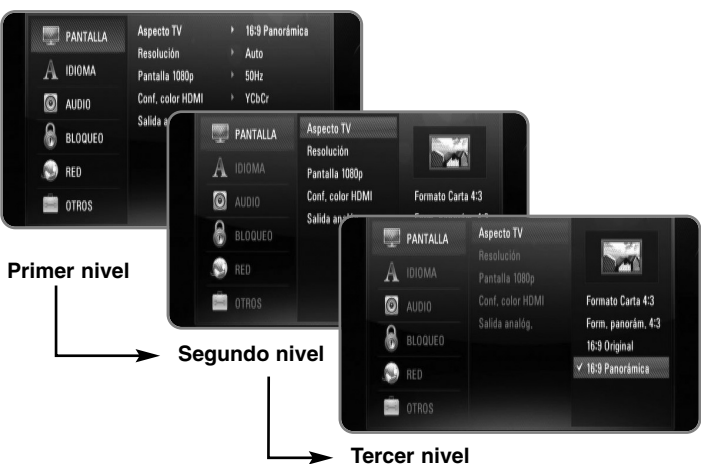

### **Menú [PANTALLA]**

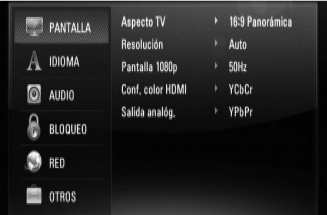

#### **Aspecto TV**

**[Formato Carta 4:3] –** Selecciónelo cuando haya una pantalla de televisión tradicional (4:3) conectada. Muestra la imagen con barras que la ocultan por la parte superior e inferior.

**[Form. panorám. 4:3] –** Selecciónelo cuando haya una pantalla de televisión tradicional (4:3) conectada. Muestra la imagen recortada para ajustarse a la pantalla de su TV. Ambos lados de la imagen están recortados.

**[16:9 Original] –** Seleccione esta opción cuando se haya conectado a una TV panorámica 16:9. La imagen de formato 4:3 se mostrará con una proporción de 4:3 con bandas negras a derecha e izquierda.

**[16:9 Panorámica] –** Seleccione esta opción cuando se haya conectado a una TV panorámica 16:9. La imagen de formato 4:3 se ajustará horizontalmente (en proporción lineal) para llenar toda la pantalla.

#### **Resolución**

Fija la resolución de salida del componente y de la señal de vídeo HDMI. Para más información sobre la resolución consulte la parte de "Configuración de resolución" en la página 20-21.

**[Auto] –** Si la conexión HDMI OUT se conecta a una TV que proporcione información de pantalla (EDID), se seleccionará automáticamente la resolución que mejor se adapte a la TV conectada. Si solamente está conectada la conexión COMPONENT VIDEO OUT, la resolución se cambiará a 1080i de forma predeterminada.

**39**

**[1080p] –** Representa 1080 líneas de vídeo progresivo.

**[1080i] –** Representa 1080 líneas de vídeo entrelazado.

**[720p] –** Representa 720 líneas de vídeo progresivo.

**[576p] –** Representa 576 líneas de vídeo progresivo.

**[576i] –** Representa 576 líneas de vídeo entrelazado.

#### **Pantalla 1080p**

Cuando la resolución se configure como 1080p, seleccione la opción [24Hz] para obtener una presentación limpia del material filmado (1080/24p) con una pantalla equipada con HDMI compatible con la entrada 1080/24p.

#### Notas:

- Si selecciona [24Hz], podrían producirse distorsiones en la imagen cuando el vídeo cambia material filmográfico y de vídeo. En ese caso, seleccione [50Hz].
- Incluso cuando la opción [Pantalla 1080p] se configura a [24Hz], si la TV no es compatible con 1080/24p, la frecuencia de fotogramas real de la salida de video será 50Hz ó 60Hz según el formato de la fuente de vídeo.
- Cuando la fuente de vídeo de 1080p/24Hz se emite con una conexión HDMI, las conexiones SCART OUT y COMPONENT VIDEO OUT no emitirán ninguna señal de vídeo.

#### **Conf. color HDMI**

Seleccione el tipo de salida de la conexión HDMI OUT. Para esta configuración, consulte los manuales del dispositivo de pantalla.

**[YCbCr] –** Seleccione esta opción al conectar a un dispositivo de pantalla HDMI.

**[RGB] –** Seleccione esta opción al conectar a un dispositivo de pantalla RGB.

#### Nota:

Cuando se conecta la conexión HDMI OUT al dispositivo de visualización DVI, [Conf. color HDMI] cambia automáticamente a [RGB].

#### **Salida analógica**

Seleccione una opción según el tipo de conexión de TV.

**[YPbPr] –** Cuando la TV esté conectada a las conexiones COMPONENT OUT de la unidad.

**[RGB] –** Cuando la TV está conectada a la conexión SCART (señal RGB) de la unidad.

### Notas:

- El cable HDMI está conectado, la pantalla de menú está desactivado.
- Cuando la salida analógica se configure como RGB, pulse RESOLUTION para cambiar la configuración de YPbPr.

### **Menú [IDIOMA]**

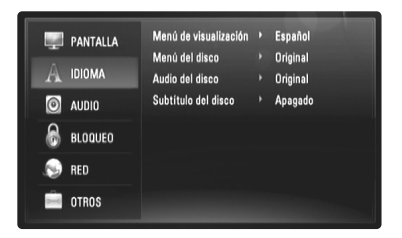

#### **Menú de visualización**

Seleccione un idioma para el menú [Config.] y para la información en pantalla.

#### **Menú del disco / Audio del disco / Subtítulo del disco**

Seleccione el idioma que prefiera para la pista de audio (audio del disco), los subtítulos, y el menú del disco.

**[Original] –** Hace referencia al idioma original en que se grabó el disco.

**[Other] –** Pulse ENTER para seleccionar otro idioma. Use los botones numéricos y a continuación [ENTER] para introducir el número de 4 dígitos según la lista de códigos de idioma de la página 62.

**[Apagado] (para subtítulos del disco) –** Desactiva los subtítulos.

#### Nota:

Dependiendo del disco, puede que la configuración del idioma no esté disponible.

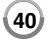

### **Menú [AUDIO]**

Cada disco dispone de una variedad de opciones de salida de audio. Ajuste las opciones de AUDIO del reproductor según el tipo de sistema de audio que utilice.

### Nota:

Hay diversos factores que afectan al tipo de salida de audio, para más información consulte las "Especificaciones de salida de audio de la unidad" en la página 19-20.

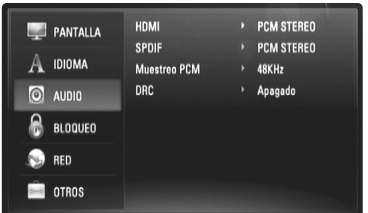

### **HDMI / SPDIF (Salida de audio digital)**

Seleccione el formato de sonido de salida cuando haya un dispositivo equipado con una toma de entrada HDMI o Digital Audio y conectado a una toma de HDMI OUT o DIGITAL AUDIO OUT (Óptica o Coaxial) en este reproductor.

**[PCM Stereo] –** Selecciónelo si conecta la toma HDMI OUT <sup>o</sup> DIGITAL AUDIO OUT de este reproductor a un dispositivo con un decodificador estéreo de dos canales.

**[PCM multicanal] (sólo HDMI) –** Selecciónelo si conecta la toma HDMI OUT a un dispositivo con un decodificador estéreo multicanal.

**[Recodificar DTS] –** Selecciónelo si conecta la toma HDMI OUT <sup>o</sup> DIGITAL AUDIO OUT de esta unidad a un dispositivo con un decodificador DTS.

**[Paso directo primario] –** Selecciónelo si usa la conexión DIGITAL AUDIO OUT (Óptica o Coaxial) y HDMI OUT de esta unidad con un dispositivo que incorpora descodificador LPCM, Dolby Digital, Dolby Digital Plus, Dolby True HD, DTS y DTS-HD.

### Nota:

Si la opción [HDMI] está ajustada a [PCM multicanal], el audio puede salir como PCM STEREO si la información multicanal del PCM no se detecta desde el dispositivo HDMI con EDID.

#### **Muestreo PCM (sólo para audio SPDIF)**

**[192KHz] –** Seleccione esta opción si su receptor o amplificador A/V puede funcionar con señales de 192KHz.

**[96KHz] –** Seleccione esta opción si su receptor o amplificador A/V NO puede funcionar con señales de 192KHz. Una vez realizada la selección, esta unidad convertirá automáticamente cualquier señal de 192KHz en señales de 96KHz para que su sistema las pueda descodificar.

**[48KHz] –** Seleccione esta opción si su receptor o amplificador A/V NO puede funcionar con señales de 192KHz y 96KHz. Una vez realizada la selección, esta unidad convertirá automáticamente cualquier señal de 96KHz en señales de 48KHz para que su sistema las pueda descodificar.

Consulte la documentación de su receptor o amplificador A/V para comprobar su capacidad.

#### **DRC (Control de rango dinámico)**

Mientras se está reproduciendo un disco codificado en Dolby Digital o Dolby Digital Plus, puede comprimir el rango dinámico de la salida de audio (la diferencia entre los sonidos más fuertes y los más débiles). Esto le permite escuchar una película a bajo volumen sin perder la claridad del sonido. Ajuste DRC a [Encendido] para conseguir este efecto.

### **Menú [BLOQUEO] (Control paterno)**

La configuración de [BLOQUEO] afecta solamente a la reproducción de BD y DVD.

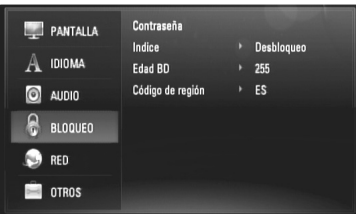

Para acceder a las distintas funciones de [BLOQUEO] es preciso introducir el código de seguridad de 4 dígitos establecido anteriormente. Si todavía no ha introducido una contraseña, se le pedirá que lo haga. Introduzca una contraseña de 4 dígitos y pulse ENTER. Vuelva a introducirla y pulse ENTER para verificarla.

#### **Contraseña**

Puede crear, modificar o eliminar la contraseña.

**[Nueva] –** Introduzca una contraseña de 4 dígitos y pulse ENTER. Vuelva a introducirla y pulse ENTER para crear una contraseña nueva. **[Cambiar] –** Introduzca la contraseña actual y pulse ENTER. Introduzca una contraseña de 4 dígitos y pulse ENTER. Vuelva a introducirla y pulse ENTER para crear una contraseña nueva. **[Eliminar] –** Introduzca la contraseña de 4 dígitos y pulse ENTER para eliminarla.

#### Sugerencia:

Si comete un error antes de pulsar ENTER, presione < para eliminar los números uno a uno.

#### *Si olvida su contraseña*

Si olvida su contraseña, puede borrarla siguiendo estos pasos:

**1** Extraiga los discos que puedan estar en el reproductor.

- **2** Seleccione la opción [BLOQUEO] en el menú [Config.].
- **3** Utilice los botones numéricos para introducir "210499". Se borra la contraseña.

#### **Indice**

Bloquea la reproducción de DVD clasificados según su contenido. (No todos los discos están clasificados.)

**[Indice 1-8] –** La clasificación uno (1) es la que tiene más restricciones y la ocho (8) la que menos.

**[Desbloqueo] –** Si selecciona la opción de desbloqueo, el control paterno no estará activado y el disco se reproducirá en su totalidad.

#### **Edad BD**

Establece un límite de edad para la reproducción de BD-ROM. Utilice los botones numéricos para introducir un límite de edad para la visualización de BD-ROM.

**[255] –** Todos los BD-ROM se pueden reproducir.

**[0-254] –** Prohíbe la reproducción de BD-ROM con la correspondiente selección de valoración incorporada.

#### **Codigo de Región**

Introduzca el código del área cuyos estándares se han utilizado para valorar el DVD, según la lista que aparece en la página 62.

### **Menú [RED]**

Los ajustes de [RED] son necesarios para poder usar las funciones de actualización de software, BD Live y YouTube.

Algunos discos BD-ROM pueden permitirle acceder a sitios BD-ROM especiales, si conecta el reproductor a Internet. Por ejemplo, si un sitio BD-ROM incluye contenido como, por ejemplo, enlaces a trailers de futuras películas, podrá ver el contenido descargado en el reproductor. No necesita conectarse a un PC para utilizar esta función.

### Preparaciones:

- Esta función necesita una conexión a Internet de banda ancha siempre disponible. (Consulte la página 22-23).
- Es necesario un disco BD-ROM compatible con esta función. No todos los discos BD-ROM son compatibles.

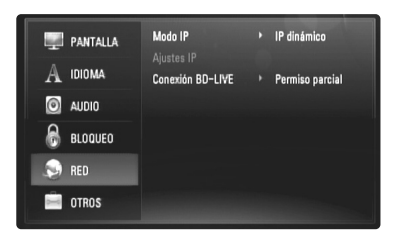

#### **Modo IP**

Si hay un servidor DHCP en la red de área local (LAN), el reproductor tendrá una dirección IP automáticamente asignada. Si está utilizando un router o módem de banda ancha con función DHCP (Dynamic Host Configuration Protocol), seleccione [IP dinámico]. La dirección IP se determinará automáticamente.

Si no hay servidor DHCP en la red y va a establecer la dirección IP manualmente, seleccione [IP estático]. A continuación, fije la [dirección IP], [máscara de red], [gateway] y [servidor DNS] con la opción [Ajustes IP].

#### *Procedimiento para comprobar la configuración de la red*

Seleccione la opción [Modo IP] y observe el indicador de estado de la red que se muestra encima del menú. (El indicador de estado de la red cambia según la configuración de la red.)

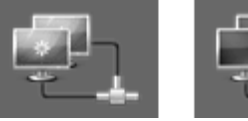

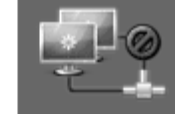

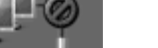

#### Permite usar la red Comprobando la red No se puede usar la red

#### **Ajustes IP**

Esta opción sólo está disponible si la opción [Modo IP] se ajusta a [IP estático].

Utilice los botones  $\triangle$  /  $\nabla$  /  $\blacktriangleleft$  /  $\blacktriangleright$  para seleccionar un campo. Utilice el teclado numérico para introducir un valor. Pulse ENTER cuando [OK] se resalte para terminar y salir de la pantalla.

### **Conexión BD-LIVE**

Al usar las funciones de BD-Live puede restringir el acceso a Internet.

**[Permitido] –** El acceso a Internet se permite a todos los contenidos de BDLive.

**[Permiso parcial] –** El acceso a Internet se permite solamente al contenido de BD-Live que disponga de certificados de propietario. El acceso a Internet y las funciones AACS queda prohibido para todo el contenido BD-Live sin certificado.

**[Prohibido] –** El acceso a Internet queda prohibido a todos los contenidos de BD-Live.

### **Menú [OTROS]**

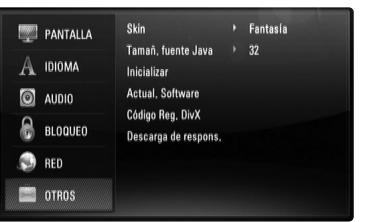

### **Skin**

Cambia el fondo de la pantalla de inicio.

#### **Tamañ. fuente Java BD**

Puede ajustar el tamaño del texto predeterminado de los contenidos BD-J durante la reproducción de BD-ROM.

Este valor sólo es válido cuando el contenido BD-J no especifica el tamaño del texto.

Seleccione un tamaño de fuente mayor de 24, cuando el reproductor esté conectado a una TV HD.

#### **Inicializar**

Puede establecer el reproductor a los ajustes originales de fábrica o bien inicializar el almacenamiento BD.

**[Ajuste de fábrica] –** Si lo necesita, puede reiniciar el reproductor a la configuración de fábrica. Algunas opciones no pueden reiniciarse. (Indice, Contraseña y Código de región, etc...)

**[Espac. libre en BD] –** Inicializa el contenido de BD desde la unidad USB Flash conectada.

#### **Actual. Software**

El software se puede actualizar mediante la conexión de la unidad directamente al servidor de actualizaciones de software (véase la página 58).

#### **Código Reg. DivX**

DivX® es un formato de vídeo digital creado por DivX, Inc. Este es un dispositivo con certificado oficial de DivX o DivX Ultra que reproduce vídeo DivX. Este dispositivo certificado DivX® debe registrarse para reproducir contenido DivX Video-on-Demand (VOD). Primero genere el código de registro DivX VOD para su dispositivo y envíelo durante el proceso de registro. [Importante: El contenido DivX VOD está protegido por un sistema DivX DRM (Gestión de derechos digitales) que restringe la reproducción a dispositivos DivX Certified registrados. Si intenta reproducir contenido DivX VOD no autorizado para su dispositivo, se mostrará el mensaje "Error en autorización" y el contenido no se reproducirá]. Puede obtener más información en www.divx.com/vod. Pulse ENTER o ▶ cuando se resalte [Código Reg. DivX] y podrá ver el código de registro de la unidad.

#### Nota:

Todos los vídeos descargados de DivX® VOD podrán reproducirse solamente en esta unidad.

#### **Descarga de respons.**

Pulse ENTER o  $\blacktriangleright$  para ver el aviso de descargo de responsabilidad de Network Service en la página 67.

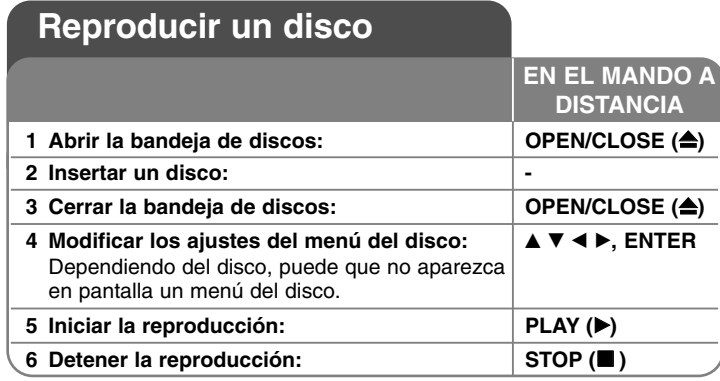

### Notas:

- Al encender el reproductor o cambiar el disco, el reproductor vuelve a los ajustes de fábrica. Dependiendo de un disco, se emite un tipo específico de audio del disco.
- • Dependiendo del contenido pregrabado del BD-ROM, algunas funciones podrían no estar disponibles o podrían funcionar de forma diferente que en otros discos.

### **Si se visualiza la pantalla de menú del disco**

## **BD DVD AVCHD DivX**

La pantalla de menú puede aparecer justo después de cargar un disco que contenga un menú.

Utilice los botones  $\blacktriangleleft / \blacktriangleright / \blacktriangle / \blacktriangledown$  para seleccionar el título o capítulo que desee ver y, a continuación, pulse ENTER para iniciar la reproducción.

### **Ir al capítulo/pista/archivo siguiente/anterior ALL**

Durante la reproducción, pulse  $\blacktriangleleft$  o  $\blacktriangleright$  para ir al siguiente capítulo/pista/archivo o para volver al principio del capítulo/pista/archivo actual.

Pulse  $\blacktriangleleft$  dos veces brevemente para volver al capítulo/pista/archivo anterior.

## **Reanudar la reproducción BD DVD AVCHD DivX**

Durante la reproducción, pulse STOP () para detener la reproducción. La unidad graba el punto de detención dependiendo del disco. "II" aparece brevemente en la pantalla. Pulse PLAY (>) para reanudar la reproducción (desde el punto de la escena). Si pulsa de nuevo STOP ( $\blacksquare$ ) o extrae el disco (""" aparece en pantalla), la unidad eliminará el punto donde se detuvo. (II**II = Detener para reanudar, ■ = Detener completamente)** 

### Notas:

- El punto de reanudación podría eliminarse si se pulsa un botón (por ejemplo: POWER, OPEN/CLOSE, etc.).
- En los discos de BD-Video que incluyan BD-J, la función de reanudar la reproducción no funcionará.
- En un título interactivo BD-ROM, la unidad se detendrá completamente si pulsa STOP ( $\blacksquare$ ) durante la reproducción.

### **Realizar una pausa en la reproducción ALL**

Durante la reproducción, pulse PAUSE (II) para realizar una pausa. Pulse PLAY (▶) para continuar con la reproducción.

Consejo: mientras se reproduce un CD de audio o un archivo MP3/WMA, pulse II de nuevo para reiniciar la reproducción.

### **Reproducción fotograma a fotograma**

## **BD DVD AVCHD DivX**

Pulse PAUSE (II) repetidamente para reproducir fotograma a fotograma.

### **Reducir la velocidad de reproducción**

### **BD DVD AVCHD DivX**

Mientras se pausa la reproducción, pulse SCAN **>>** repetidamente para reproducir a cámara lenta (4 pasos, sólo hacia adelante).

### **Avanzar o retroceder rápidamente ALL**

Pulse SCAN (<< o > > b> durante la reproducción para avanzar rápidamente o retroceder rápidamente. Puse SCAN (<< >>>> o<br/>>>>> varias veces para cambiar entre las distintas velocidades de reproducción. Pulse PLAY ( $\blacktriangleright$ ) para continuar con la reproducción a la velocidad normal.

### **Repetir reproducción ALL**

Durante la reproducción, pulse REPEAT repetidamente para seleccionar un modo de repetición deseado.El título, capítulo o pista actual se reproducirá repetidamente.

Para volver a la reproducción normal, pulse REPEAT varias veces para seleccionar [Apagado].

### Nota:

Si pulsa una vez  $\blacktriangleright$ I durante la reproducción repetida de pistas/capítulos, se cancelará la reproducción repetida.

### **Repetir una secuencia concreta (A-B)**

### **BD DVD AVCHD DivX ACD**

Pulse REPEAT para seleccionar el punto [A-] al principio de la secuencia que desea repetir y pulse ENTER al final de la secuencia. La secuencia seleccionada se repetirá continuamente. No es posible seleccionar inferiores a 3 segundos. Para volver a la reproducción normal, pulse REPEAT varias veces para seleccionar [Apagado].

### **Ampliar la imagen de reproducción DVD AVCHD DivX**

Durante la reproducción o la pausa, pulse el botón ZOOM para mostrar el menú [Zoom].

Utilice  $\blacktriangleleft$  /  $\blacktriangleright$  para seleccionar el modo de zoom (16 pasos).

Pulse RETURN para salir del menú [Zoom].

Para regresar al tamaño normal de la imagen, seleccione [Apagado] en el menú [Zoom].

#### Nota:

Esta función puede no funcionar en algunos discos o títulos.

### **Ver el menú del título o el menú emergente**

## **BD DVD**

Pulse TITLE/POPUP para mostrar el menú del título o el menú emergente Si el disco DVD o BD-ROM actual tiene un Menú de título o emergente, aparecerá en la pantalla. Dependiendo del disco, el menú podría no estar disponible.

### **Usar el menú de búsqueda BD DVD AVCHD DivX**

Durante la reproducción, pulse SEARCH para mostrar el menú de búsqueda.

Pulse  $\blacktriangleleft$  /  $\blacktriangleright$  para avanzar o retroceder la reproducción 15 segundos.

### Sugerencia:

Puede seleccionar un punto hasta el que avanzar o retroceder manteniendo pulsado el botón  $\blacktriangleleft / \blacktriangleright$ .

### **Búsqueda por marcador BD DVD AVCHD DivX**

#### **Para introducir un marcador**

Puede comenzar la reproducción desde un máximo de nueve puntos memorizados. Para introducir un marcador, pulse el botón MARKER en el punto que desee del disco. El icono de marcador aparecerá brevemente en la pantalla de TV. Repita el procedimiento para introducir hasta nueve marcadores.

#### **Para recuperar o borrar una escena marcada**

Pulse SEARCH y aparecerá el menú de búsqueda en la pantalla. Pulse un botón numérico para seleccionar el número de marcador que desee recuperar. La reproducción comenzará desde la escena marcada.

#### **O**

Pulse ▼ para resaltar un número de marcador. Use < /> > para seleccionar una escena marcada que desee recuperar o borrar. Pulse ENTER y la reproducción se iniciará desde la escena marcada. Pulse CLEAR y la escena marcada se borrará del menú de búsqueda.

#### Notas:

- Esta función puede no funcionar en algunos discos o títulos.
- Todos los puntos marcados se borrarán si pulsa STOP (■) dos veces (parada completa), el título se cambiará o se expulsará el disco.
- Esta función no está disponible si la duración total del título es inferior a 10 segundos.

### **Seleccionar el idioma de los subtítulos**

### **BD DVD AVCHD DivX**

Durante la reproducción, pulse SUBTITLE para activar o desactivar los subtítulos; pulse SUBTITLE varias veces para seleccionar el idioma deseado para los subtítulos. **O**

Durante la reproducción, pulse DISPLAY para mostrar el menú de reproducción.

Utilice  $\blacktriangle \blacktriangledown$  para seleccionar la opción [Subtítulo] y luego utilice  $\blacktriangle \blacktriangleright$  para seleccionar el idioma deseado.

### Nota:

Algunos discos le permiten cambiar la selección de subtítulos mediante el menú del disco. Si este es el caso, pulse el botón TITLE/POPUP o MENU/LIST y seleccione el subtítulo adecuado entre las opciones del menú del disco.

### **Escuchar un audio diferente**

### **BD DVD AVCHD DivX**

Durante la reproducción, pulse repetidamente AUDIO para escuchar un idioma de audio, una pista o un canal de audio diferente. **O**

Durante la reproducción, pulse DISPLAY para mostrar el menú de reproducción.

Utilice  $\blacktriangle \blacktriangledown$  para seleccionar la opción [Audio] y luego utilice  $\blacktriangle \blacktriangleright$  para seleccionar el idioma de audio, la pista o el canal de audio deseado.

#### Notas:

- Algunos discos le permiten cambiar las opciones de audio sólo con el menú del disco. De ser así, pulse el botón TITLE/POPUP <sup>o</sup> MENU/LIST y elija el audio adecuado desde las selecciones en el menú del disco.
- Nada más cambiar el sonido, se producirá una discrepancia temporal entre el sonido actual y el visualizado.
- En el disco BD-ROM, el formato de audio múltiple (5.1CH ó 7.1CH) aparece con [MultiCH] en la visualización en pantalla.

### **Utilización de los botones de colores (A, B, C, D) BD**

Estos botones están disponibles solamente durante la reproducción de contenido BD-J. Utilice los botones adecuados según indique la pantalla. Dependiendo del contenido del disco, las funciones de cada botón podrían ser diferentes.

### **Memoria de la última escena BD DVD**

Esta unidad memoriza la última escena del último disco que se haya visionado. La última escena visualizada permanece en memoria incluso si retira el disco de la unidad o apaga la unidad. Si carga un disco con la escena memorizada, ésta se recuperará automáticamente.

#### Notas:

- • Los ajustes están almacenados en memoria para su uso en cualquier momento.
- • Esta unidad no memoriza ajustes de un disco si la apaga antes de empezar a reproducirlo.
- La función de memoria de un disco anterior se borrará al reproducir un disco diferente.
- •Esta función puede no funcionar dependiendo del disco.

#### **Salvapantallas**

El salvapantallas aparece cuando el reproductor de se encuentra en modo de parada durante unos cinco minutos.

## **Mostrar información del disco**

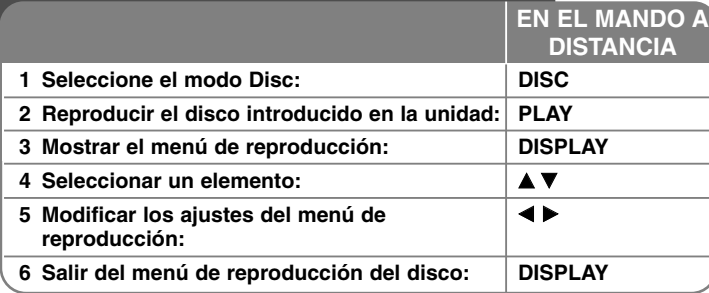

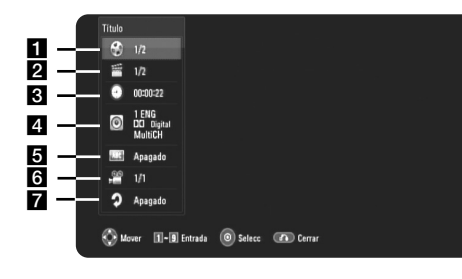

a Título/Pista – Número del título/pista actual/Número total de títulos/pistas.

**2** Capítulo – Número del capítulo actual/número total de capítulos.

**6** Tiempo – Tiempo de reproducción transcurrido.

4. Audio – Idioma o canal de audio seleccionado.

**5** Subtítulos – Subtítulos seleccionados.

f Ángulo – Ángulo seleccionado/número total de ángulos.

**z** Repetición – Modo de repetición seleccionado.

#### Notas:

**48**

- Si durante unos segundos no pulsa ningún botón, la visualización de la pantalla desaparecerá.
- •En algunos discos no puede seleccionarse un número de título.
- •En algunos discos o títulos, algunos elementos pueden no estar disponibles.
- • Si se está reproduciendo un título interactivo BD, se mostrará información de configuración en la pantalla, pero no permitirá cambiarla.

### **Ir a otro título/capítulo/pista BD DVD AVCHD DivX**

Cuando un disco tiene más de un título/capítulo/pista, puede cambiar a otro título/capítulo/pista distinto.

Pulse DISPLAY durante la reproducción y utilice ▲ / ▼ para seleccionar el icono [Título/Capítulo/Pista]. A continuación, pulse el botón numérico apropiado (0-9) o ◀ / ▶ para seleccionar un número de título/capítulo/pista.

#### **Reproducir a partir del tiempo seleccionado**

### **BD DVD AVCHD DivX**

Presione DISPLAY durante la reproducción. El cuadro de búsqueda de tiempo muestra el tiempo de reproducción transcurrido. Seleccione la opción [Tiempo] e introduzca el tiempo de inicio deseado en horas, minutos y segundos, de izquierda a derecha. Por ejemplo, para buscar una escena en el instante 2 horas, 10 minutos y 20 segundos, introduzca "21020" y pulse ENTER. Si introduce números equivocados, pulse CLEAR e introduzca los correctos.

### **Visualizar desde un ángulo diferente BD DVD**

Durante la reproducción, si el disco contiene escenas grabadas desde diferentes ángulos de cámara, puede cambiar a un ángulo de cámara diferente.

Durante la reproducción, pulse DISPLAY para mostrar el menú de reproducción. Utilice  $\blacktriangle \blacktriangledown$  para seleccionar la opción [Angulo] y luego utilice  $\blacktriangleleft$   $\blacktriangleright$  para seleccionar el ángulo deseado.

### **Cambiar el modo de repetición BD DVD AVCHD DivX**

Presione DISPLAY durante la reproducción. El icono de repetición muestra el modo actual. Utilice  $\blacktriangleleft$  b para seleccionar el modo de repetición deseado. Si desea repetir una secuencia concreta, utilice  $\blacktriangleleft$   $\blacktriangleright$  para seleccionar el punto [A-] al principio de la secuencia que desea repetir y pulse ENTER al final de la secuencia. La secuencia seleccionada se repetirá continuamente. No es posible seleccionar secuencias inferiores a 3 segundos. Para volver a la reproducción normal, utilice < > para seleccionar [Apagado].

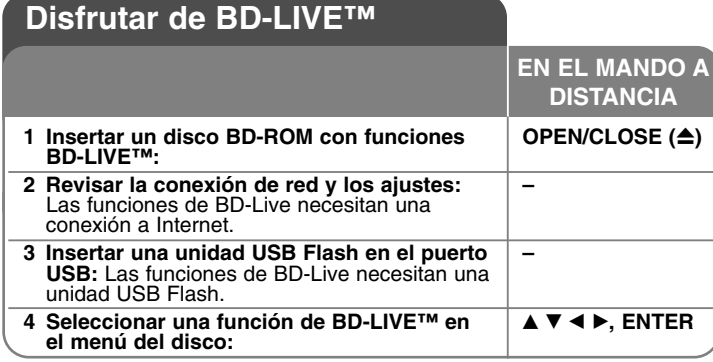

Esta unidad le permite disfrutar de funciones tales como imagen secundaria (PIP), audio secundario y paquetes virtuales, etc… con BD-Video que admite BONUSVIEW (BD-ROM versión 2 Perfil 1 versión 1.1/ Perfil de estándar final). Al conectar esta unidad a Internet, además de la función BONUSVIEW, BD-Video que admite BD-Live (BD-ROM versión 2 Perfil 2), dispone de una función de extensión de red que le permite disfrutar de más funciones, como por ejemplo, juegos online.

### **Disfrutar de discos BD-Live con Internet**

Esta unidad admite BD-Live, una nueva función de BD-Video que le permite usar las siguientes funciones interactivas cuando se conecte a Internet. (Las funciones que pueden usarse y el método de funcionamiento puede variar dependiendo del disco. Para obtener una información más detallada, consulte las instrucciones del disco.)

- Es posible descargar en la unidad USB Flash contenido adicional que puede reproducir, como por ejemplo, el trailer de la película, subtítulos y BD-J, etc.
- Pueden reproducirse datos especiales de vídeo, etc., mientras se descargan a una unidad USB Flash.

#### Preparaciones:

- La unidad debe conectarse a Internet y configurarse según las funciones de BD-Live (véanse las páginas 22 y 43).
- Para usar esta función es necesario disponer de una unidad USB Flash. Conecte una unidad USB Flash (véase la página 24).
- El espacio libre en la unidad USB debe ser superior a 1 GB.

### Precaución:

No extraiga el dispositivo USB conectado mientras se está descargando contenido o hay un disco Blu-ray en la bandeja de discos. Hacerlo podría dañar el dispositivo USB conectado y las características de BD-Live podrían no funcionar correctamente nunca más con el dispositivo USB dañado. Si el dispositivo USB conectado parece dañado por la acción, puede formatearlo desde el PC y reusarlo con el reproductor.

### Notes:

- Algunos contenidos BD-Live podrían tener acceso restringido en algunas áreas por decisión propia del proveedor de contenidos.
- Puede que se tarde unos minutos en cargar y comenzar a disfrutar del contenido de BD-Live.
- • Dependiendo del disco, la función BD-Live puede no utilizarse si la opción [Conexión BD-LIVE] está configurada como [Permiso parcial]. (Véase la página 43.)
- • La conexión a Internet puede tardar algún tiempo o no conectarse dependiendo de la situación de la conexión. Es necesario usar una conexión de banda ancha.
- No extraerla unidad USB Flash mientras se esté usando. La unidad USB Flash podría resultar dañada. Detenga la reproducción y apague el menú antes.

### Sugerencia:

Puede reproducirse datos especiales de vídeo mientras se descargan a un dispositivo USB usando una función de BD-Live. La reproducción puede detenerse dependiendo del entorno de comunicación.

Algunas funciones pueden estar desactivadas para evitar que se avance a secciones que no se hayan descargado, etc.

## **AACS en línea**

Cuando se reproducen discos que admiten la función BD-Live, puede que se envíen la ID del disco o el reproductor al proveedor del contenido a través de Internet.

Los servicios y funciones proporcionados pueden ser diferentes dependiendo del disco.

- Puede que se le presenten otras películas similares si registra su historial de visualizado en el servidor mediante estas ID.
- Puede guardarse el historial de puntuación de juegos.

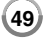

### **Reproducción de vídeo secundario (imagen en imagen) y audio secundario**

El vídeo secundario puede reproducirse desde un disco compatible con la función Imagen secundaria (PIP).

Para conocer el método de reproducción, consulte las instrucciones del disco.

- Para activar o desactivar el vídeo secundario, pulse el botón PIP. Se reproducirá el vídeo secundario. Pulse el botón para activarlo o desactivarlo.
- Para activar o desactivar el audio con el vídeo secundario, pulse el botón PIP AUDIO. Se reproducirá el audio secundario. Pulse el botón para activarlo o desactivarlo.

#### Notas:

- Los discos podrían no siempre reproducirse según la configuración de esta unidad ya que ciertos formatos de reproducción tendrán una prioridad distinta en ciertos discos.
- Durante la reproducción de búsqueda, a cámara lenta o fotograma a fotograma se reproducirá el vídeo principal.
- Cuando se desactiva el video secundario, el audio secundario no se reproducirá.
- Esta función puede no funcionar dependiendo del disco.
- Los audios secundarios e interactivos podrían no estar incluidos en el bitstream de salida si la opción [SPDIF] o [HDMI] se ajusta a [Paso directo primario]. (Excepto el codec LPCM: la salida siempre incluye audio interactivo y secundario.)

## **Reproducir una película**

El reproductor puede reproducir archivos DivX almacenados en discos/unidades USB Flash y contenido de vídeo grabado en discos DVD-RW (modo VR). Antes de reproducir archivos DivX, lea el apartado "Requisitos de archivo DivX" en la página 51.

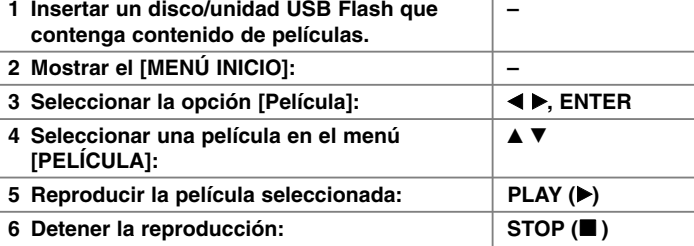

**EN EL MANDO A DISTANCIA**

#### Notas:

- Cuando se conecta una unidad USB y se inserta un disco de manera simultánea, aparecerá el menú para seleccionar un medio. Seleccione un medio y, a continuación, pulse ENTER.
- Puede usar varias funciones de reproducción. Véanse las páginas 45-47.
- En el menú [PELÍCULA] utilice el botón rojo o azul para desplazarse a la página anterior o siguiente.
- Los discos de formato DVD-VR sin finalizar no podrán reproducirse en esta unidad.
- Algunos discos DVD-VR se crean con datos CPRM con la DVD RECORDER. Esta unidad no admite estos tipos de disco.

#### **¿Qué es el CPRM?**

CPRM es un sistema de protección anticopia (con sistema codificado) que permite solamente la grabación de programas de emisión "una sola copia". CPRM significa Protección de contenido para medios grabables.

### **Opciones del menú Lista de películas**

Utilice ▲ / ▼ para seleccionar una título del menú [PELÍCULA] y, a continuación, pulse ENTER. Aparecerán las opciones del menú.

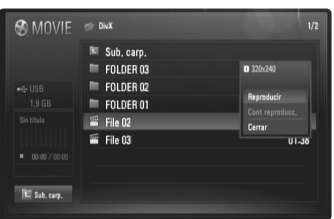

#### **Ejemplo) Archivo DivX**

Utilice  $\triangle$  /  $\nabla$  para seleccionar una opción y, a continuación, pulse ENTER.

- **[Reproducir]** Comienza la reproducción del título seleccionado.
- **[Cont reproducc.]** Comienza la reproducción en el punto en el que se detuvo previamente.
- **[Cerrar]** Sale de las opciones del menú. También puede cerrarlo pulsando el botón RETURN.

#### **Aviso para la visualización de subtítulos DivX**

Si el subtítulo no se muestra correctamente, cambie el código de idioma del modo descrito a continuación.

**1** Durante la reproducción, pulse y mantenga pulsado el botón SUBTITLE durante 3 segundos.

Aparecerá el código de idioma.

**2** Use repetidamente  $\blacktriangleleft$  /  $\blacktriangleright$  para seleccionar otro código de idioma hasta que el subtítulo se muestre correctamente; a continuación, pulse ENTER.

### **Requisitos de archivo DivX**

La compatibilidad del archivo DivX con este reproductor está limitada de la siguiente manera:

- Tamaño de resolución disponible: DIVX 3.xx – DIVX 6.xx: 720 x 576 (A x Alt) píxeles XVID, H.264/MPEG-4 AVC: 1920 x1080 (A x Alt) píxeles
- Los nombres de los archivos DivX y los subtítulos están limitados a 50 caracteres.
- Las extensiones de archivo DivX: ".avi", ".divx", ".mpg", ".mpeg", ".mp4", ".mkv"
- Subtítulos DivX reproducibles: SubRip (.srt / .txt), SAMI (.smi), SubStation Alpha (.ssa/.txt), MicroDVD (.sub/.txt), SubViewer 2.0 (.sub/.txt), TMPlayer (.txt), DVD Subtitle System (.txt)
- Formato de codec reproducible: "DIVX3.xx", "DIVX4.xx", "DIVX5.xx", "XVID", "DIVX6.xx" (sólo para reproducción estándar), H.264/MPEG-4 AVC
- La unidad solo admite la función de reproducción con el formato DivX 6.0.
- Formato de audio reproducible: "Dolby Digital", "DTS", "MP3", "WMA", "AAC"
- Frecuencia de muestreo: entre 8 48 kHz (MP3), entre 32 48 kHz (WMA)
- Velocidad de lectura: entre 8 320 kbps (MP3), entre 32 192 kbps (WMA)
- Formato CD-R/RW, DVD±R/RW, BD-R/RE: ISO 9660+JOLIET, UDF y formato UDF Bridge
- Número máximo de archivos/carpetas: Menos de 650 (número total de archivos y carpetas)
- No todos los formatos de audio WMA son compatibles con esta unidad.
- Este reproductor admite el perfil H.264/MPEG-4 AVC principal, Alto a nivel 4.1. Para un archivo con un nivel superior, el reproductor le preguntará si desea reproducirlo o no.
- La visualización de archivos de subtítulos no está disponible para archivos de vídeo con extensiones ".mpg" y ".mpeg".
- Los archivos de película HD contenidos en el CD o USB 1.0/1.1 podrían no reproducirse correctamente. Se recomienda usar los sistemas BD, DVD o USB 2.0 para reproducir archivos de película en HD.

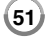

## **Escuchar música**

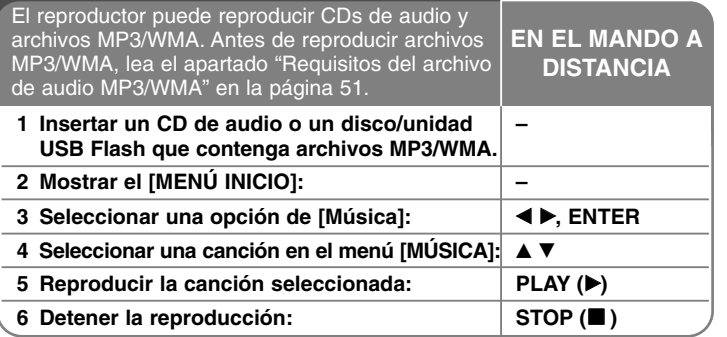

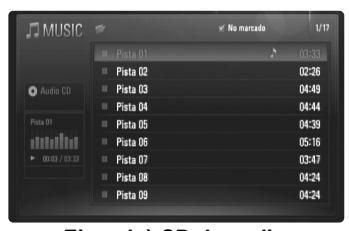

**Ejemplo) CD de audio**

### Nota:

Cuando se conecta una unidad USB y se inserta un disco de manera simultánea, aparecerá el menú para seleccionar un medio. Seleccione un medio y pulse ENTER.

#### Consejos:

- Para ir directamente a una pista o archivo y reproducirlo, introduzca el número de pista/archivo usando los botones numéricos (0-9).
- La reproducción comenzará automáticamente si se inserta el CD de audio.
- • Seleccione una carpeta y, a continuación, pulse ENTER para visualizar los archivos de la carpeta. Si desea ir al directorio superior, use  $\triangleleft$  o  $\triangle$ / $\nabla$  para resaltar la opción [Sub. carp.] y pulse ENTER.
- En el menú [MÚSICA] utilice el botón rojo o azul para desplazarse a la página anterior o siguiente.
- El indicador del ecualizador no se acopla con la música en la reproducción.
- Si no se puede expresar el código en el nombre del archivo, se visualizará como ilegible.

## **Opciones del menú [MÚSICA]**

Utilice ▲ / ▼ para seleccionar una pista o un archivo en el menú [MÚSICA] y luego pulse ENTER. Aparecerán las opciones del menú. Utilice  $\triangle$  /  $\nabla$  para seleccionar una opción y, a continuación, pulse ENTER.

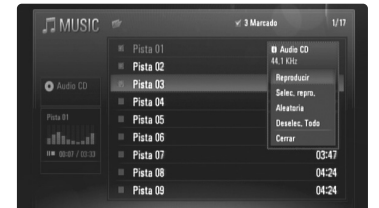

- **[Reproducir]** Inicia la reproducción de la pista o archivo seleccionados.
- **[Selec. repro.]** Reproduce solamente la(s) pista(s) o archivo(s) marcados. Utilice MARKER para seleccionar múltiples archivos o pistas.
- **[Aleatoria]** Inicia/Detiene la reproducción aleatoria. Al pulsar  $\blacktriangleright$ I durante la reproducción aleatoria, la unidad selecciona otra pista y reanuda la reproducción aleatoria.
- **[Deselec. Todo]** Desmarca todos los archivos o pistas marcados.
- **[Cerrar]** Sale de las opciones del menú. También puede salir pulsando el botón RETURN.

#### Nota:

No puede utilizar las funciones [Selec. repro.] y [Aleatoria] a la vez.

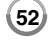

### **Requisitos del archivo de audio MP3/WMA**

### **Extensiones de los archivos:** ".mp3", ".wma"

**Frecuencia de muestreo:** entre 8 - 48 kHz (MP3), entre 32 - 48kHz (WMA)

**Tasa de bit:** entre 8 - 320kbps (MP3), entre 32 - 192kbps (WMA)

**Formato CD-R/RW, DVD±R/RW, BD-R/RE:**  ISO 9660+JOLIET, UDF y formato UDF Bridge

#### **Número máximo de archivos/carpetas:**

Menos de 650 (número total de archivos y carpetas)

#### **Notas sobre los archivos MP3/WMA**

- Dependiendo del tamaño y número de archivos MP3/WMA, puede tardar varios minutos en leer el contenido del soporte.
- Esta unidad no admite las etiquetas ID3 integradas en el archivo MP3.
- El tiempo de reproducción total indicado en la pantalla puede no ser correcto para archivos VBR.

## **Ver una fotografía**

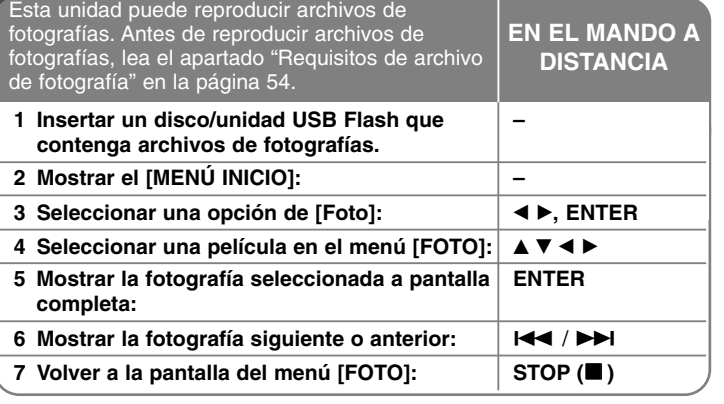

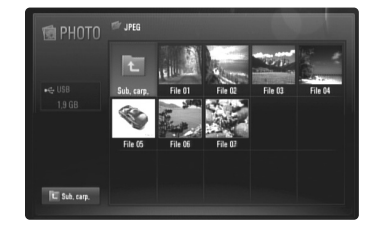

#### Nota:

Cuando se conecta una unidad USB y se inserta un disco de manera simultánea, aparecerá el menú para seleccionar un medio. Seleccione un medio y pulse ENTER.

#### Consejos:

• Para ir directamente a un archivo, introduzca el número del archivo usando los botones numéricos (0-9).

- Puede pasar al archivo anterior o siguiente pulsando  $\blacktriangleleft \blacktriangleleft$  o  $\blacktriangleright \blacktriangleright$ mientras visualiza un archivo de imagen en pantalla completa.
- Puede iniciar la presentación en diapositivas si pulsa PLAY ( $\blacktriangleright$ ) mientras se está visualizando el menú [FOTO].
- • Seleccione una carpeta y, a continuación, pulse ENTER para visualizar los archivos de la carpeta. Si desea moverse al directorio superior, use ▲/▼/◀/▶ para resaltar [Sub. carp.] y, a continuación, pulse ENTER.
- En el menú [FOTO], utilice el botón rojo o azul para desplazarse a la página anterior o siguiente.
- Si no se puede expresar el código en el nombre del archivo, se visualizará como ilegible.

### **Opciones mientras visualiza un archivo de imagen en pantalla completa**

Durante la visualización de fotografías a pantalla completa se pueden usar varias opciones. Utilice  $\blacktriangle \blacktriangledown \blacktriangle \blacktriangleright$  para seleccionar una opción, y use las opciones del modo descrito a continuación.

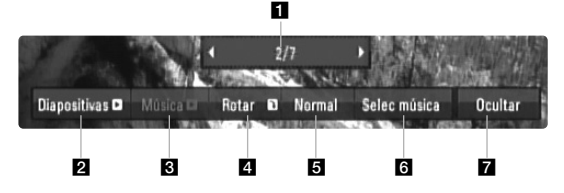

- Utilice  $\blacktriangleleft \blacktriangleright$  para ir al archivo anterior o ir al siguiente archivo.
- **2** Pulse ENTER para iniciar o pausar la presentación en diapositivas.
- **6** Pulse ENTER para reproducir o pausar la música de fondo. Esta opción está disponible tras seleccionar la música de fondo con la opción [Selec música].
- 4. Pulse ENTER para girar la imagen en sentido horario. Esta opción no está disponible durante la presentación en diapositivas.
- **E** Pulse ENTER para ajustar la velocidad de la presentación en diapositivas.
- **6** Selecciona la música de fondo.

**54**

- 1) Pulse ENTER y aparecerá el menú.
- 2) Utilice  $\blacktriangle \blacktriangledown \blacktriangle \blacktriangleright$  para seleccionar un medio o carpeta que contenga el(los) archivo(s) de música.
- 3) Pulse ENTER para confirmar su selección.
- **z** Pulse ENTER para salir del menú de opciones. Para volver a mostrar el menú, pulse ENTER.

### **Requisitos de archivo de fotografía**

**Extensiones de los archivos:** ".jpg", ".jpeg", ".png"

#### **Tamaño recomendado:**

Inferior a 3.000 x 3.000 x 24 bits/píxeles Inferior a 3.000 x 2.250 x 32 bits/píxeles

### **Formato CD-R/RW, DVD±R/RW, BD-R/RE:**

ISO 9660+JOLIET, UDF y formato UDF Bridge

#### **Número máximo de archivos/carpetas:**

Menos de 650 (número total de archivos y carpetas)

#### **Notas sobre el archivo de fotografía**

- No se admiten archivos de fotografía con compresión sin pérdida.
- El tamaño disponible de la fotografía progresiva está limitado a 3,3 mega píxeles.
- Dependiendo del tamaño y el número de archivos de fotografía, puede tardar algunos minutos en leer el contenido del disco o la memoria.

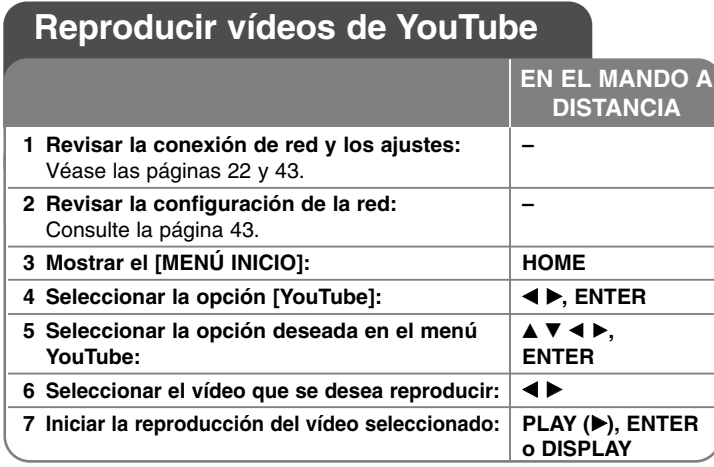

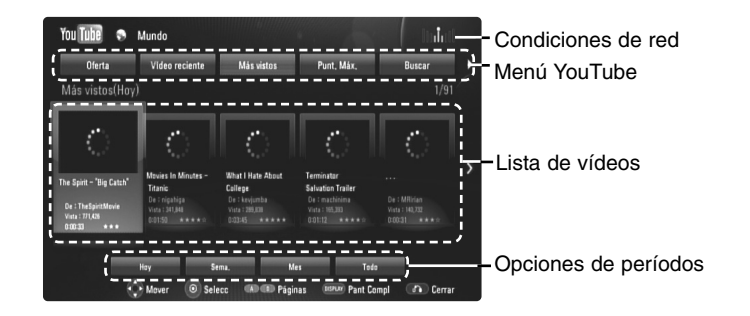

### **Acerca del menú YouTube**

En el menú YouTube dispone de varias opciones. Utilice ▲ ▼ ◀ ▶ para seleccionar una opción y pulse ENTER para seleccionar las opciones del modo descrito a continuación.

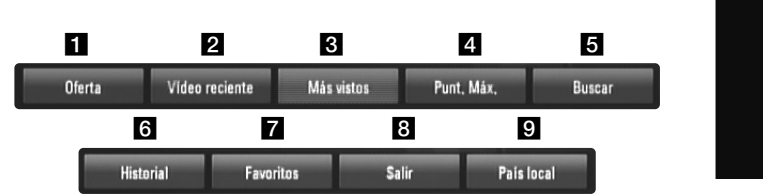

- **1** Oferta Se mostrará la lista de videos ofrecidos.
- **2** Vídeo reciente Se mostrará la lista de los vídeos añadidos recientemente.
- **El** Más vistos Se mostrará la lista de los vídeos más vistos. La opción de período aparece en la parte inferior de la pantalla.
- 4. Punt. Máx. Se mostrará la lista de los videos mejor calificados del servidor YouTube. La opción de período aparece en la parte inferior de la pantalla.
- e Buscar Se mostrará el menú del teclado. Para obtener más información, consulte el apartado "Buscar vídeos" en la página 57.
- f Historial La lista de vídeos reproducidos recientemente en esta unidad incluirá hasta 5 vídeos.
- $\blacksquare$  Favoritos Esta opción aparecerá sólo cuando la unidad esté en el estado de inicio de sesión. Muestra la lista de vídeos asociada a su cuenta en el servidor de YouTube. Puede que algunos vídeos no aparezcan en la lista [Favoritos] aunque sí estén incluidos en el servidor.
- **8** Iniciar (Salir) Muestra el menú del teclado para iniciar la sesión o volver al estado de fin de sesión. Para obtener más información, consulte el apartado "Iniciar sesión con la cuenta de YouTube" en la página 57.
- **9** País local Elija el país cuyos vídeos desea ver. Los países de la lista del menu [País local] puede ser diferente de la lista del sitio web YouTube.

#### Notas:

- El menú YouTube puede mostrar 5 vídeos en la lista de vídeos. Pulse el botón rojo o azul para mostrar los 5 vídeos anteriores/siguientes.
- Si selecciona la opción [Más vistos] o [Punt. Máx.] en el menú YouTube, aparecerán las opciones de períodos en la parte inferior de la pantalla. Utilice ▲ ▼ ◀ ▶ para seleccionar una opción de período y pulse ENTER para mostrar la lista de vídeos correspondiente a dicho período.
- La lista de vídeos buscada desde el reproductor puede ser diferente de la buscada desde un navegador del PC.

### **Acerca de la pantalla de reproducción de YouTube**

CUando se pulsa PLAY (▶) o ENTER en el vídeo que se desea ver, se muestra la pantalla de reproducción y los detalles del contenido.

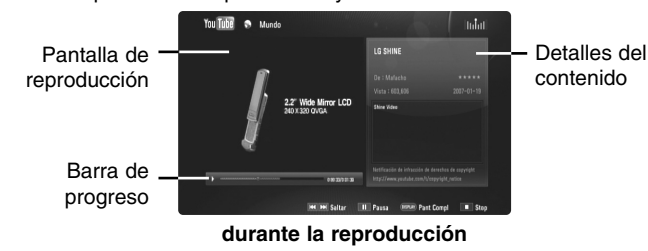

Y cuando la reproducción acaba o se detiene, en la pantalla aparecerá la pantalla de reproducción parada y la lista de vídeos relacionados.

Utilice  $\blacktriangle \blacktriangledown \blacktriangle \blacktriangleright$  para seleccionar el vídeo actual o un vídeo de la lista de vídeos relacionados y, luego, pulse PLAY (▶) o ENTER para reproducir el vídeo seleccionado.

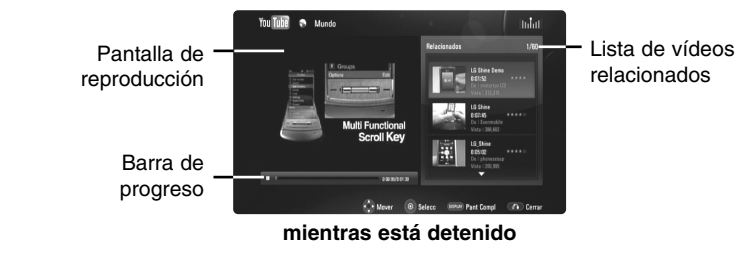

Cuando se pulsa DISPLAY en el vídeo que desea ver, la reproducción se inicia a pantalla completa.

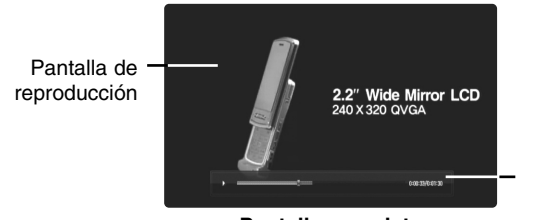

**56**

**Pantalla completa**

Pulse DISPLAY para alternar entre la reproducción a pantalla completa y la pantalla de reproducción con detalles del contenido.

#### **Reproducir un vídeo**

Es posible controlar la reproducción de los vídeos de YouTube mientras se está viendo un vídeo de YouTube con su reproductor. Puede usar los botones del mando a distancia para pausar o reanudar la visualización, del mismo modo que cuando se visiona un DVD. Durante la reproducción de una película, los botones del mando a distancia realizan las siguientes funciones:

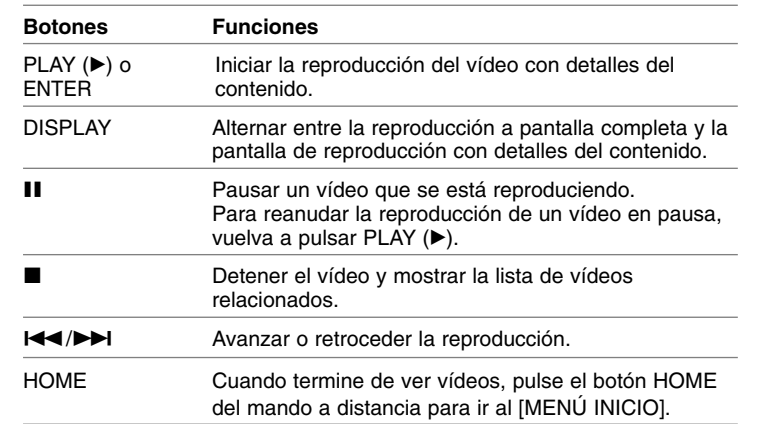

#### Notas:

Barra de progreso

- Los ajustes de este reproductor no afectan a la calidad de reproducción de YouTube.
- La reproducción de vídeos de YouTube podría pausarse, detenerse o almacenarse en la memoria, y esto puede suceder a menudo dependiendo de su velocidad de banda ancha. Se recomienda disponer de una conexión de 1,5 Mbps de velocidad, como mínimo. Para disfrutar de unas condiciones de reproducción óptimas, es necesario disponer de una conexión 4,0 Mbps de velocidad. A veces varía la velocidad de la banda ancha, según las condiciones de la red de su proveedor de servicios de Internet (ISP). Póngase en contacto con su ISP si tiene problemas a la hora de mantener una conexión rápida y fiable o si desea aumentar la velocidad de su conexión. Muchos ISP ofrecen diversas opciones de velocidades de banda ancha.

### **Buscar vídeos**

Puede buscar vídeos introduciendo las palabras de búsqueda hasta

30 caracteres. Utilice < ▶ para seleccionar la opción [Buscar] en el menú y pulse ENTER para mostrar el menú del teclado. Utilice ▲ ▼ ◀ ▶ para seleccionar un carácter y luego pulse ENTER para confirmar la selección en el menú del teclado.

Para introducir una letra con una tilde, seleccione la letra del grupo de caracteres expandido.

Ejemplo: Seleccione "D" y, a continuación, pulse DISPLAY para mostrar el arupo de caracteres expandido. Utilice  $\blacktriangleleft \blacktriangleright$  para seleccionar "D" o "Ď" y, a continuación, pulse ENTER.

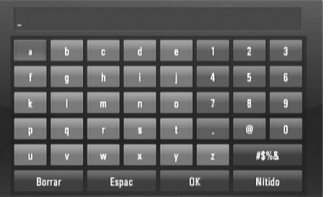

[OK]: buscar vídeos relacionados con las palabras de búsqueda. [Nítido]: borrar todos los caracteres introducidos. [Espac]: insertar un espacio en la posición del cursor. [Borrar]: eliminar el carácter anterior a la posición del cursor. [ABC / abc / #\$%&]: cambiar la configuración del menú del teclado a letras mayúsculas, minúsculas o símbolos.

Cuando termine de introducir las palabras de búsqueda, seleccione [OK] y pulse ENTER para mostrar la lista de vídeos relacionados.

#### **Iniciar sesión con la cuenta de YouTube**

Para ver vídeos de la lista de vídeos [Favoritos] en el servidor de YouTube con su cuenta, es preciso que inicie sesión con su cuenta de YouTube. Utilice ◀ ▶ para seleccionar la opción [Iniciar] en el menú y pulse ENTER para mostrar el menú del teclado. Utilice  $\blacktriangle \blacktriangledown \blacktriangle \blacktriangleright$  para seleccionar un carácter y luego pulse ENTER para confirmar la selección en el menú del teclado.

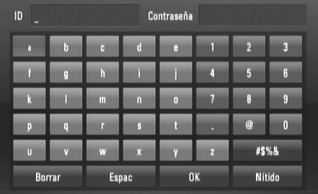

[OK]: terminar de introducir un identificador de usuario o la contraseña. [Nítido]: borrar todos los caracteres introducidos.

[Espac]: insertar un espacio en la posición del cursor.

[Borrar]: eliminar el carácter anterior a la posición del cursor.

[ABC / abc / #\$%&]: cambiar la configuración del menú del teclado a letras mayúsculas, minúsculas o símbolos.

Si desea cerrar la sesión, seleccione la opción [Salir] en el menú YouTube y pulse ENTER.

Esta unidad puede almacenar automáticamente un máximo de 5 identificadores con los que previamente se ha realizado un inicio de sesión. La lista de identificadores aparece al seleccionar la opción [Iniciar]. Seleccione un identificador almacenado en la lista y pulse ENTER para mostrar el menú del teclado ya con el identificador seleccionado. Para iniciar la sesión sólo tiene que introducir la contraseña.

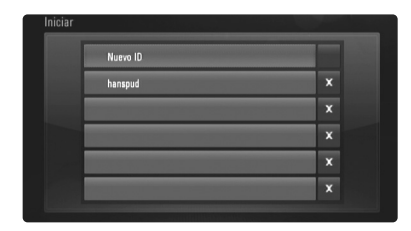

[Nuevo ID]: muestra el menú del teclado para introducir un nuevo identificador y una nueva contraseña.

[X]: eliminar el identificador almacenado que se muestra a la izquierda del símbolo [X].

### **Actualización de software (Sólo para las funciones de reproducción de disco y de red)**

Puede actualizar el reproductor con la versión más reciente del software con el fin de mejorar su funcionamiento y/o incorporar nuevas funciones. El software se puede actualizar mediante la conexión de la unidad directamente al servidor de actualizaciones de software.

#### **Paso 1: Revisar la conexión de red y los ajustes**

Véase las páginas 22 y 43.

#### **Paso 2: Revisar la configuración de la red**

Consulte la página 43.

#### **Paso 3: Actualizar el software**

#### Precauciones:

- Antes de actualizar el software del reproductor, extraiga del reproductor cualquier disco o unidad USB Flash que haya conectada.
- Antes de actualizar el software del reproductor, apáguelo y vuelva a encenderlo.
- **• Durante el procedimiento de actualización del software, no apague el reproductor, no lo desconecte de la corriente eléctrica ni tampoco presione ningún botón.**
- Si cancela la actualización, apague el aparato y vuelva a encenderlo para tener un rendimiento estable.
- Esta unidad no se puede actualizar a una versión anterior del software.
- 1. Seleccione la opción [Actual. Software] del menú [Config.] y luego pulse ▶ o ENTER.
- 2. El reproductor comprobará si hay una actualización más reciente.

Precaución: si se pulsa ENTER mientras se está comprobando la actualización, se detendrá este proceso.

Nota: si no hay ninguna actualización disponible, aparecerá el mensaje "No se ha encontrado ninguna actualización.". Pulse ENTER para volver al [MENÚ INICIO].

3. Si hay una versión más reciente, aparecerá el mensaje "Se ha encontrado una nueva actualización. ¿Desea iniciar su descarga?".

- 4. Seleccione OK para descargar la actualización. (Si selecciona [Cancelar], la actualización terminará.)
- 5. El reproductor empieza a descargar la actualización más reciente desde el servidor. (La descarga tardará unos 80 segundos si la velocidad de la red es de 4 Mbps.)
- 6. Cuando termine la descarga, aparecerá el mensaje "La descarga se ha completado. ¿Desea iniciar la actualización?".
- 7. Seleccione OK para iniciar la actualización. (Si selecciona [Cancelar], la actualización terminará y el archivo descargado no se podrá volver a usar. Para actualizar el software la próxima vez, es preciso volver a iniciar el procedimiento de actualización del software desde el principio.)

Precaución: no desconecte la alimentación eléctrica durante la actualización del software.

Nota: si el software incluye una actualización del controlador, la bandeja de discos podría abrirse durante el proceso

- 8. Cuando termine la actualización, aparecerá el mensaje, "La actualización se ha completado." y la alimentación eléctrica se desconectará automáticamente transcurridos 5 segundos.
- 9. Vuelva a encender el equipo. El sistema funciona ahora con la nueva versión.
- 10. Una vez completado el proceso de actualización, repita los procedimientos 1 a 4 del paso 4 y cerciórese de que no haya más actualizaciones disponibles.

#### Sugerencia:

Dependiendo de su entorno de Internet, es posible que la función Actualización del software no funcione correctamente. En tal caso, puede obtener el software más reciente en un Centro de servicio técnico autorizado de LG Electronics y luego actualizar el reproductor. Consulte el apartado "Asistencia al cliente" en la página 65.

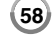

## **Números de código de TV controlables**

Si en la lista aparece más de un código, indíquelos uno a uno, hasta que encuentre el que funcione mejor con su TV.

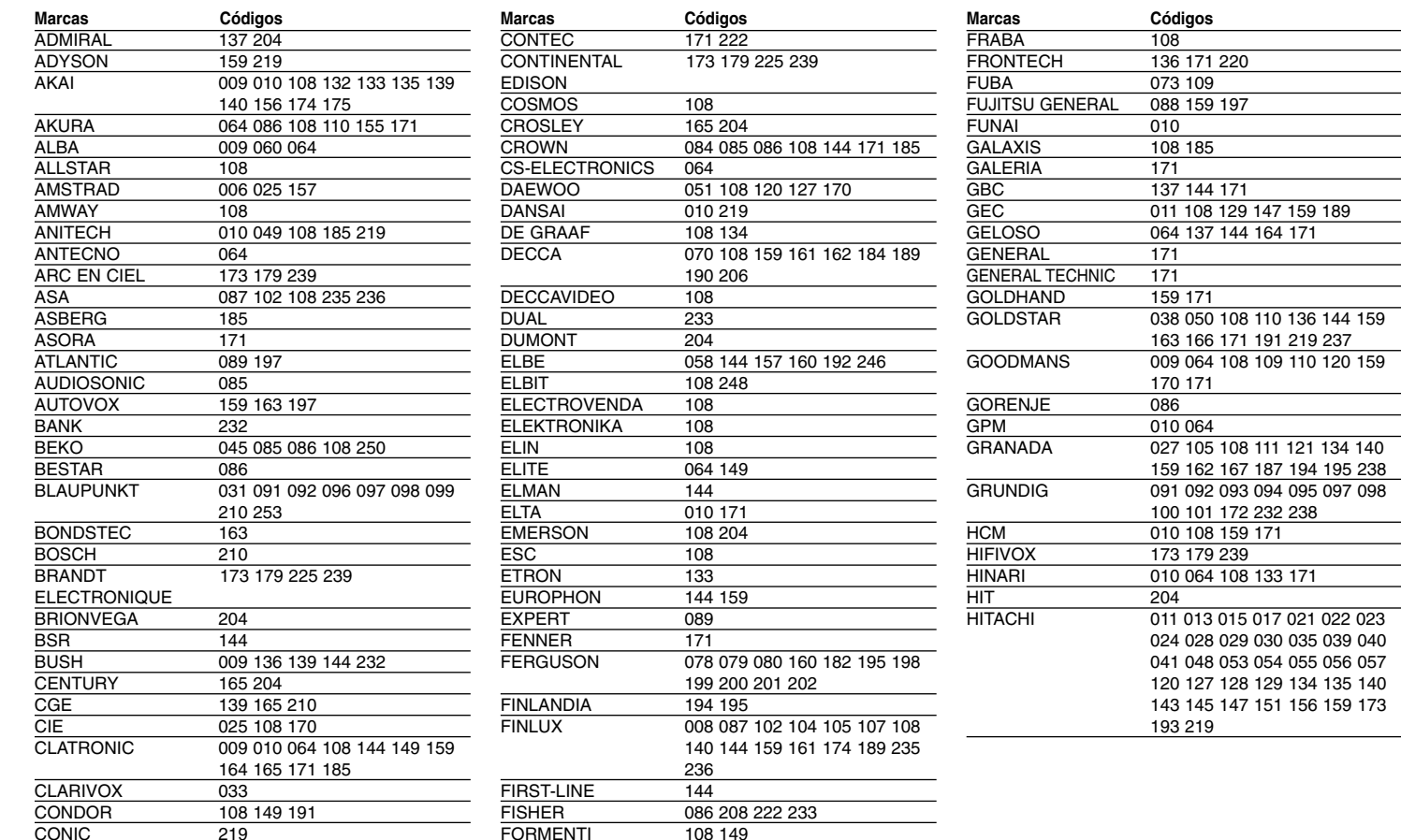

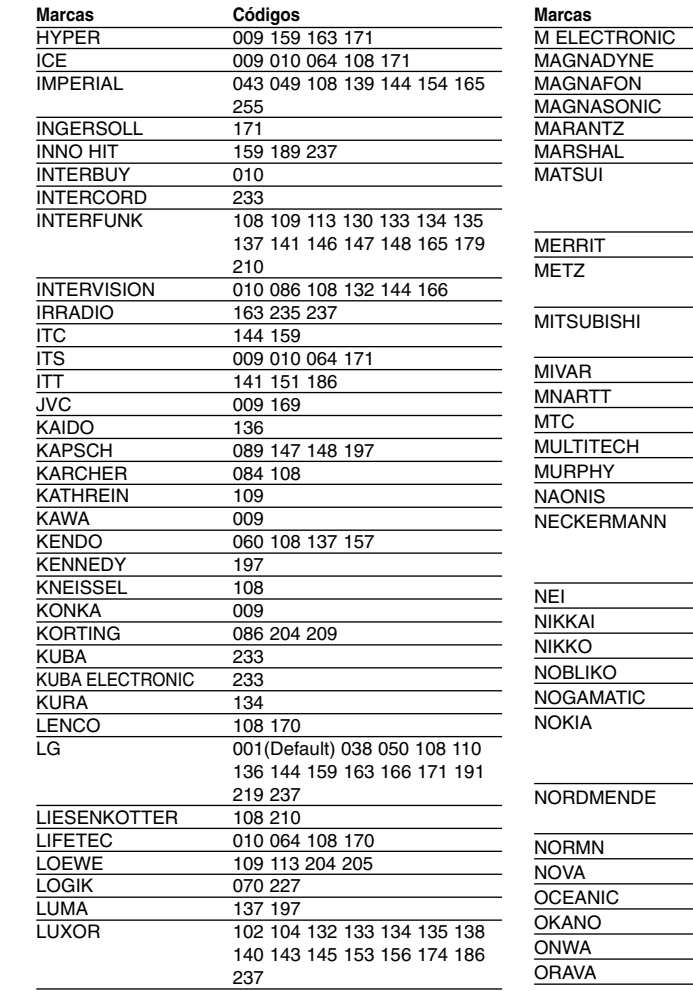

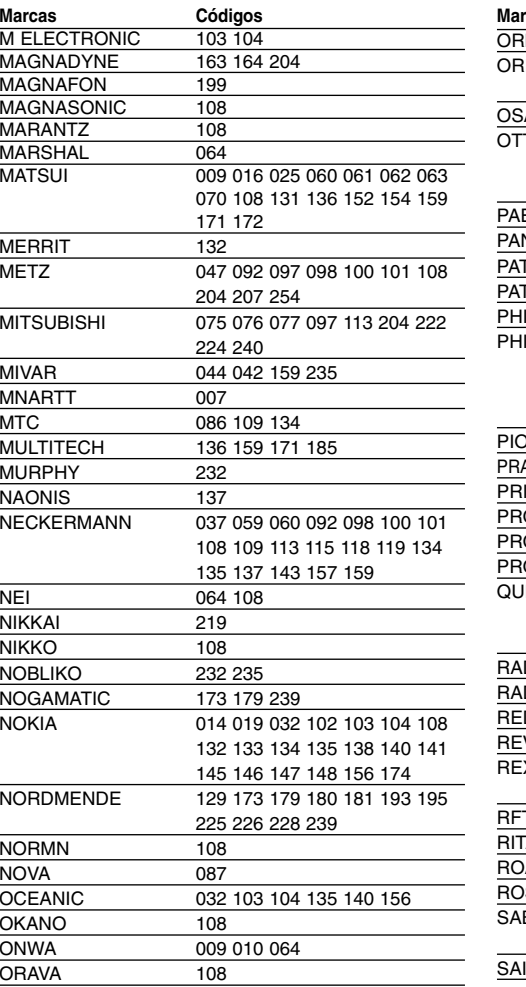

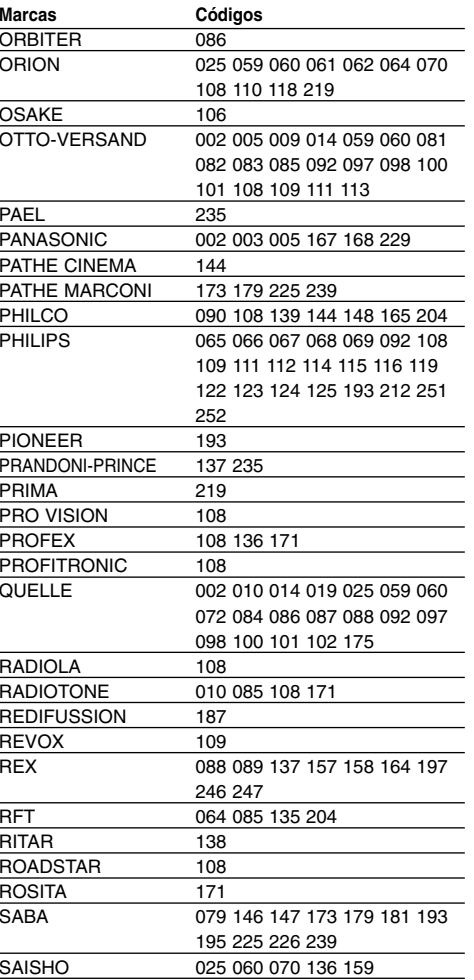

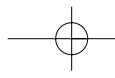

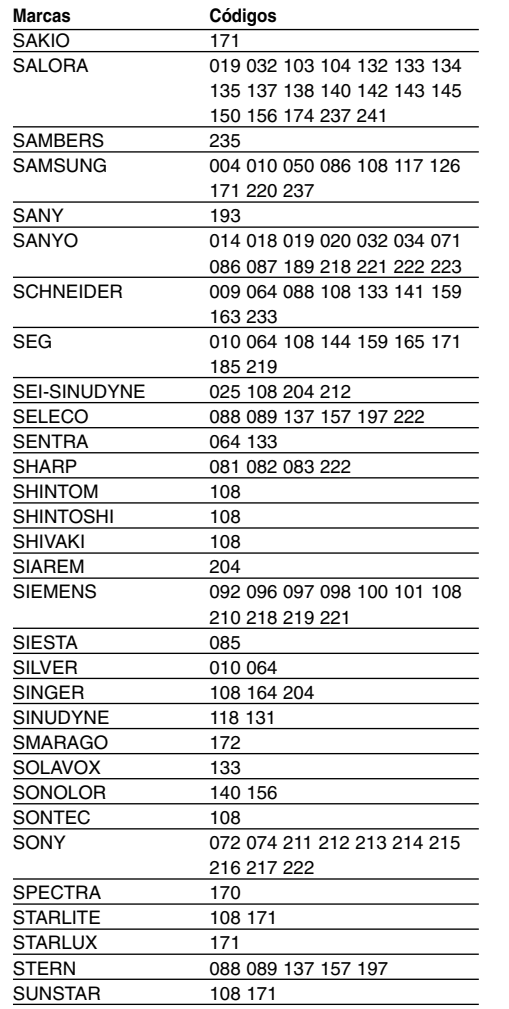

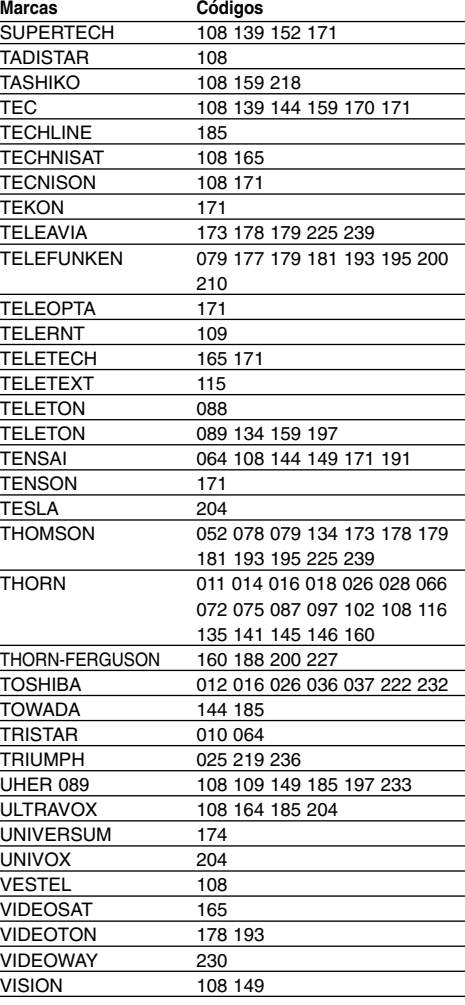

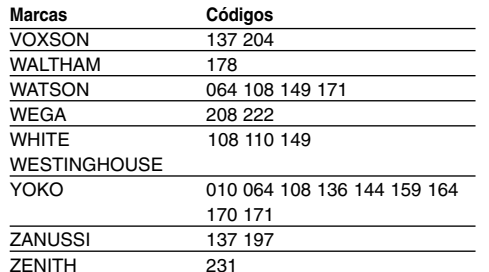

# **Códigos de idioma**

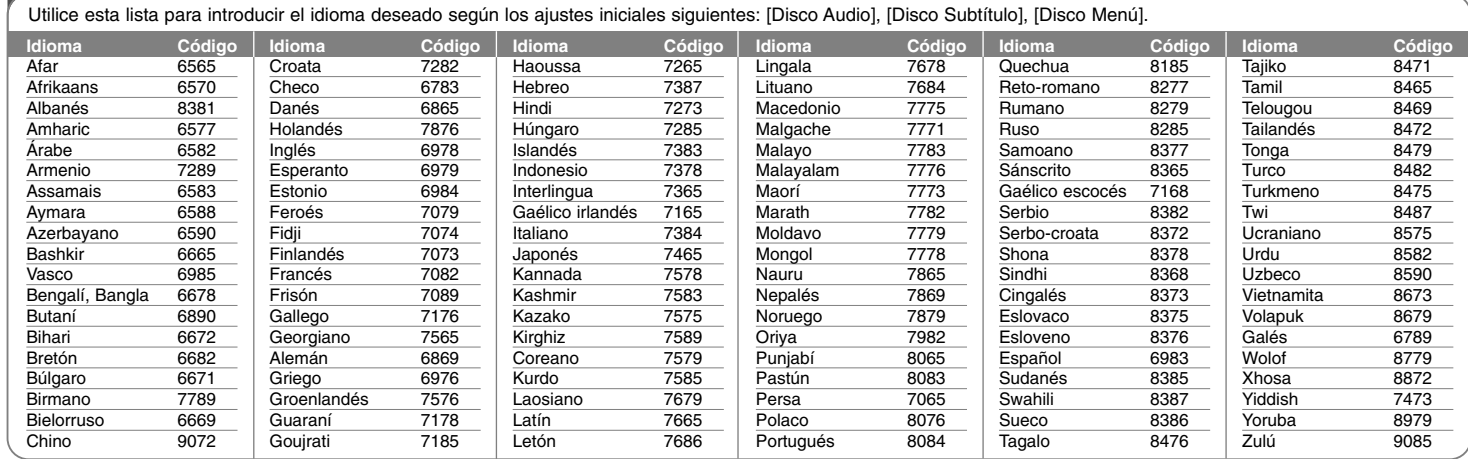

# **Códigos de área**

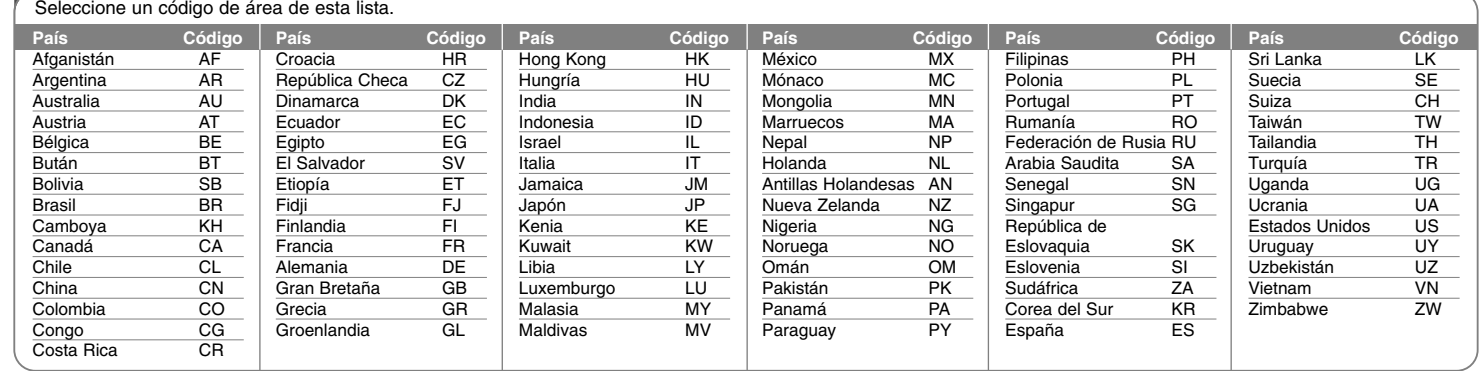

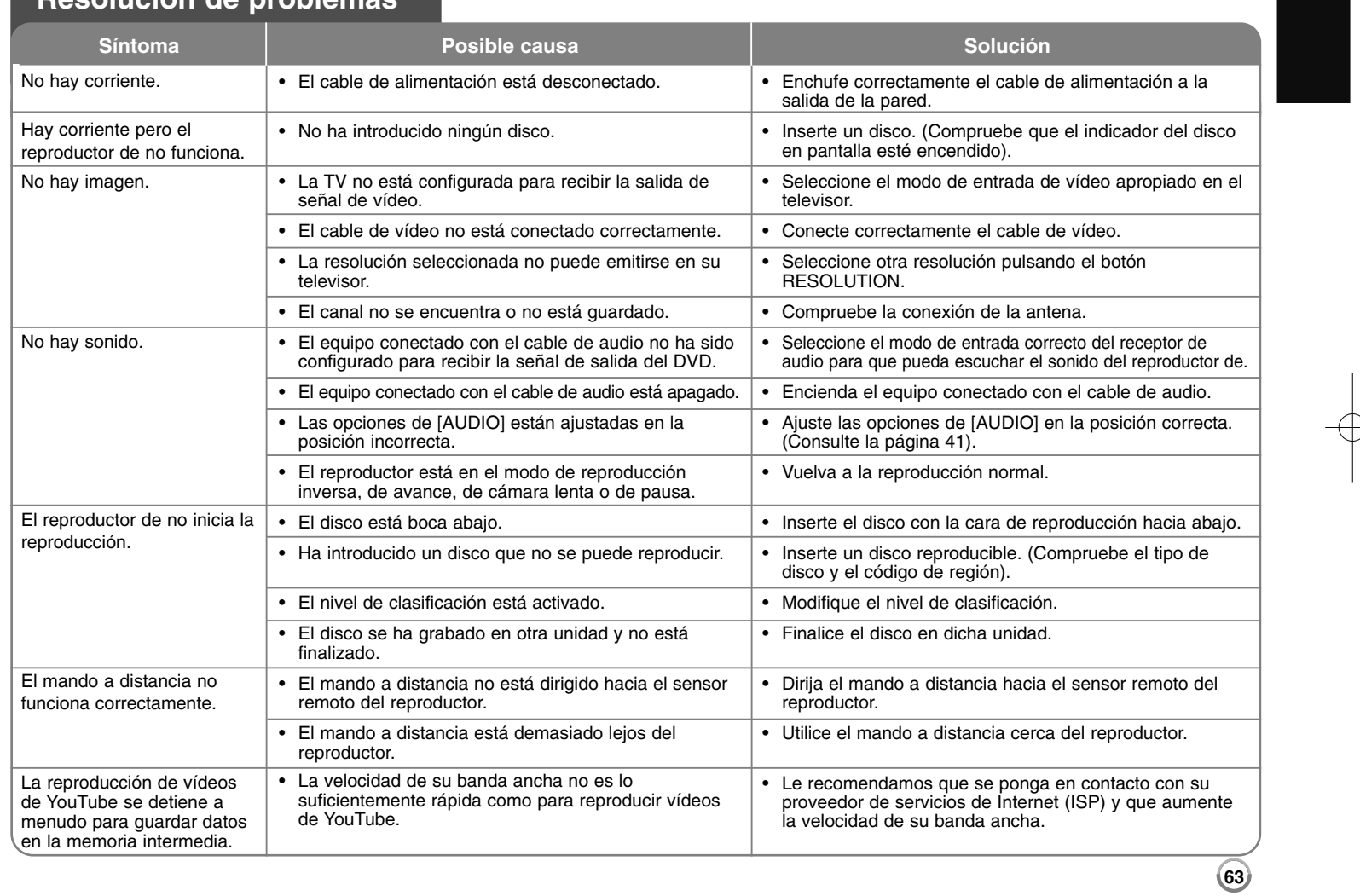

Г

# **Resolución de problemas**

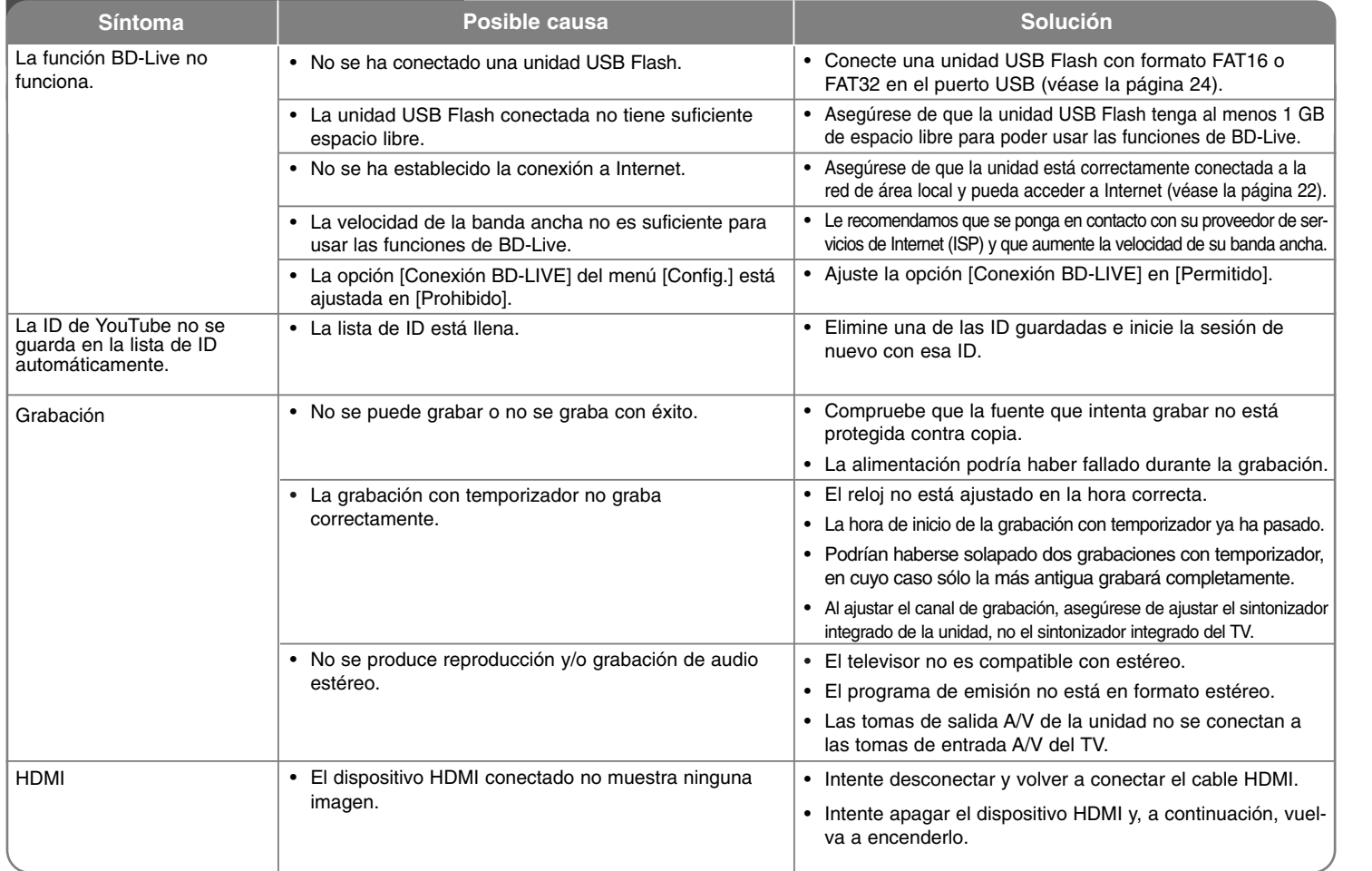

# **Resolución de problemas**

**Resolución de problemas**

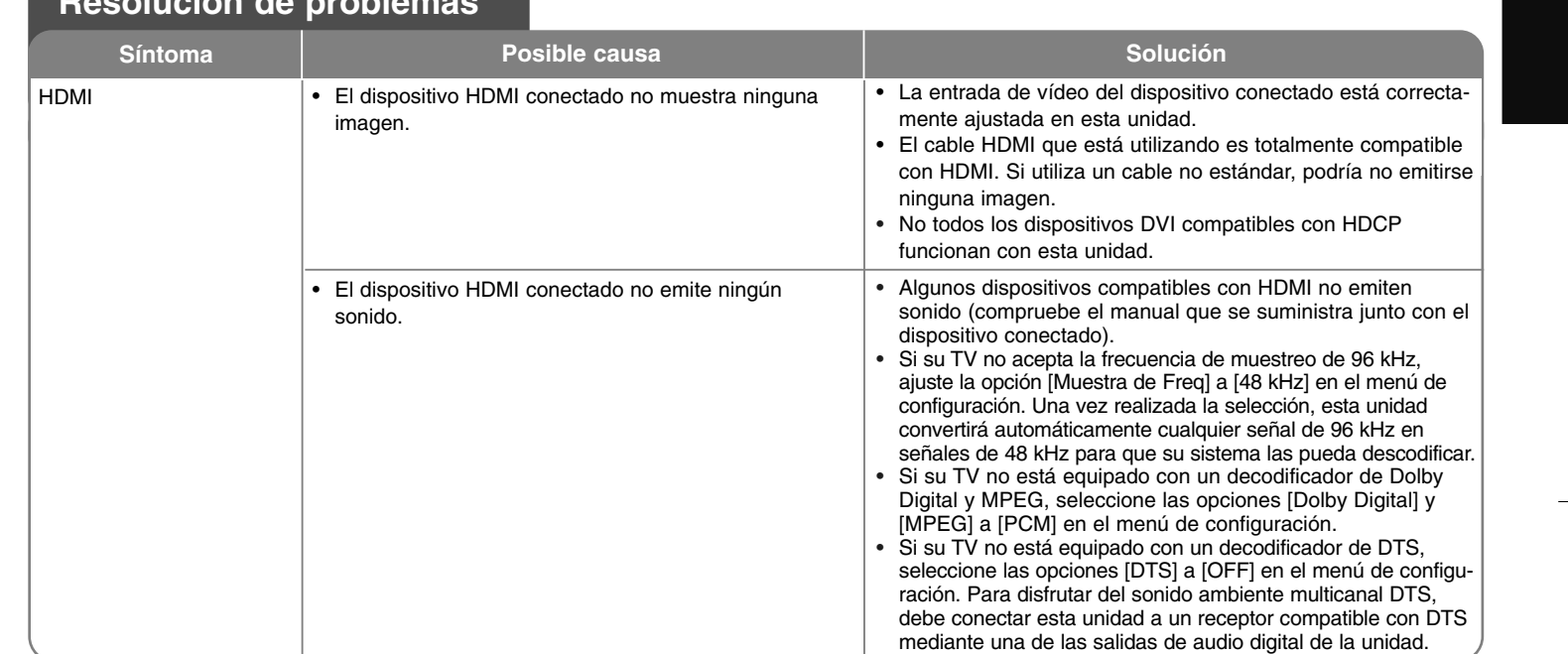

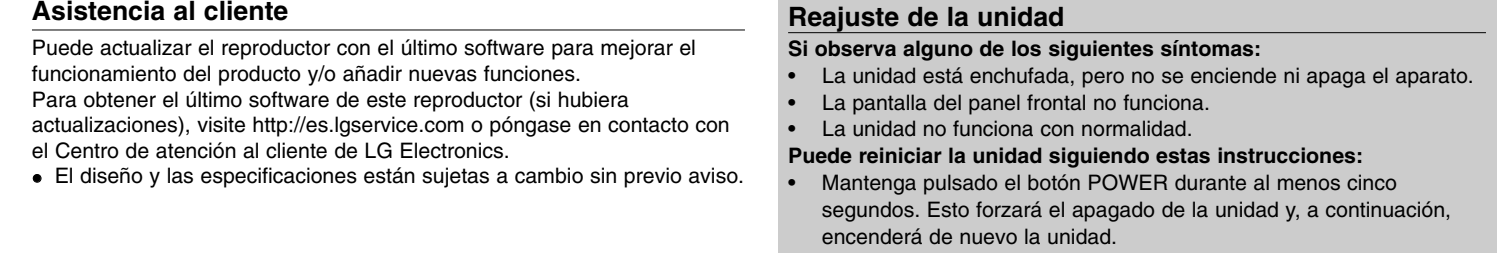

### • Desenchufe el cable de alimentación, espere al menos cinco segundos y vuelva a enchufarlo.

# **Especificaciones**

### **General**

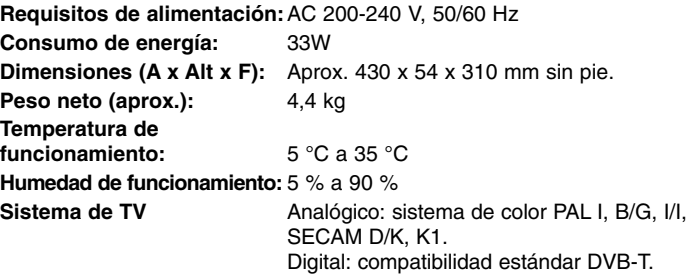

## **Grabación (Modo HDD)**

Formato de compresión MPEG2 **Formato de grabación de audio:** Frecuencia de muestreo 48kHz Formato de compresión Dolby Digital

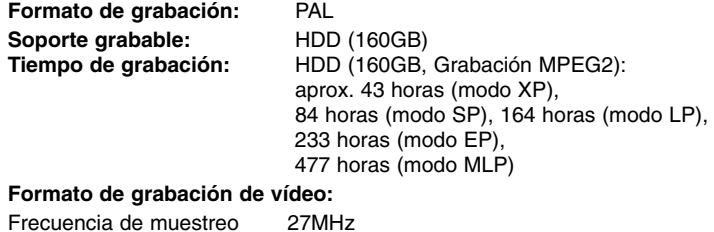

## **Salidas**

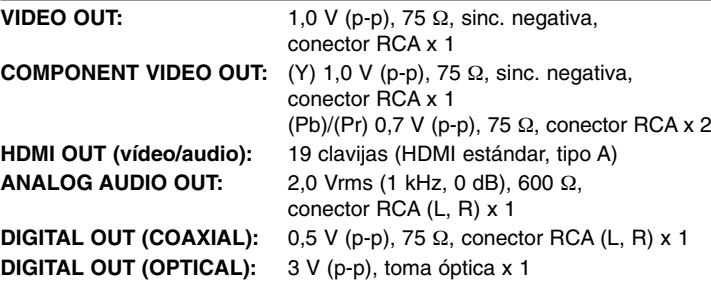

## **Sistema**

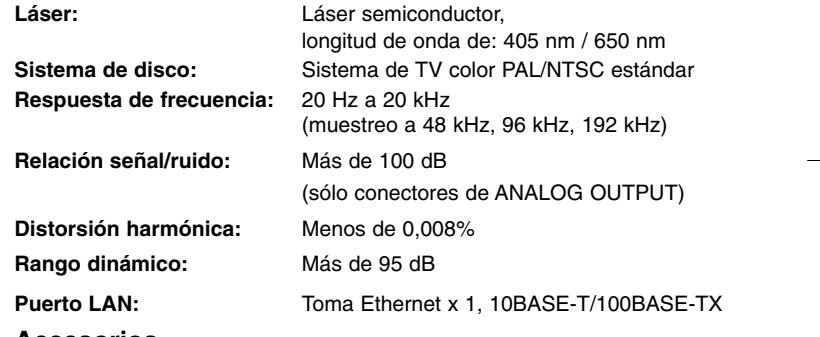

### **Accesorios**

Cable SCART (1), Cable RF (1), Control remoto (1), Bateria (2)

### **Entradas**

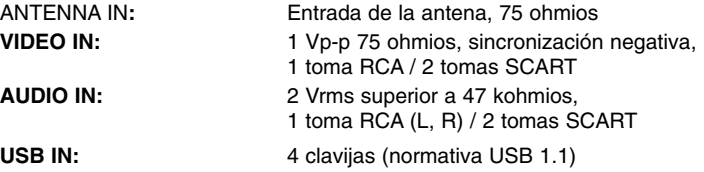

## **Servicio de red (Sólo para las funciones de reproducción de disco y de red)**

LEA CON ATENCIÓN. EL USO DE LOS SERVICIOS DE RED ESTÁ SUJETO A LOS SIGUIENTES TÉRMINOS Y CONDICIONES.

El uso de los Servicios de red requiere una conexión a Internet que se vende por separado y por la que usted es el único responsable. Los Servicios de red pueden estar limitados o restringidos dependiendo del la calidad, la capacidad y las limitaciones técnicas de su conexión a Internet.

Los Servicios de red pertenecen a terceras partes y pueden estar protegidos por copyright, patentes, marcas registradas u otras leyes de propiedad intelectual. Los Servicios de red se proporcionan exclusivamente para uso personal y no comercial. A menos que sea expresamente autorizado pro el propietario del contenido o el proveedor del servicio, queda prohibida la modificación, copia, republicación, carga, envío, transmisión, traducción, venta, creación de trabajos derivados, explotación o distribución de cualquier forma o medio, cualquier contenido o servicio accesible mediante este producto.

LG NO ES RESPONSIBLE DE SU USO DE LOS SERVICIOS DE RED. LOS SERVICIOS DE INTERNET SE PROPORCIONAN "TAL CUAL". HASTA EL MÁXIMO EXTREMO PERMITIDO POR LA LEY, LG NO OFRECE NINGUNA GARANTÍA NI REPRESENTACIÓN DE NINGÚN TIPO (i) SOBRE LA PRECISIÓN, VALIDEZ, ACTUALIDAD, LEGALIDAD DEL CONTENIDO O SERVICIOS DE RED DISPONIBLES MEDIANTE ESTE PRODUCTO O (ii) QUE EL CONTENIDO Y LOS SERVICIOS DE RED ESTÁN LIBRES DE VIRUS U OTROS COMPONENTES QUE PUEDAN INFECTAR, DAÑAR O CAUSAR DAÑOS A ESTE PRODUCTO, SU ORDENADOR, TELEVISIÓN, OTRO EQUIPO O CUALQUIER OTRA PROPIEDAD. LG RECHAZA EXPRESAMENTE CUALQUIER GARANTÍA IMPLÍCITA, INCLUYENDO PERO NO LIMITÁNDOSE A, GARANTÍAS DE COMERCIABILIDAD O ADECUACIÓN A UN FIN PARTICULAR.

BAJO NINGUNA CIRCUNSTANCIA <sup>Y</sup> BAJO NINGUNA TEORÍA LEGAL, TANTO POR CONTRATO, OBLIGACIÓN, RESPOSABILIDAD ESTRICTA O CUALQUIER OTRO ASPECTO, SERÁ LG RESPONSABLE ANTE USTED O ANTE NINGUNA OTRA PARTE SOBRE NINGÚN DAÑO DIRECTO, INDIRECTO, ACCIDENTAL, ESPECIAL, LEGAL, DERIVADO O DE CUALQUIER OTRO TIPO O COSTES LEGALES RELACIONADOS O DERIVADOS DE LOS SERVICIOS DE RED INCLUSO SI SE HA ADVERTIDO DE DICHA POSIBILDAD O SI DICHOS DAÑOS PODRÍAN HABERSE PREVISTO RAZONABLEMENTE.

Los Servicios de red pueden terminarse o interrumpirse en cualquier momento y LG no ofrece representación o garantías de que ningún Servicio de red permanecerá disponible durante ningún periodo de tiempo. El uso de los Servicios de red puede estar sujetos a términos y condiciones adicionales de los respectivos proveedores de servicio de terceras partes. Los Servicios de red se transmiten desde terceras partes por medio de redes e instalaciones de transmisión sobre las que LG no tiene ningún control. LG RECHAZA EXPRESAMENTE TODA RESPONSABILIDAD SOBRE LA INTERRUPCIÓN O SUSPENSIÓN DE ALGÚN SERVICIO DE RED.

LG no será responsable del servicio de atención al cliente de los Servicios de red. Cualquier pregunta o solicitud debe realizarse directamente a los respectivos proveedores de Servicios de red.

"Servicios(s) de red" significa que los servicios de terceras partes accesibles con este producto incluyen pero no están limitados a todos los datos, software, enlaces, mensajes, vídeo y cualquier otro contenido encontrado o usado en relación.

"LG" significa LG Electronics, Inc. su compañía nodriza y todos las compañías afiliadas subsidiarias y relacionadas en todo el mundo.

## **Aviso de software de fuente abierta**

Este producto incluye

• Librería Freetype : copyright © 2003 The FreeType Project **(www.freetype.org)**.

- Librería de compresión Zlib: Copyright © 1995- 2002 Jean-loup Gailly y Mark Adler.
- Librería Expat: copyright © 2006 responsables de expat.
- Librería OpenSSL:

**68**

- software criptográfico escrito por Eric Young (eay@cryptsoft.com).
- software escrito por Tim Hudson (tjh@cryptsoft.com).
- software desarrollado por OpenSSL Project para ser usado en el kit de herramientas OpenSSL. (http://www.openssl.org)

Este producto incluye software de fuente abierta.

- Copyright © 1995, 1996, 1997 Kungliga Tekniska Hogskolan (Royal Institute of Technology, Estocolmo, Suecia).
- Copyright © 1995-2008 International Business Machines Corporation y otros
- Copyright © 1999, ASMUS, Inc.

Cualquier persona que obtenga una copia de este software y los archivos de documentación asociada (el "Software") podrá, de forma gratuita, comerciar con el Software sin limitaciones. De este modo, podrá, entre otros, utilizar, copiar, modificar, combinar, publicar, distribuir, sublicenciar y/o vender copias del Software; y además permitir a las personas a las que se les entregue el Software hacer lo mismo, según las siguientes condiciones:

EL SOFTWARE SE PROPORCIONA "TAL CUAL", SIN GARANTÍAS DE NINGÚN TIPO, EXPLÍCITAS O IMPLÍCITAS, INCLUYENDO, AUNQUE NO DE FORMA EXCLUSIVA, LAS GARANTÍAS DE COMERCIO, VALIDEZ PARA UN FIN CONCRETO Y NO INCUMPLIMIENTO. EN NINGÚN CASO PODRÁN LOS AUTORES O PROPIETARIOS DEL COPYRIGHT SER RESPONSABLES POR CUALQUIER QUEJA, DAÑO U OTRAS RESPONSABILIDADES, POR MEDIO DE UN CONTRATO, AGRAVIO, ETC, QUE SURJA DE O EN RELACIÓN AL SOFTWARE O A LA UTILIZACIÓN U OTROS ASPECTOS DEL SOFTWARE.

• HarfBuzz

EN NINGÚN CASO SERÁ RESPONSABLE EL PROPIETARIO DE LOS DERECHOS DE AUTOR FRENTE A NINGUNA PARTE POR DAÑOS DIRECTOS, INDIRECTOS, ESPECIALES O DERIVADOS DE LA UTILIZACIÓN DE ESTE SOFTWARE Y LA DOCUMENTACIÓN, INCLUSO CUANDO SE HAYA ADVERTIDO DE LA POSIBILDAD DE DICHOS DAÑOS.

EL PROPIETARIO DE LOS DERECHOS DE AUTOR RECHAZA ESPECÍFICAMENTE CUALQUIER GARANTÍA, INCLUYENDO PERO NO LIMITÁNDOSE A LAS GARANTÍAS IMPLÍCITAS DE COMERCIABILIDAD Y ADECUACIÓN A UN FIN PARTICULAR. EL SOFTWARE PROPORCIONADO SE ENTREGA "TAL CUAL" Y EL PROPIETARIO DE LOS DERECHOS DE AUTOR NO TENDRÁ NINGUNA OBLIGACIÓN PARA PROPORCIONAR MANTENIMIENTO, SOPORTE, ACTUALIZACIONES, MEJORAS O MODIFICACIONES.